# Introduction to NGS Visualization with the Integrative Genomics Viewer (IGV)

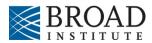

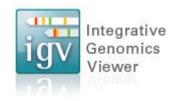

## Integrative Genomics Viewer (IGV)

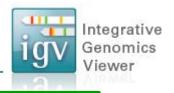

Desktop application for the interactive visual exploration of integrated genomic datasets

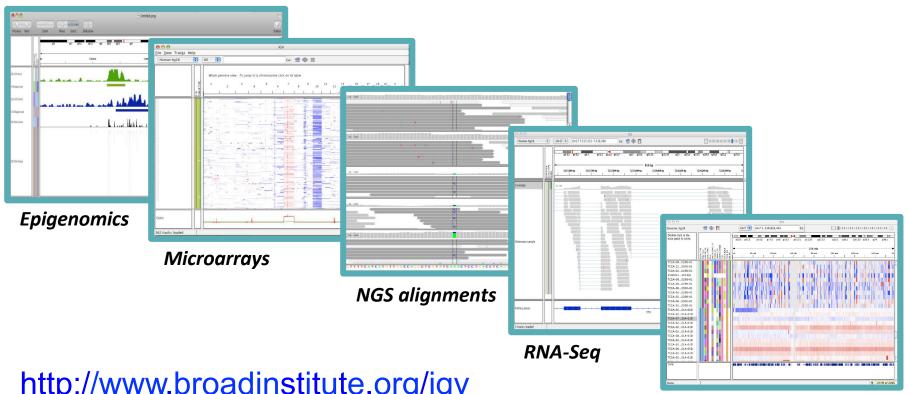

http://www.broadinstitute.org/igv

65,000 registrations

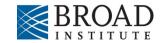

mRNA, CNV, Seq

### **Features**

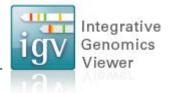

#### With IGV you can...

- Explore large genomic datasets with an intuitive, easy-to-use interface.
- Integrate multiple data types with clinical and other sample information.
- View data from multiple sources:
  - local, remote, and "cloud-based".

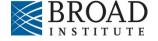

### IGV data sources

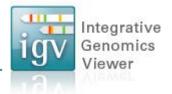

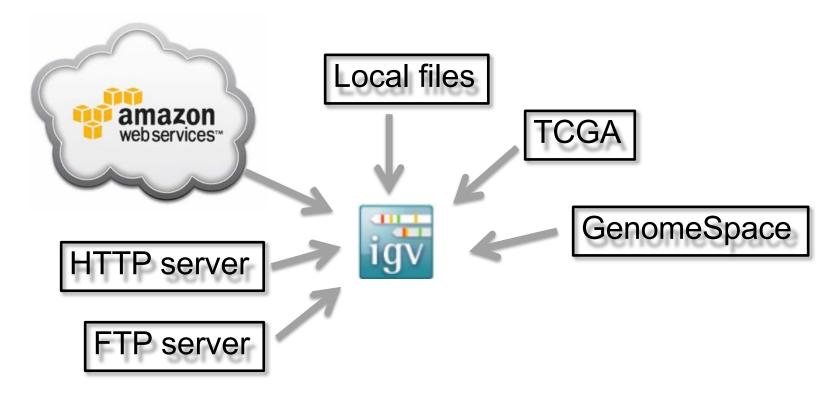

- View **local** files without uploading.
- View **remote** files without downloading the whole dataset.

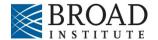

# **Using IGV: The Basics**

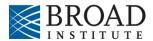

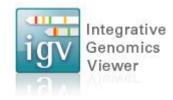

# Using IGV: the basics

Hands-on exercise

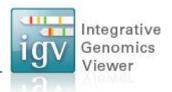

- Launch IGV
- Select a reference genome
- Load data
- Navigate through the data

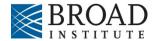

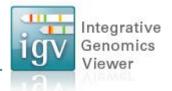

## http://www.broadinstitute.org/igv

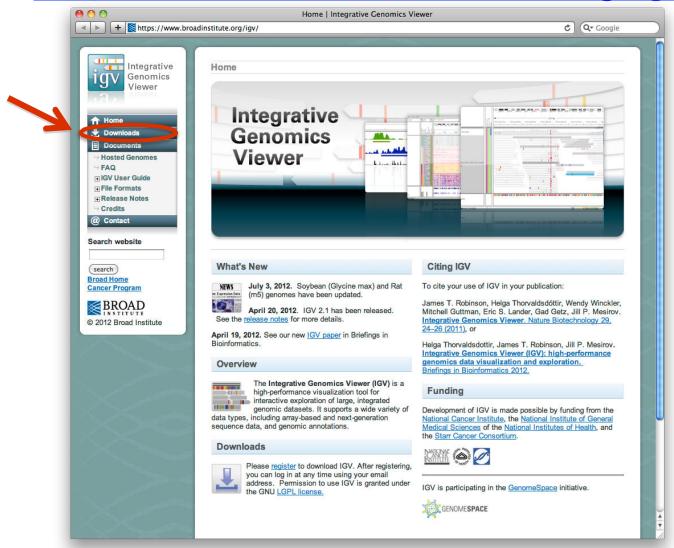

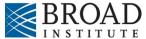

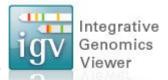

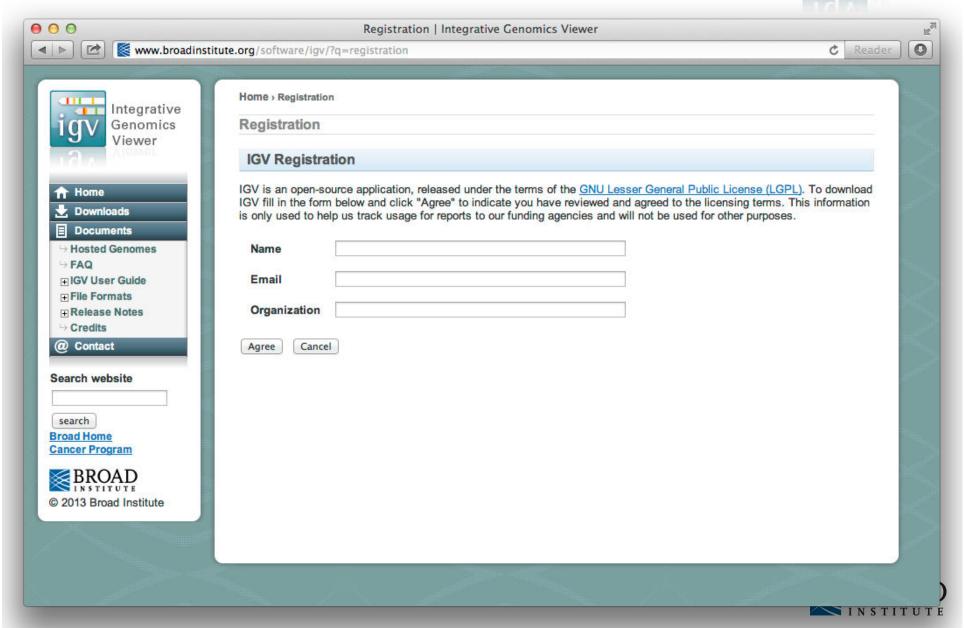

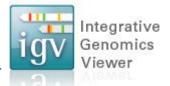

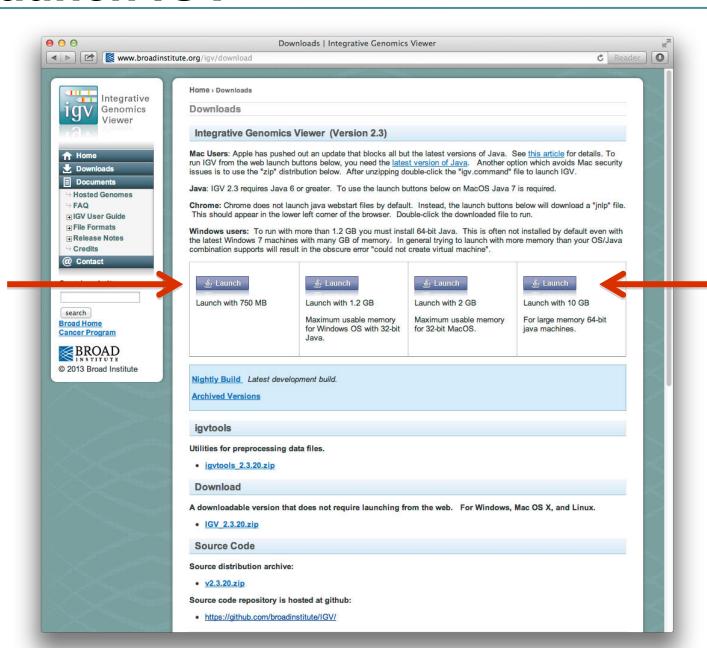

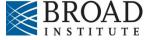

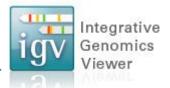

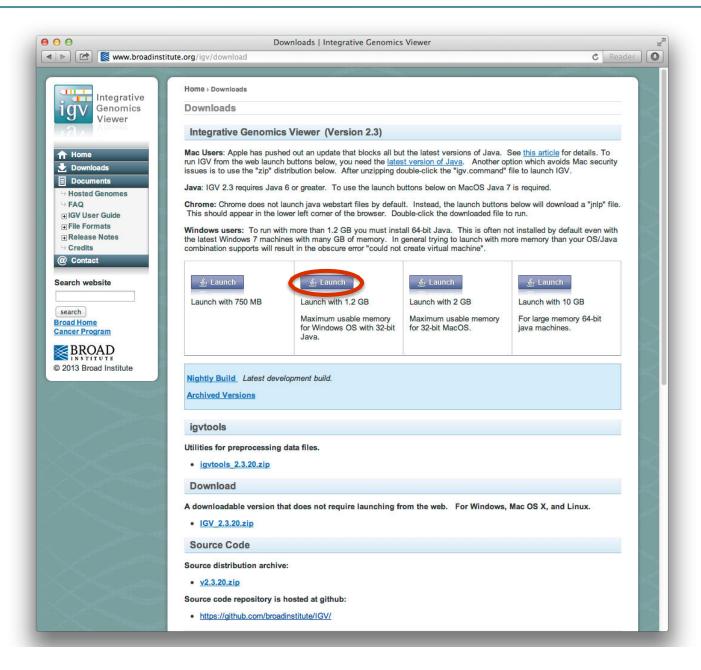

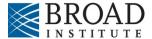

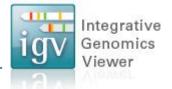

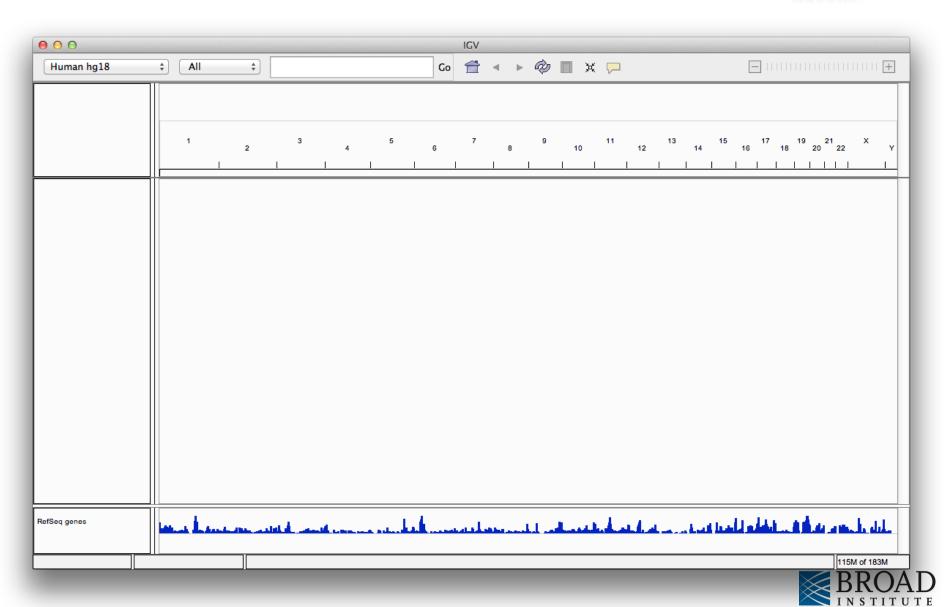

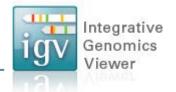

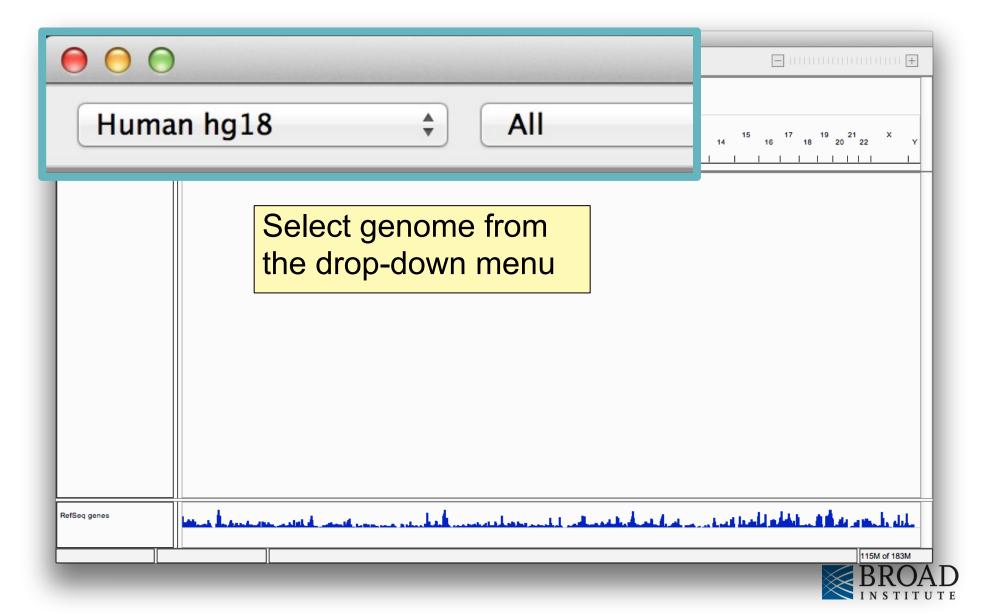

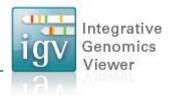

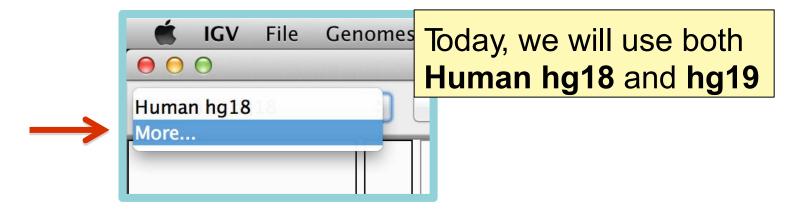

If **Human hg19** is not in the menu, then click on *More...* 

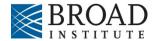

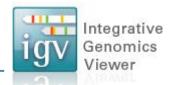

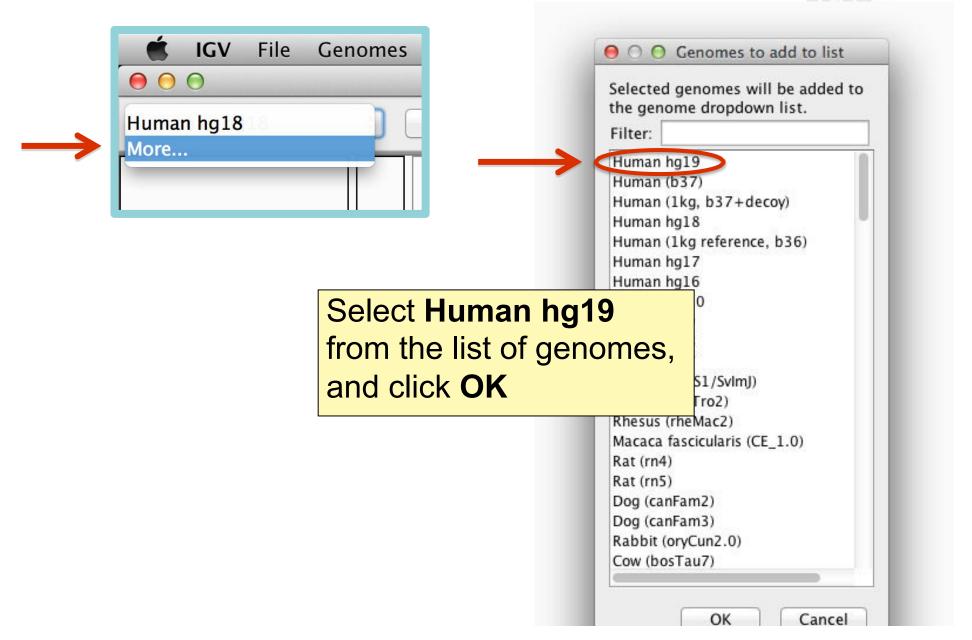

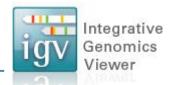

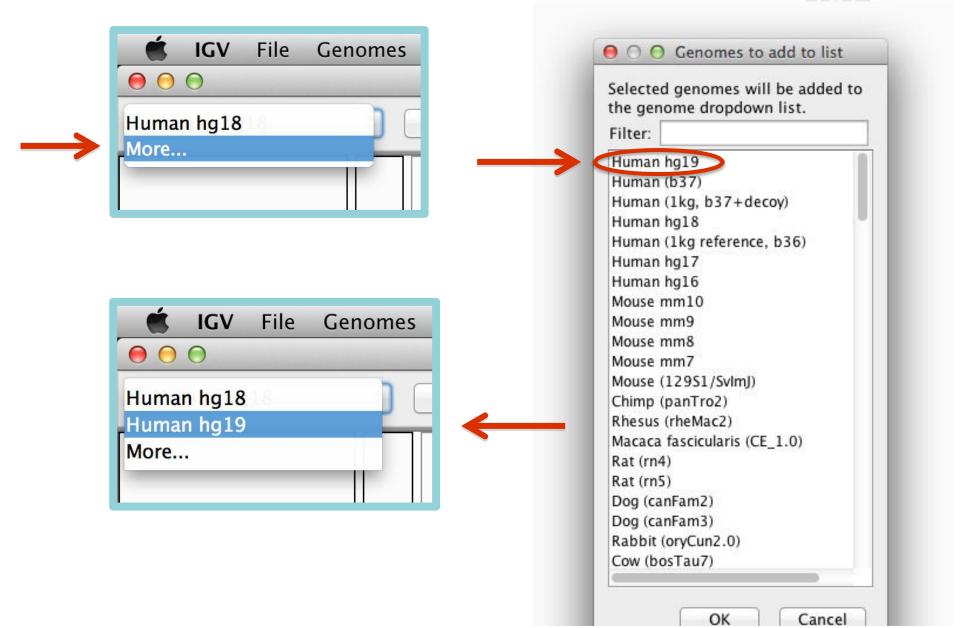

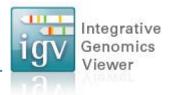

## Select Human hg18

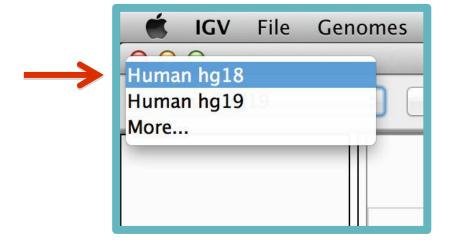

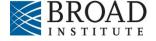

## **Load data**

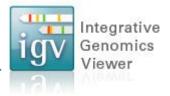

#### Select File > Load from Server...

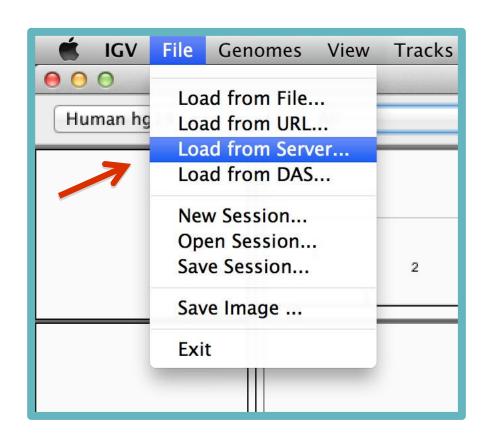

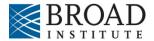

## **Load data**

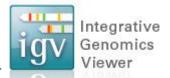

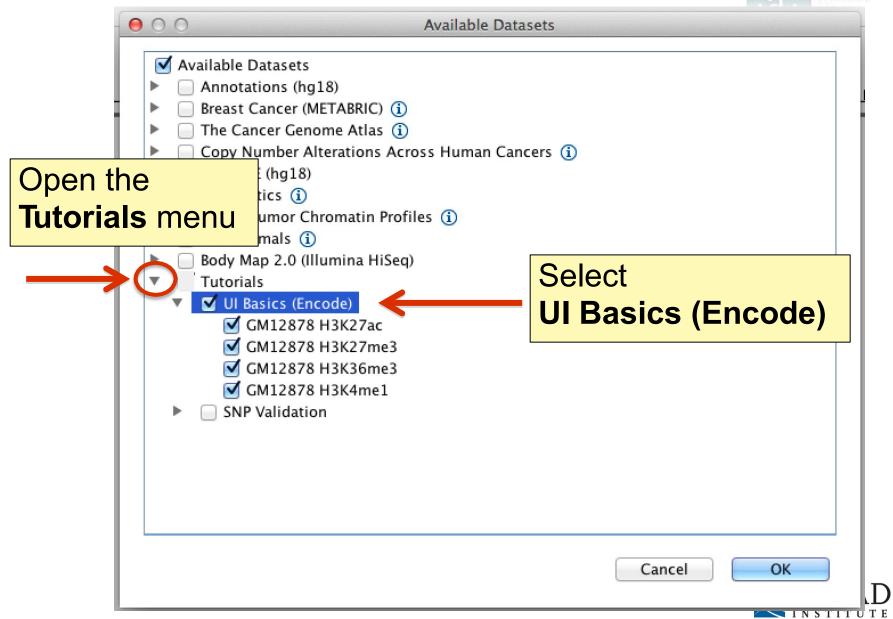

# Screen layout

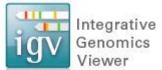

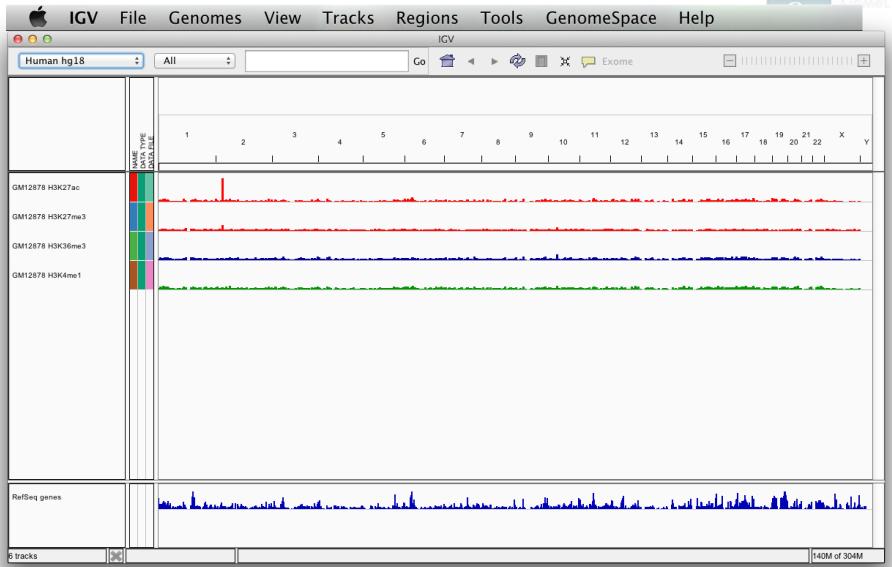

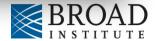

# Screen layout

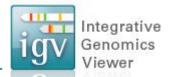

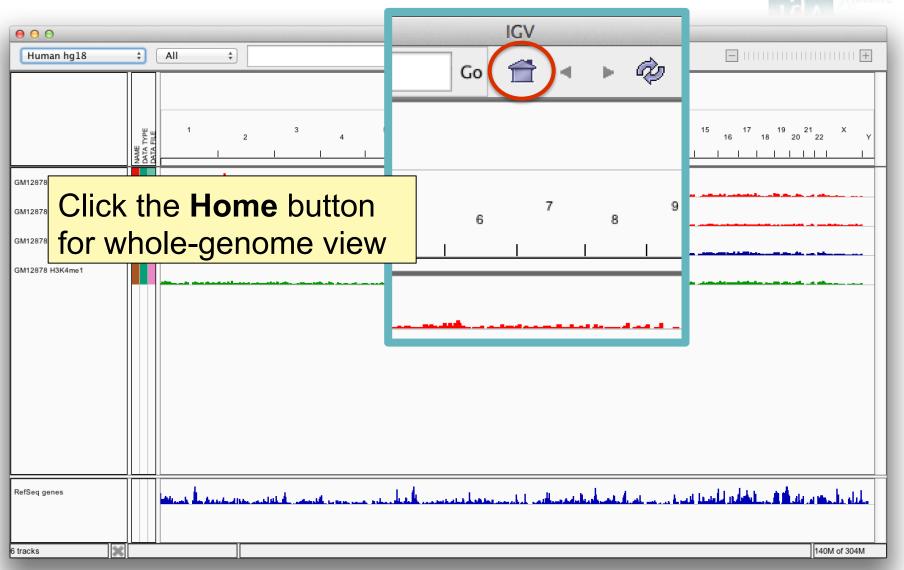

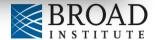

# Screen layout

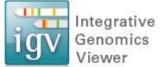

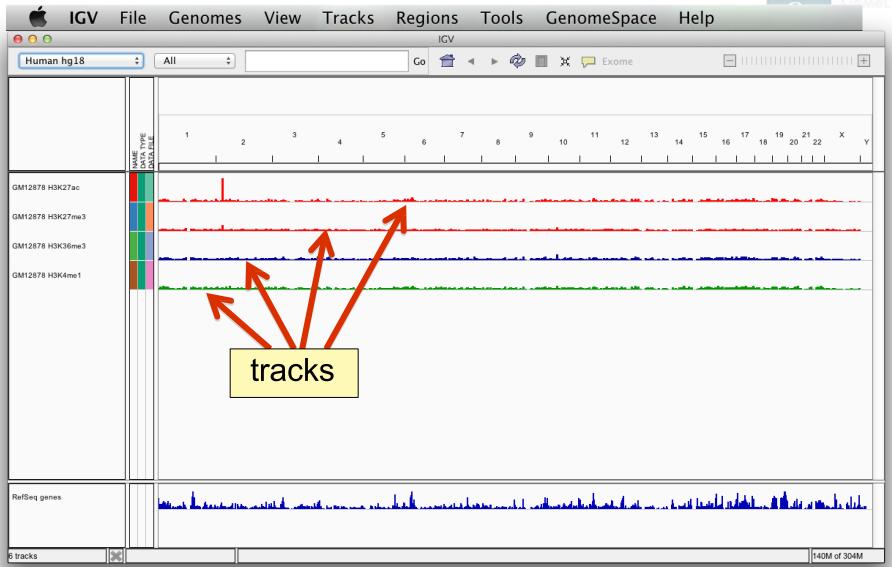

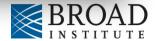

#### Integrative Screen layout Genomics File Tools GenomeSpace Help IGV Genomes View Tracks Regions menus 0 0 Go 👚 ◀ ▶ 🕸 🔳 🗶 🖵 ‡ All toolbar Human hg18 genome ruler GM12878 H3K27ac GM12878 H3K27me3 GM12878 H3K36me3 GM12878 H3K4me1 data panel tracks RefSeq genes genome features 6 tracks

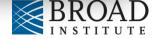

# File formats and track types

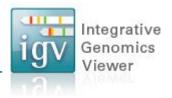

- The file format defines the track type.
- The track type determines the display options

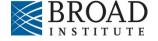

# File formats and track types

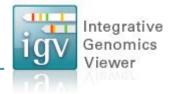

- The file format defines the track type.
- The track type determines the display options
- IGV supports many different file formats.

| ■ BAM                                   | ■ GCT                                                | ■ PSL                                  |
|-----------------------------------------|------------------------------------------------------|----------------------------------------|
| ■ BED                                   | <ul><li>genePred</li></ul>                           | ■ RES                                  |
| <ul> <li>BedGraph</li> </ul>            | • GFF                                                | ■ SAM                                  |
| <ul> <li>bigBed</li> </ul>              | - GISTIC                                             | <ul> <li>Sample Information</li> </ul> |
| <ul> <li>bigWig</li> </ul>              | <ul> <li>Goby</li> </ul>                             | ■ SEG                                  |
| <ul> <li>Birdsuite Files</li> </ul>     | - GWAS                                               | <ul><li>SNP</li></ul>                  |
| <ul> <li>broadPeak</li> </ul>           | ■ IGV                                                | ■ TAB                                  |
| ■ CBS                                   | ■ LOH                                                | ■ TDF                                  |
| ■ <u>CN</u>                             | <ul> <li>MAF (Multiple Alignment Format)</li> </ul>  | <ul> <li>Track Line</li> </ul>         |
| <ul> <li>Cufflinks Files</li> </ul>     | <ul> <li>MAF (Mutation Annotation Format)</li> </ul> | <ul> <li>Type Line</li> </ul>          |
| <ul> <li>Custom File Formats</li> </ul> | <ul> <li>Merged BAM File</li> </ul>                  | ■ VCF                                  |
| <ul> <li>Cytoband</li> </ul>            | ■ MUT                                                | ■ WIG                                  |
| ■ <u>FASTA</u>                          | <ul> <li>narrowPeak</li> </ul>                       |                                        |

For current list see: www.broadinstitute.org/igv/FileFormats

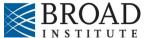

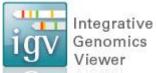

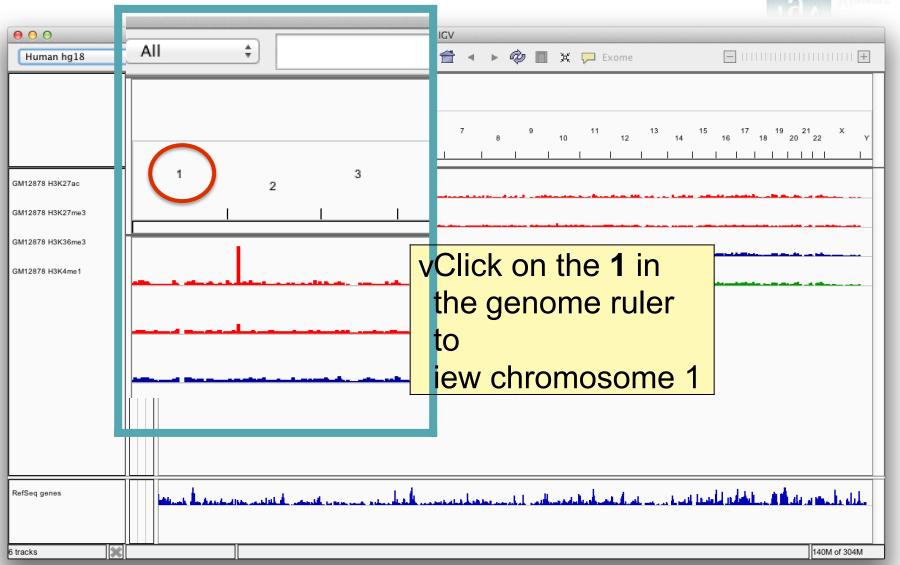

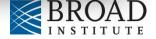

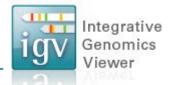

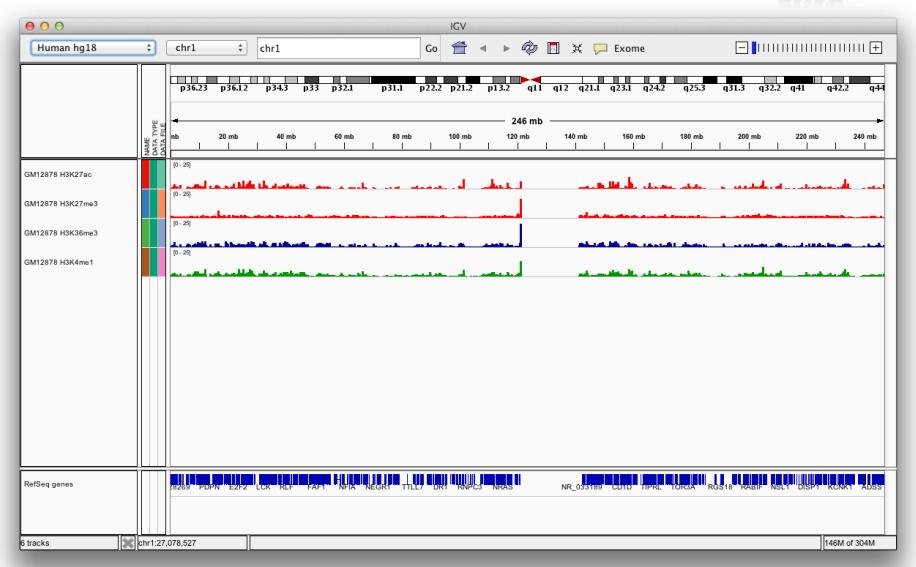

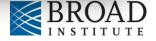

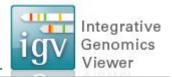

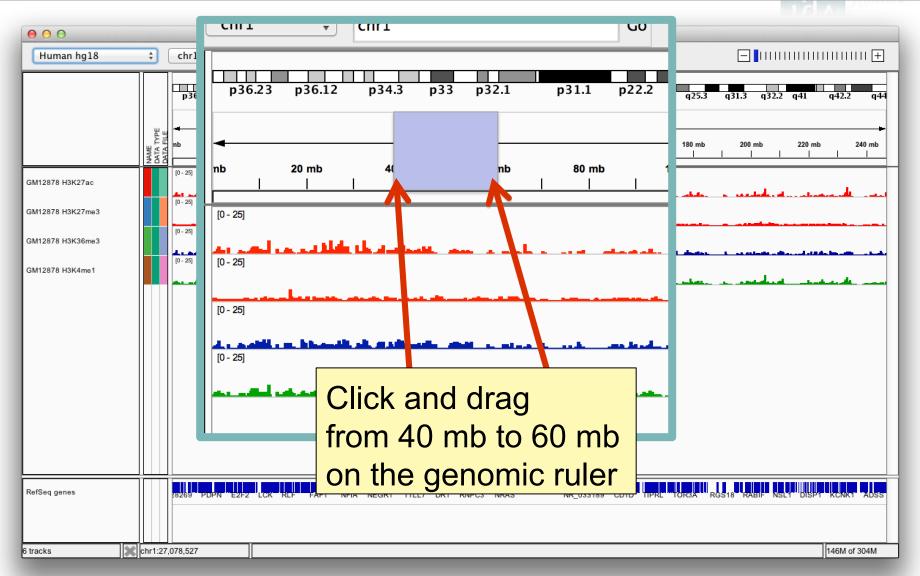

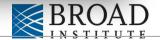

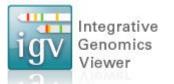

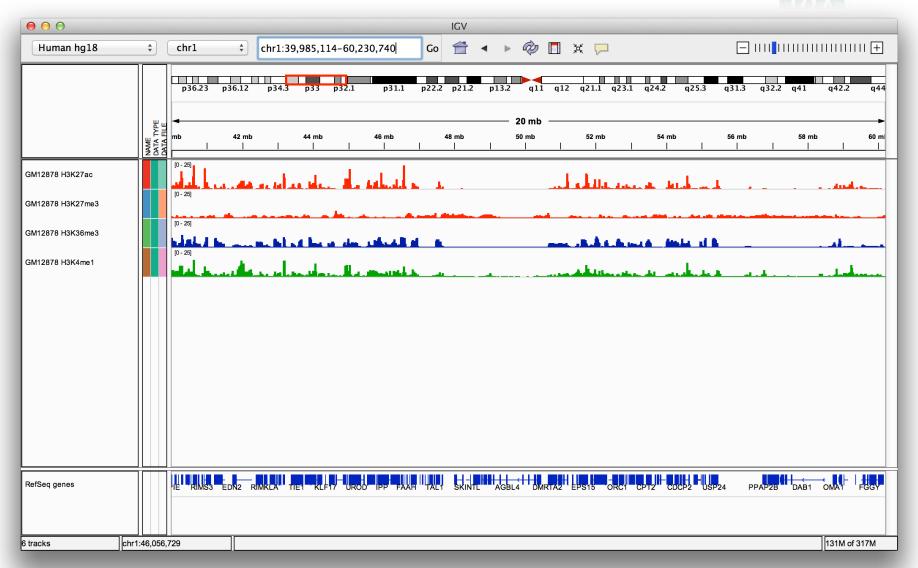

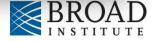

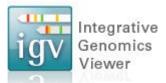

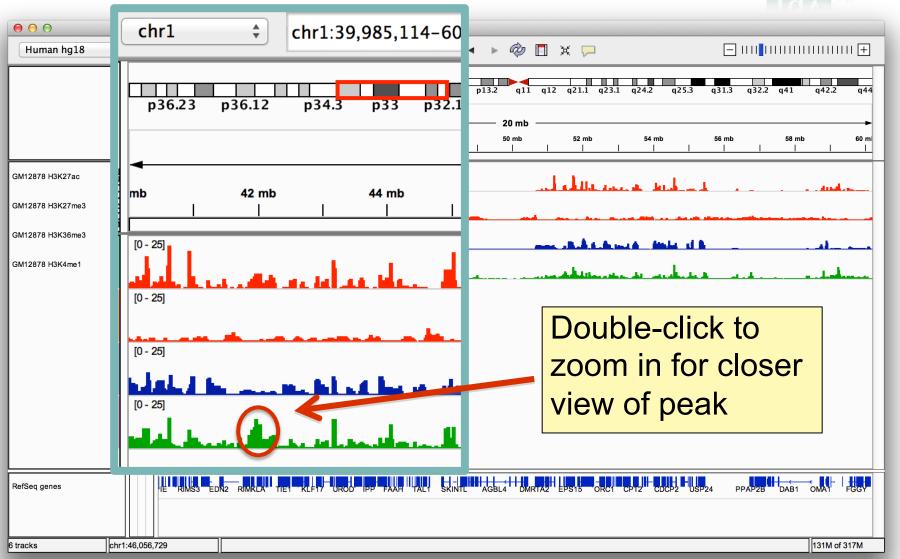

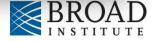

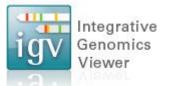

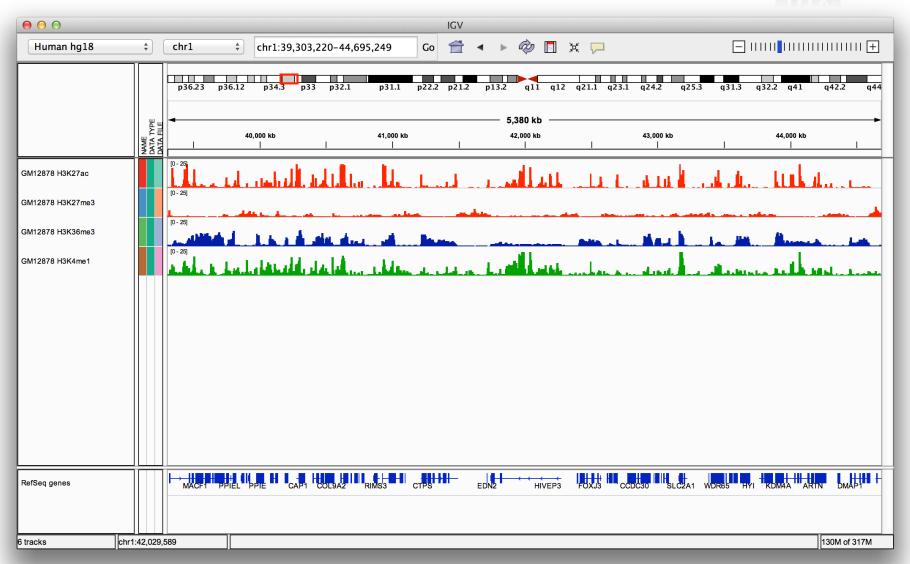

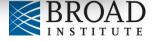

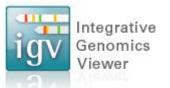

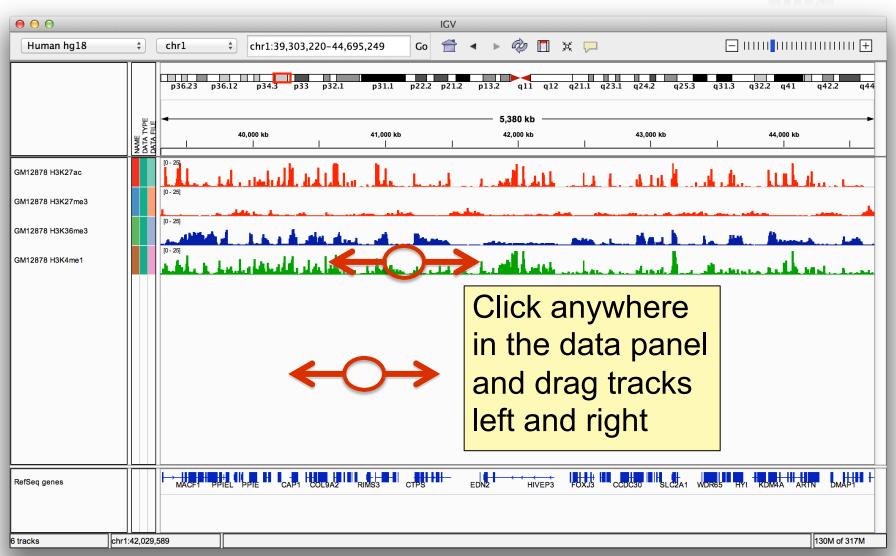

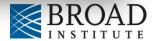

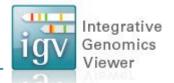

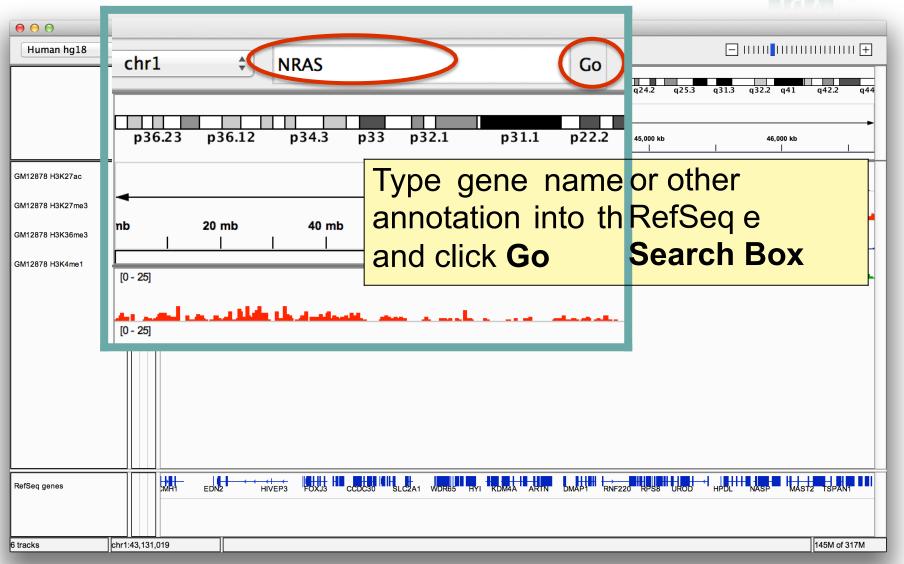

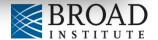

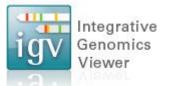

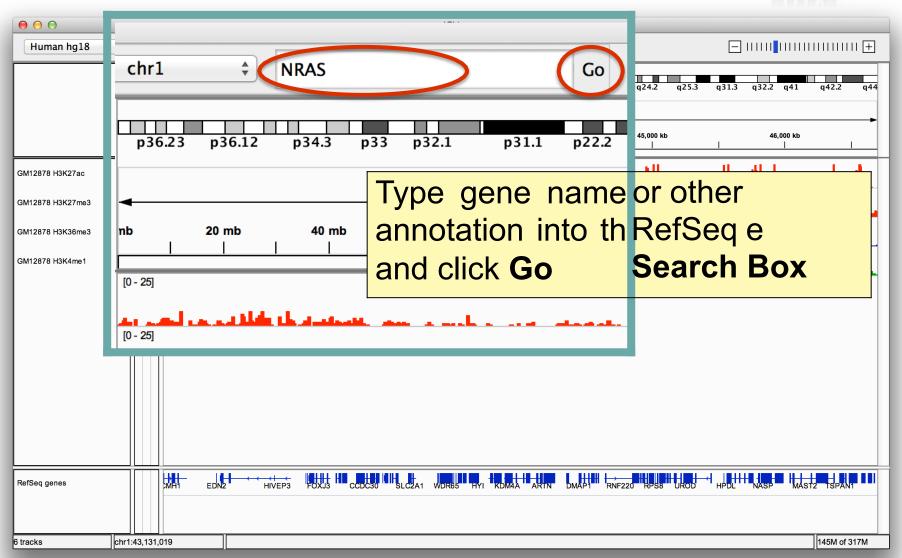

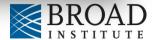

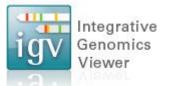

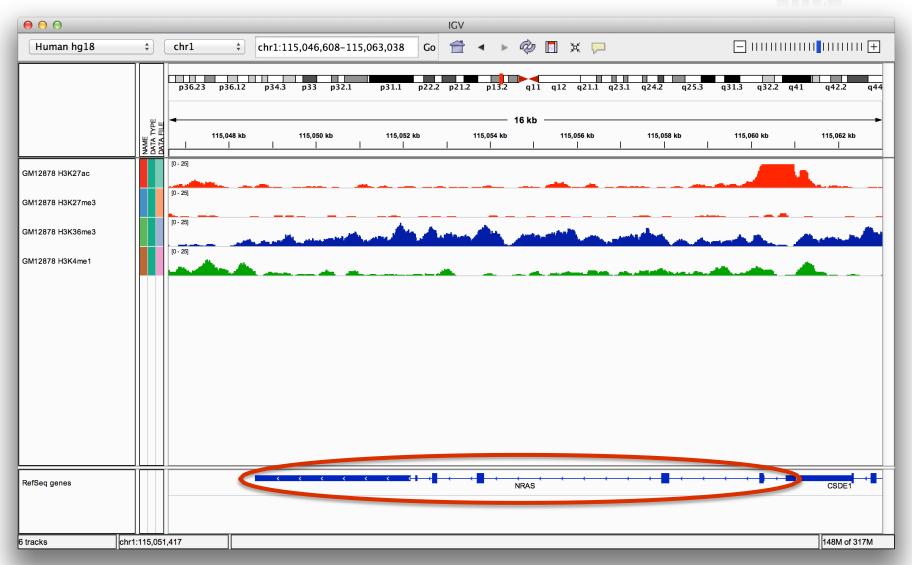

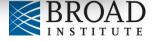

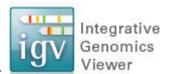

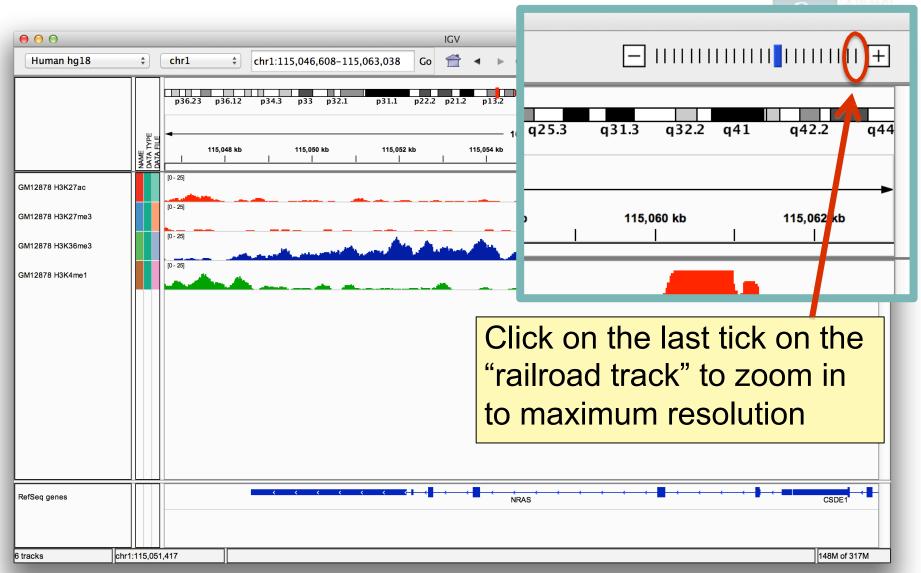

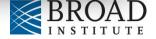

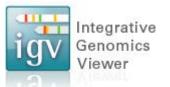

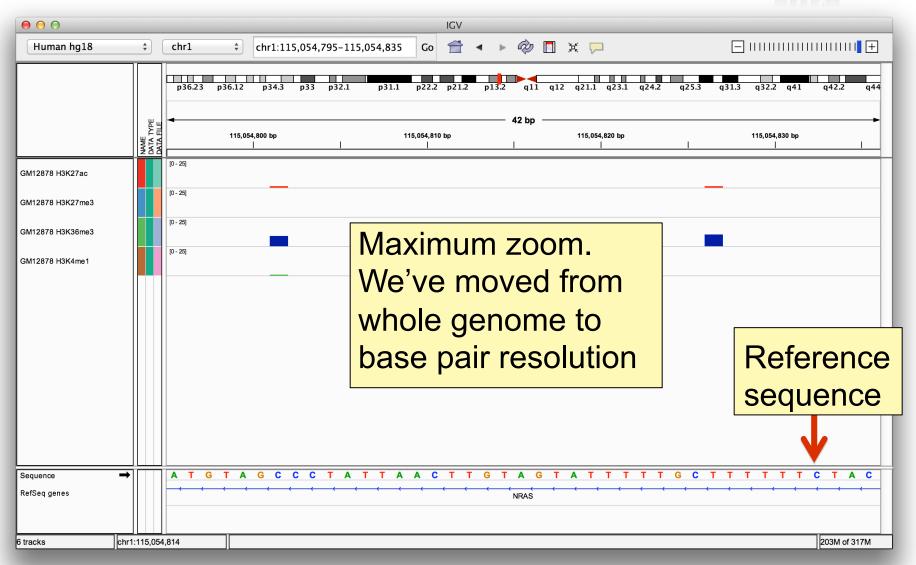

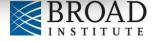

### Reference sequence

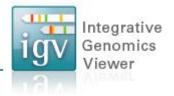

Click anywhere on the sequence to see a 3 frame translation.

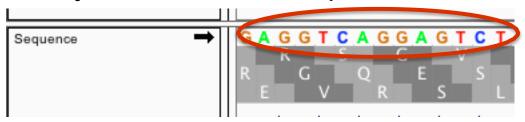

By default the sequence for the forward strand is shown.

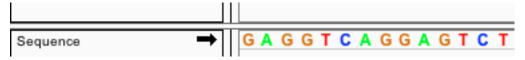

Click the arrow on the left to reverse the strand.

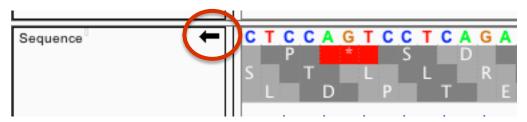

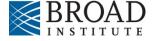

#### **Genome annotation track**

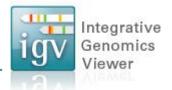

#### **UCSC** style gene representation

5' UTR

Intron

**Exons** 

3' UTR

**Zoomed in views** 

**Zoomed out views** 

# **Annotation display mode**

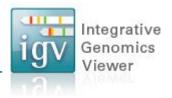

1. Features are drawn in a single row, by default

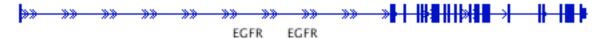

2. Expand the track using the popup menu

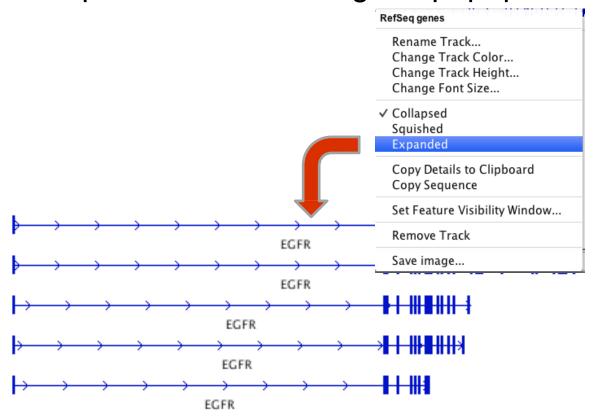

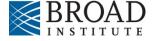

# **Annotation display mode**

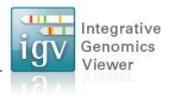

3. For a compact view of all variants use "Squished"

| RefSeq genes                                                                  |
|-------------------------------------------------------------------------------|
| Rename Track<br>Change Track Color<br>Change Track Height<br>Change Font Size |
| Collapsed  ✓ Squished Expanded                                                |
| Copy Details to Clipboard<br>Copy Sequence                                    |
| Set Feature Visibility Window                                                 |
| Remove Track Save image                                                       |

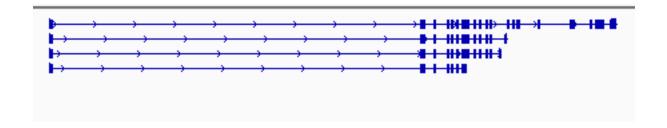

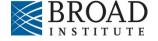

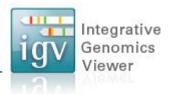

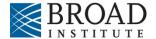

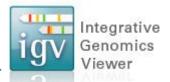

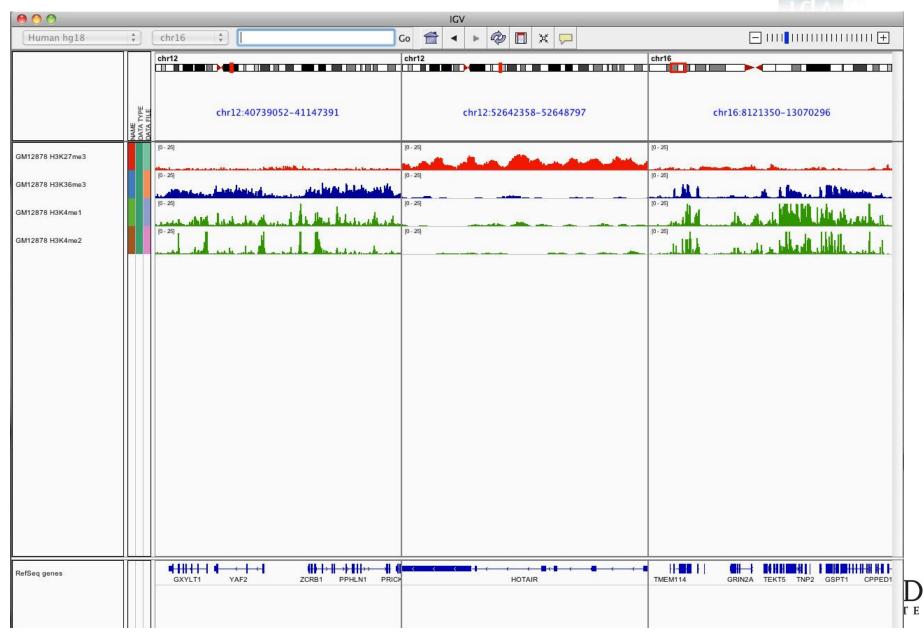

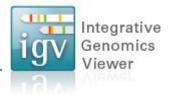

#### Search box

Enter multiple loci or features in the search box

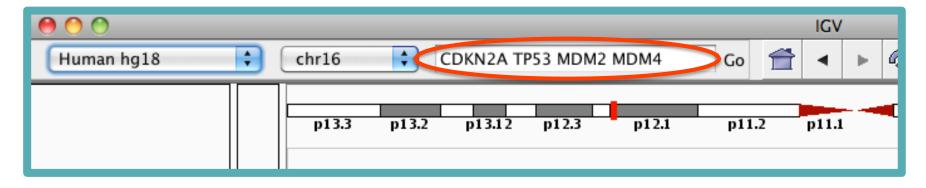

#### Regions > Gene Lists...

Select from a number of pre-defined gene lists, or Create your own persistent list

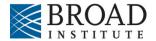

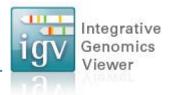

To go back to the standard, single-region view:

- double-click on a region label or —
- right-click and select "Switch to standard view"

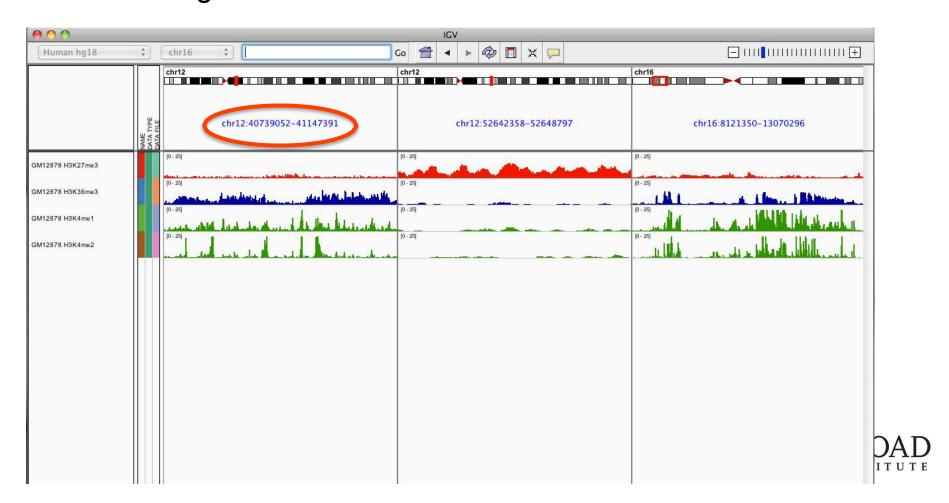

# **Viewing NGS Data**

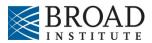

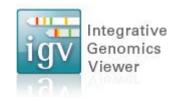

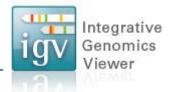

#### Whole chromosome view

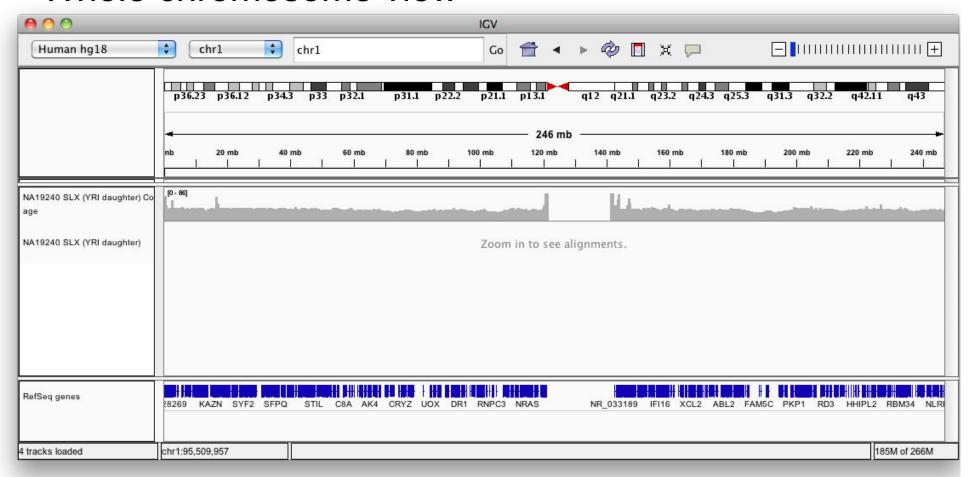

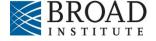

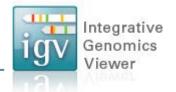

#### Zoom in to view alignments

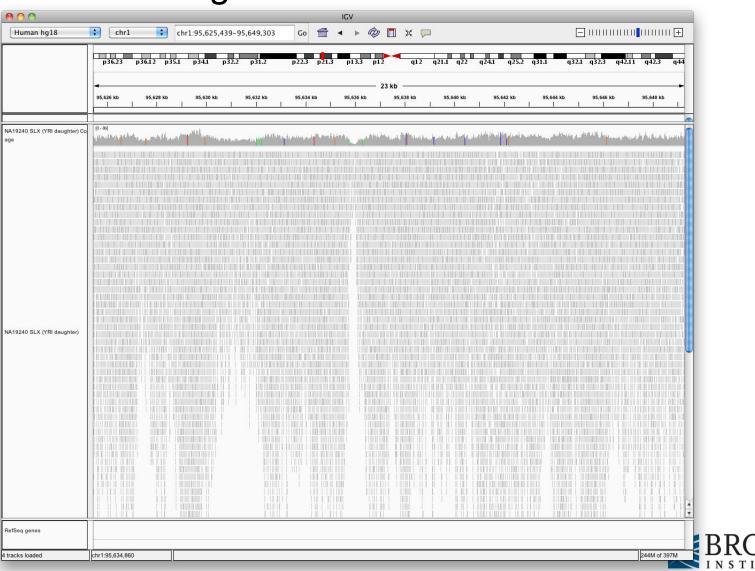

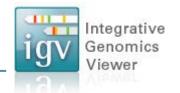

#### Coverage track now has more detail

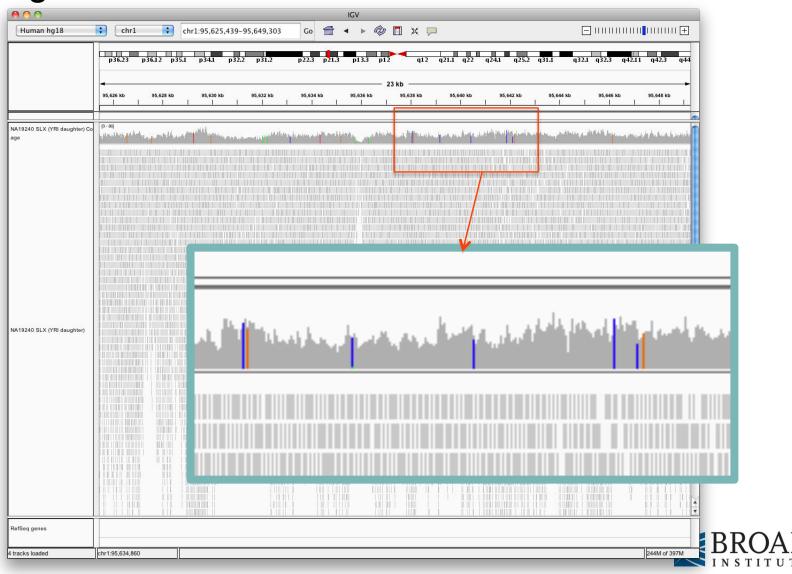

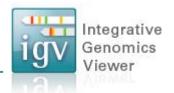

Zoom in to see more detail

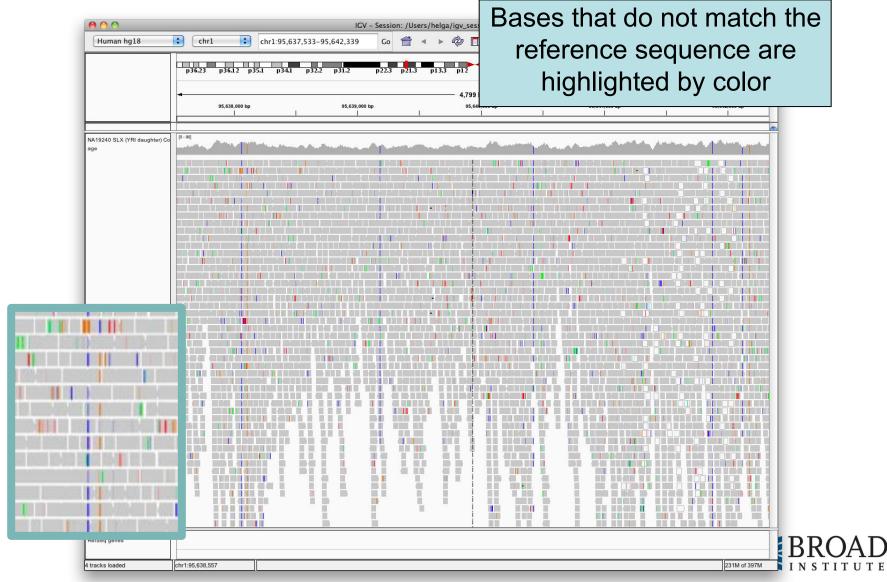

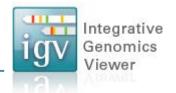

#### Zoom in to see more detail

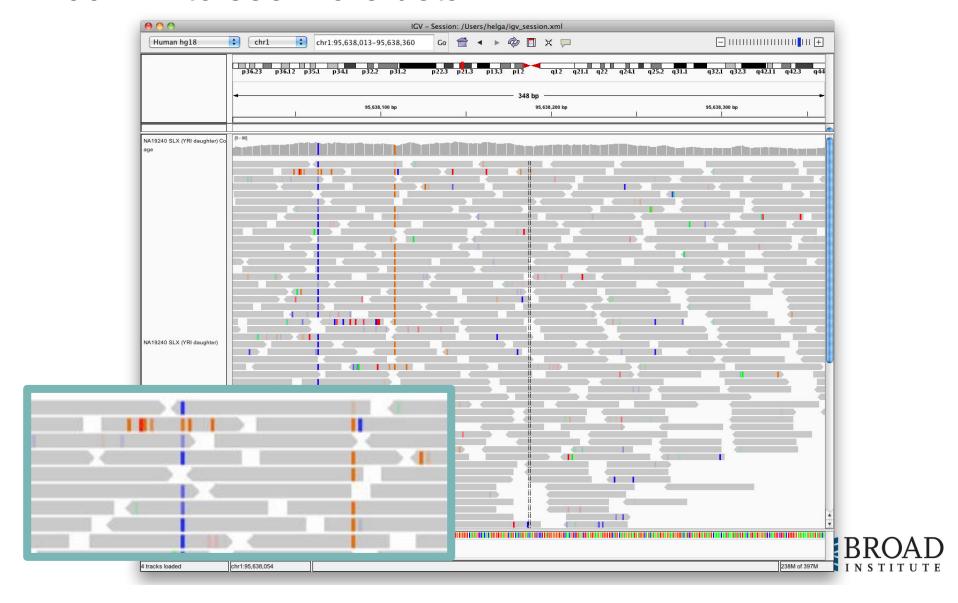

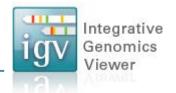

#### Zoom in to see more detail

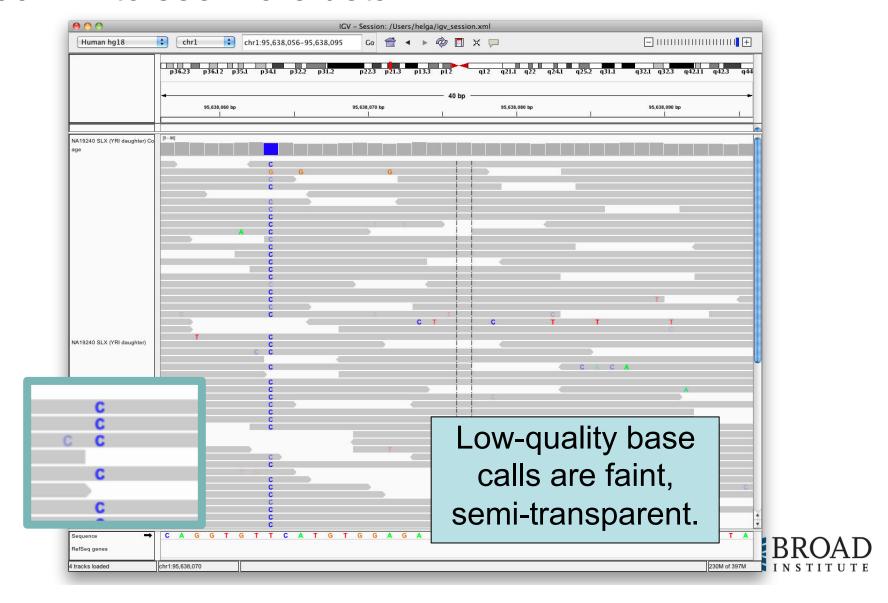

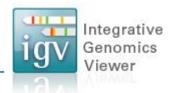

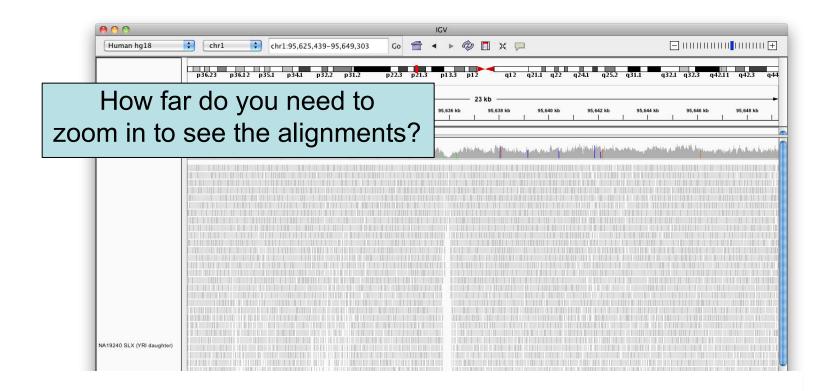

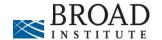

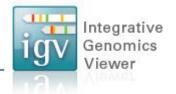

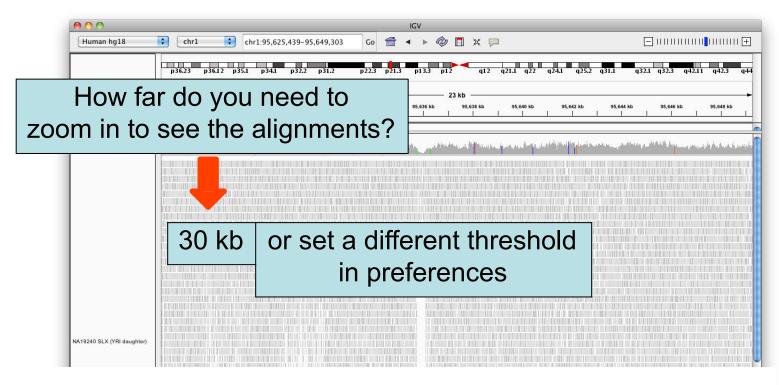

- Higher value (larger region) → requires more memory
- Low coverage files → ok to use higher value
- Very deep coverage files → use lower value

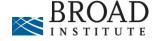

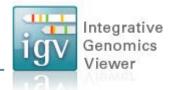

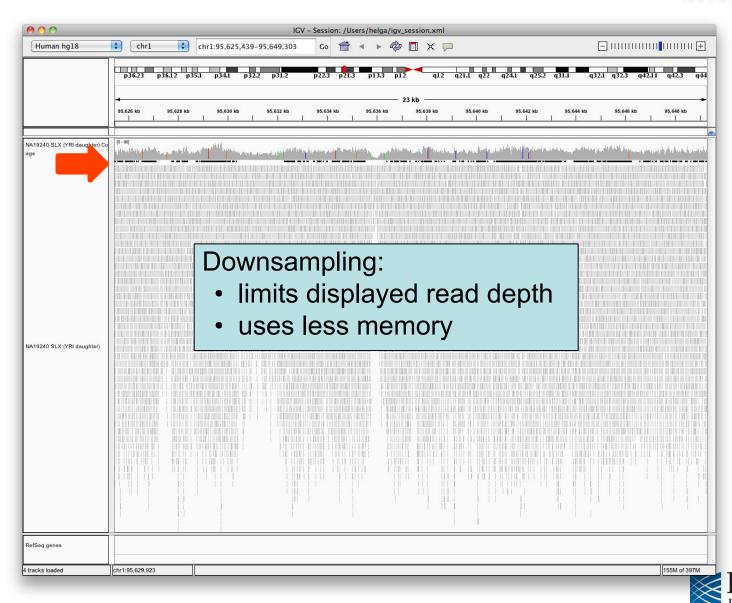

Hands-on exercise

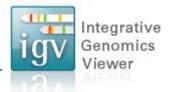

- Load alignments from whole genome sequencing
- View sites where SNPs were called
- Sort and color to highlight patterns

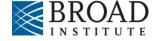

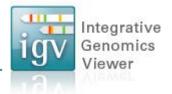

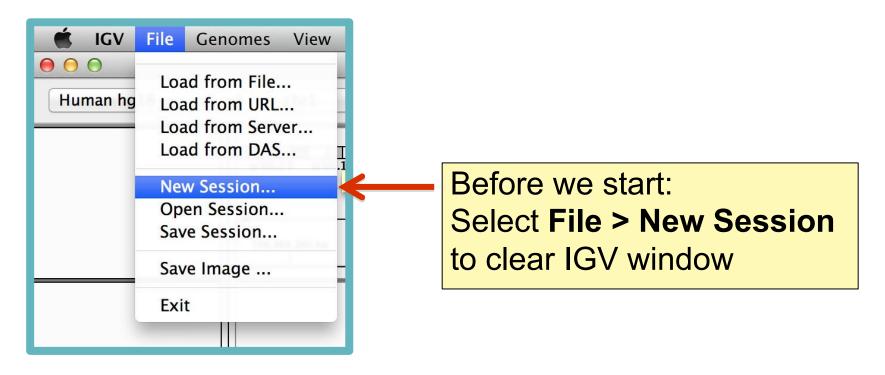

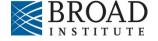

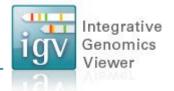

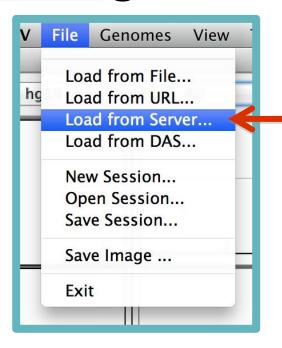

Select File > Load from Server...

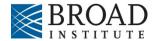

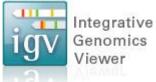

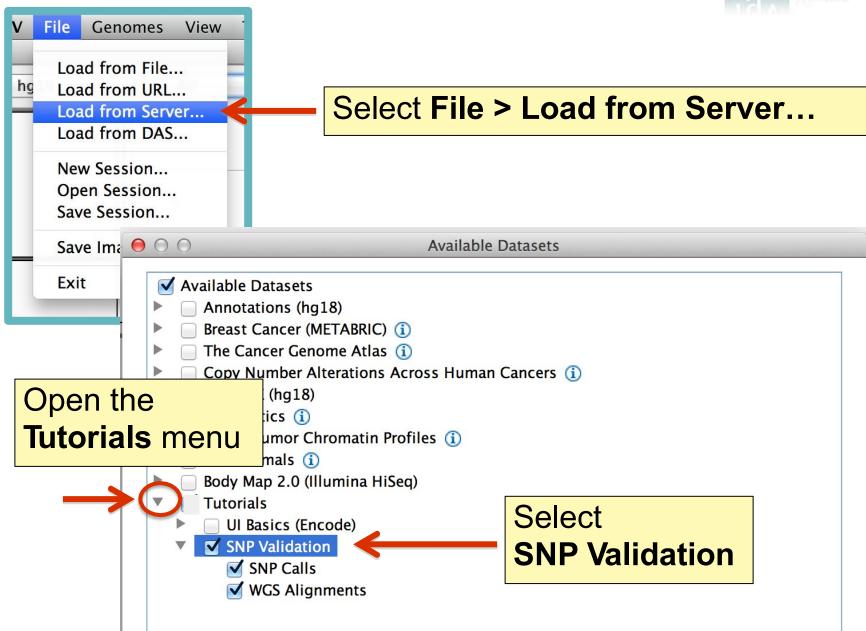

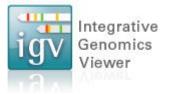

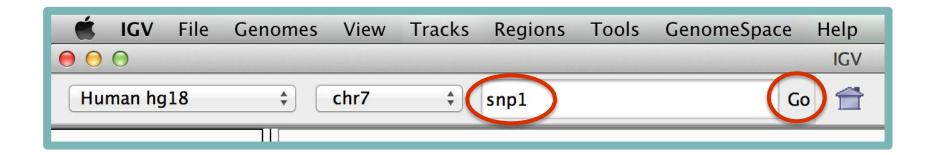

Type "snp1" in the **Search Box** and click **Go** 

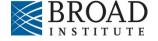

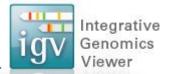

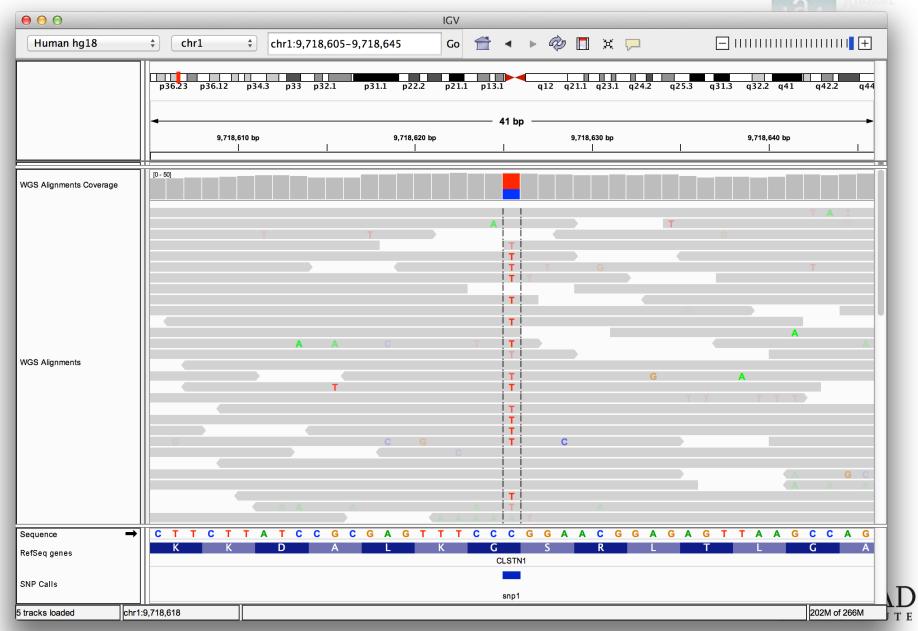

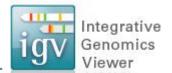

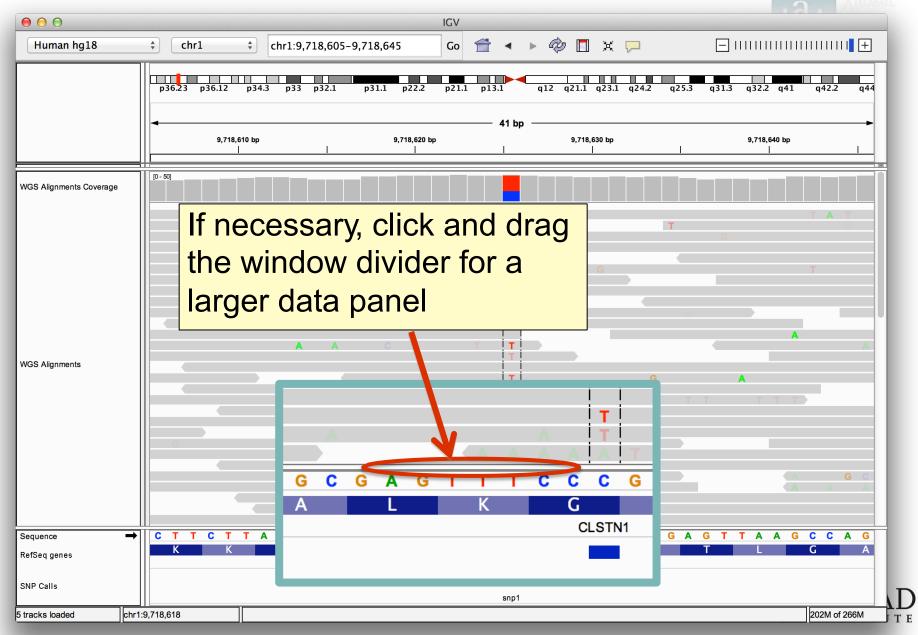

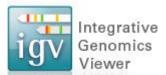

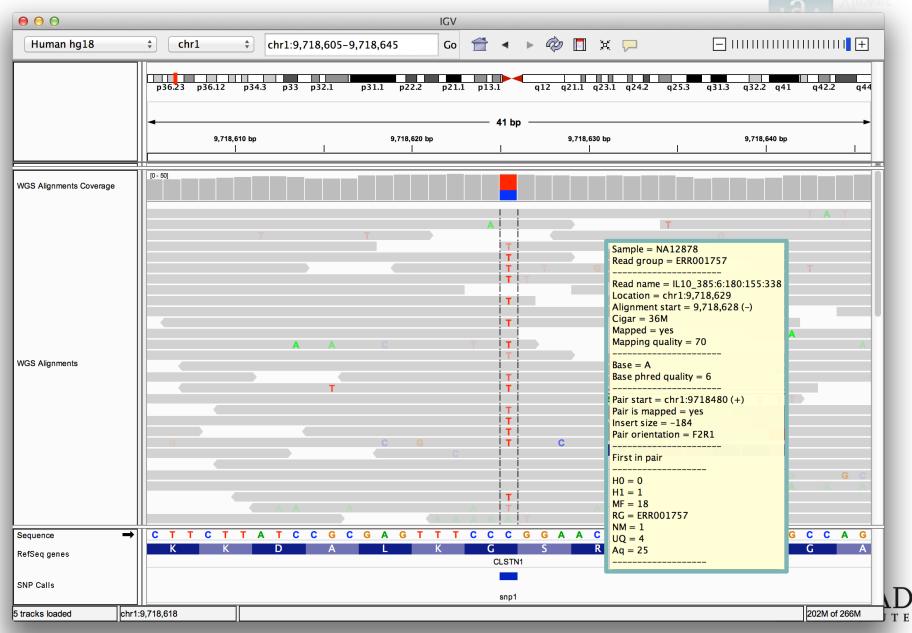

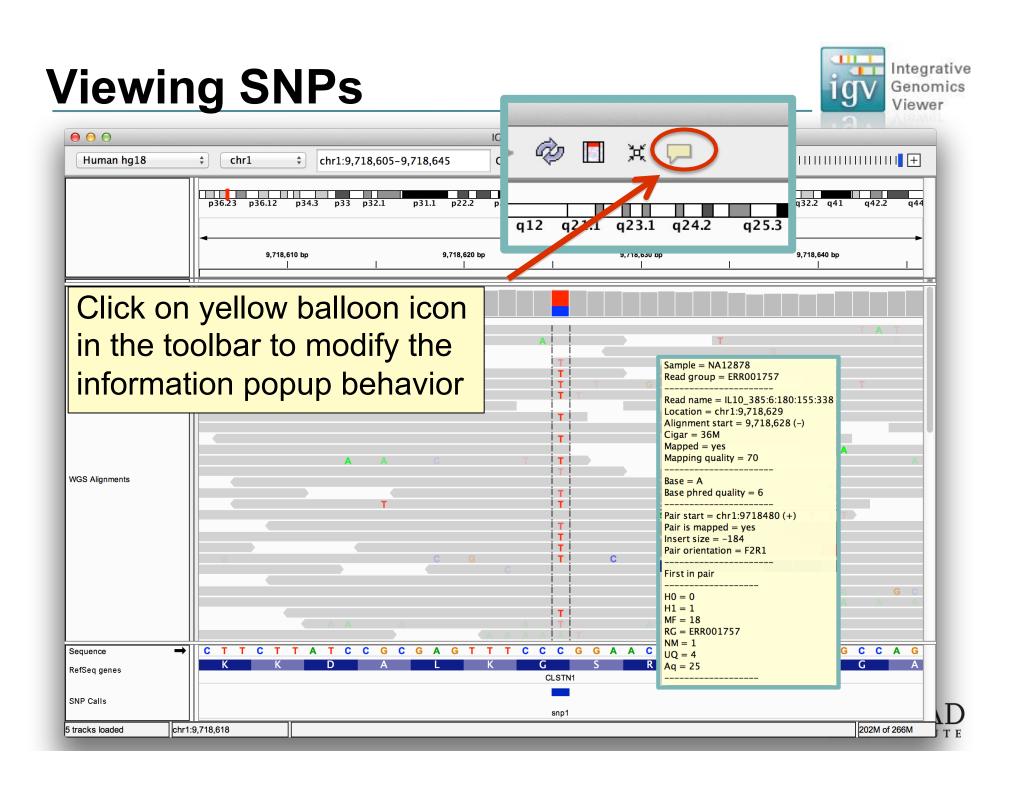

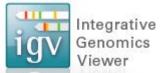

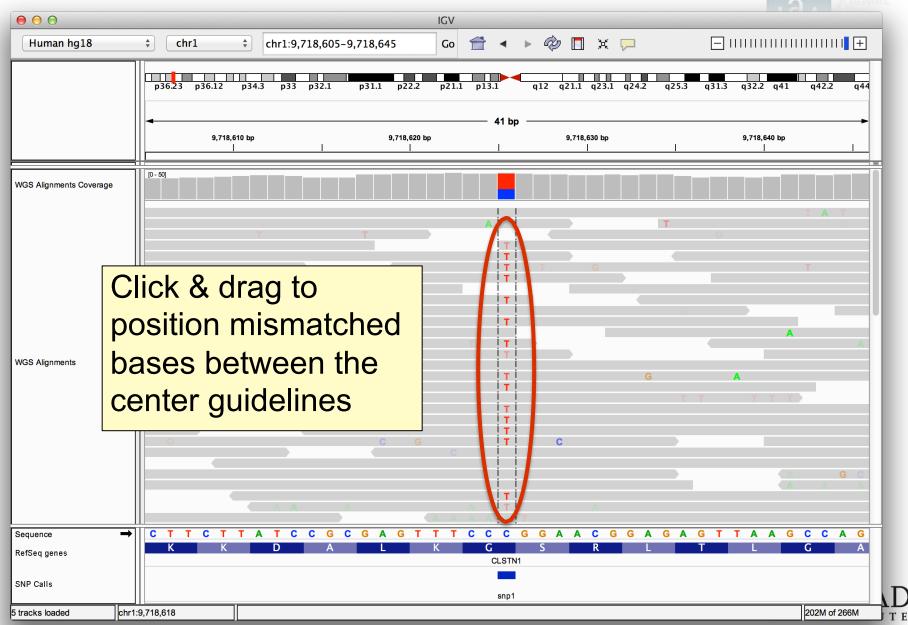

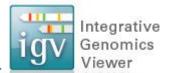

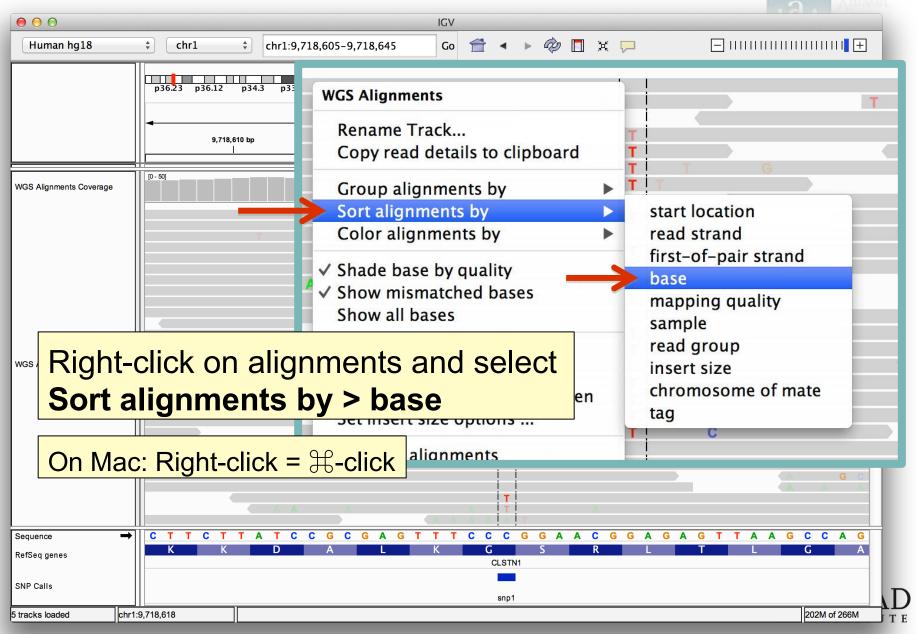

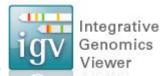

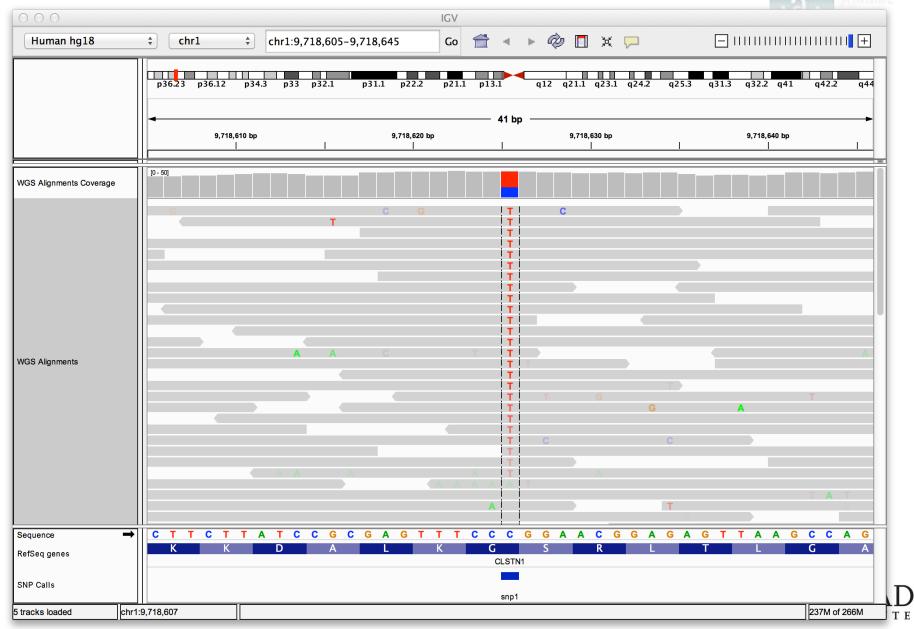

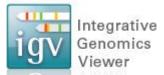

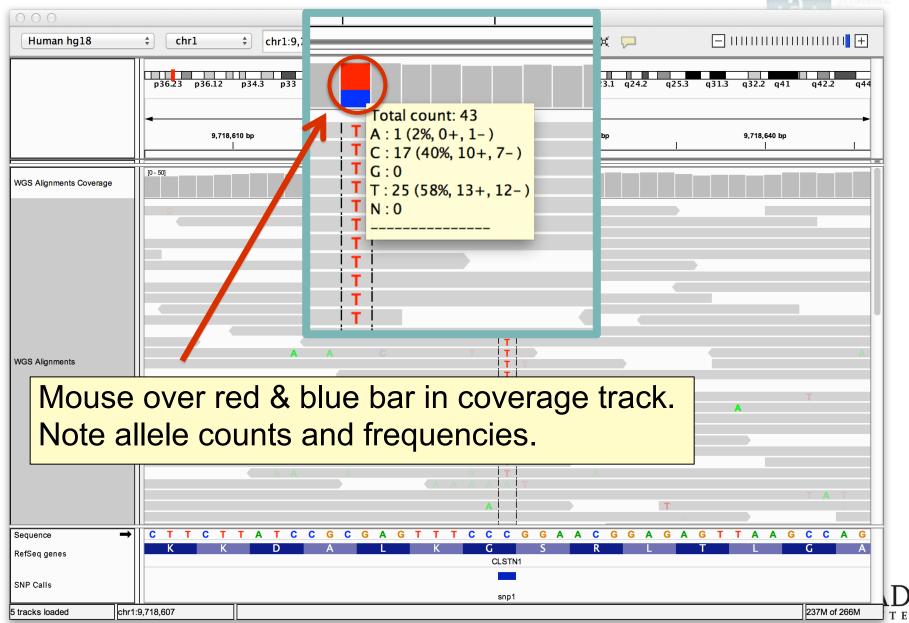

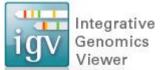

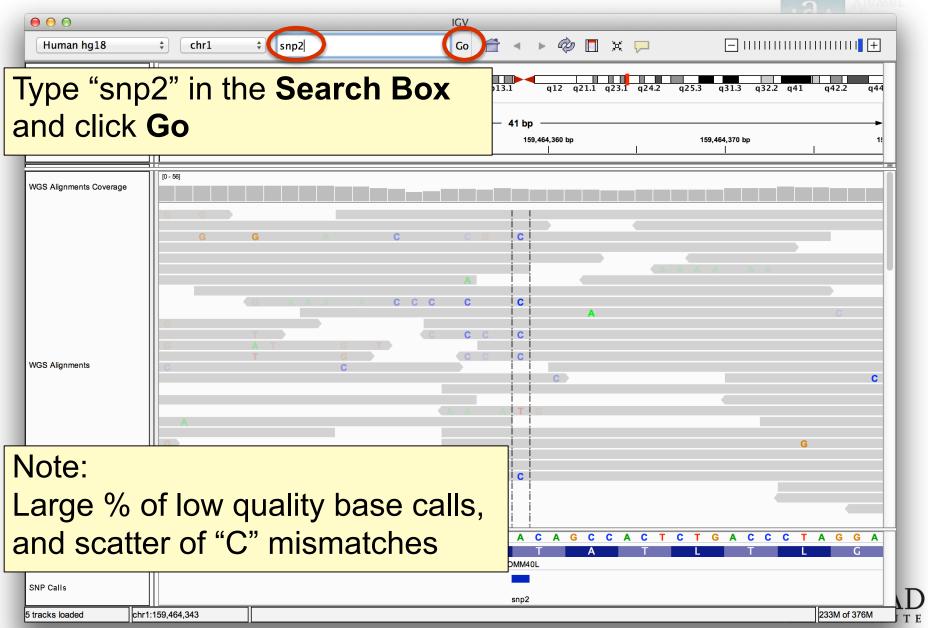

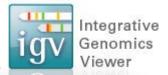

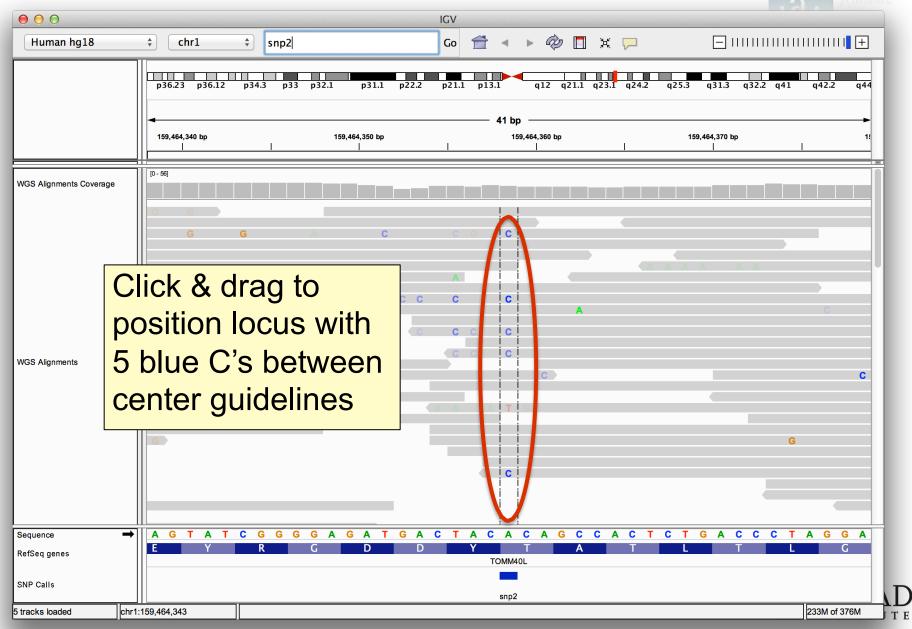

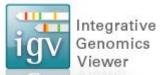

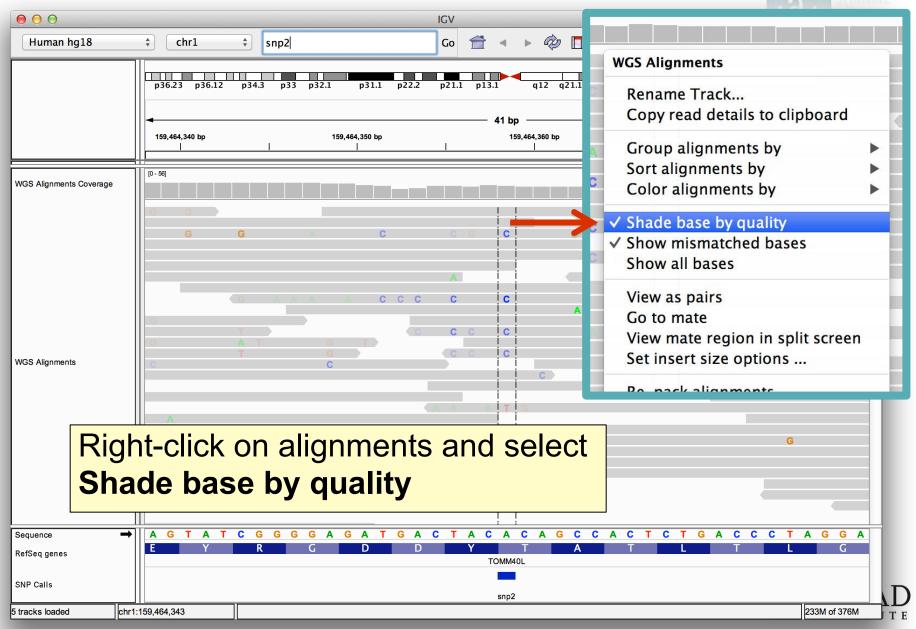

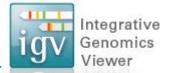

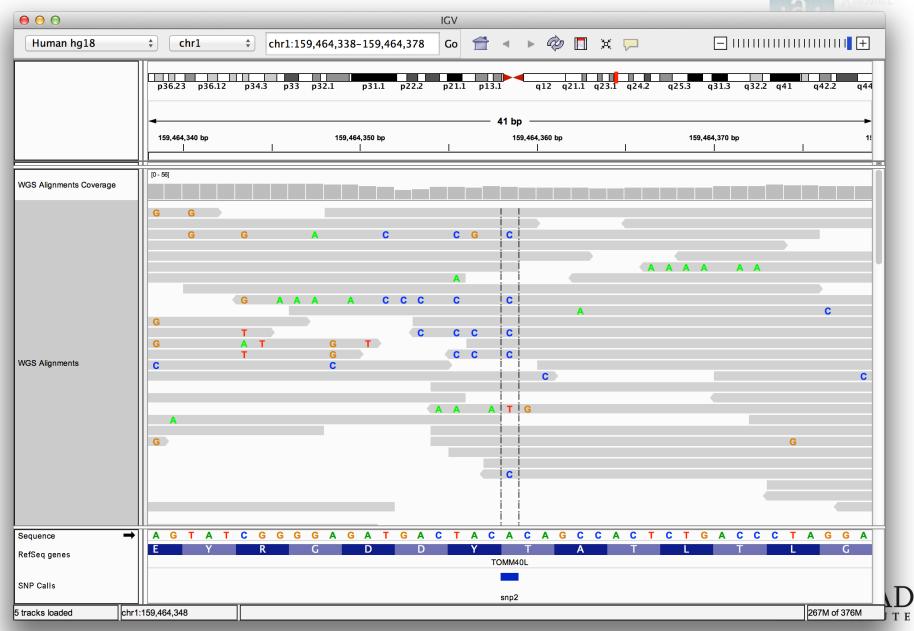

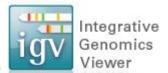

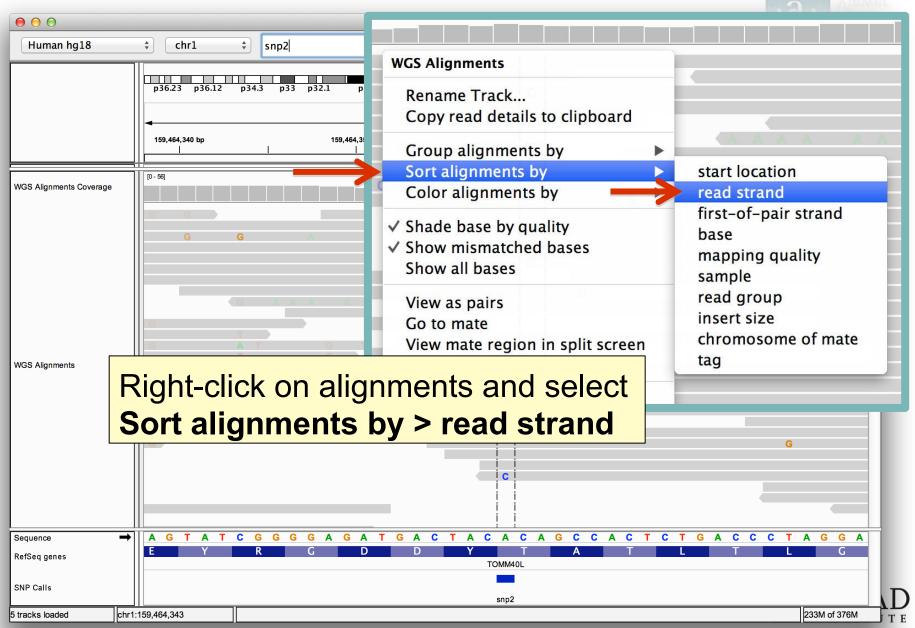

### Viewing SNPs

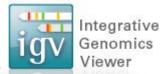

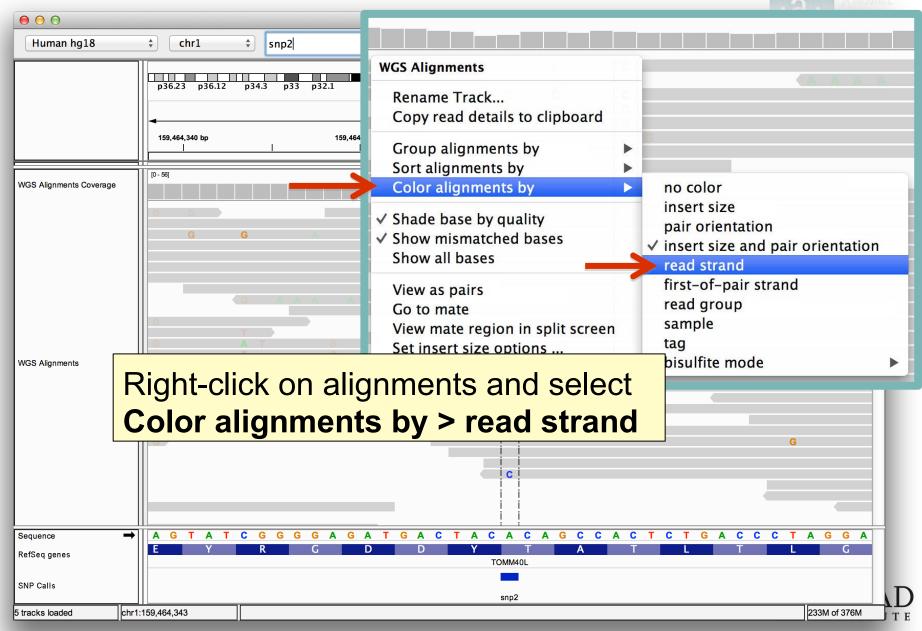

# **Viewing SNPs**

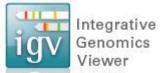

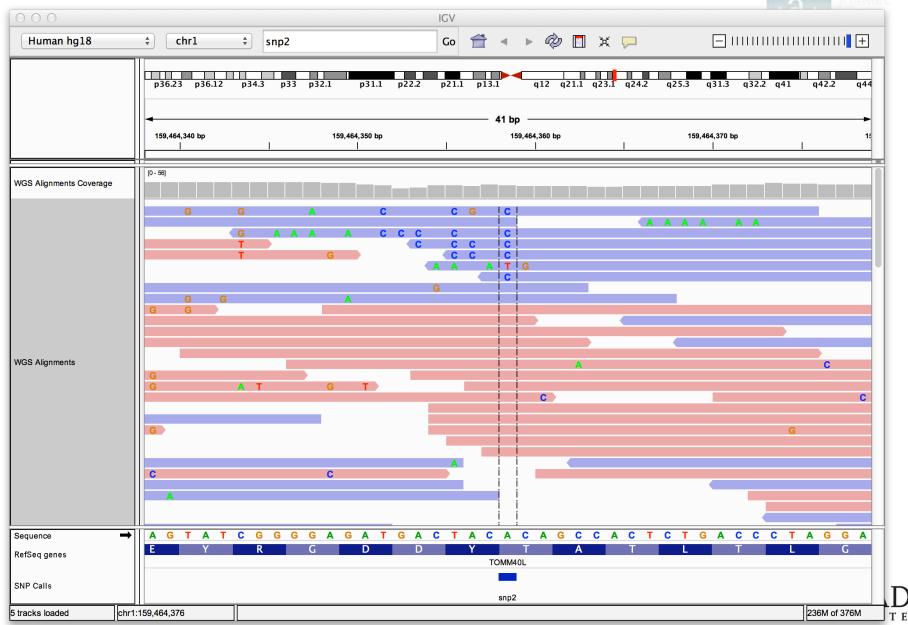

# **Viewing Structural Events**

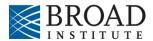

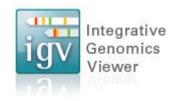

#### Structural events

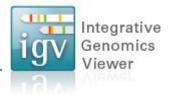

- Paired reads can yield evidence for genomic "structural events", such as deletions, translocations, and inversions.
- Alignment coloring options help highlight these events based on:
  - Inferred insert size (template length)
  - Pair orientation (relative strand of pair)

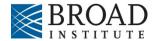

# Paired-end sequencing

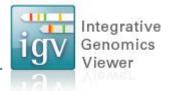

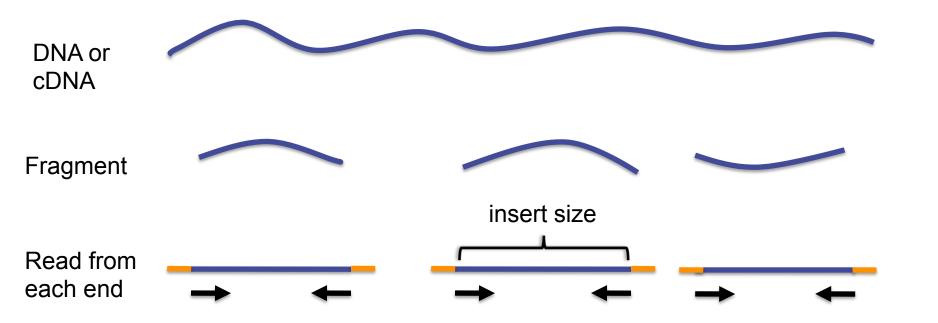

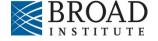

# Paired-end sequencing

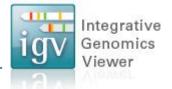

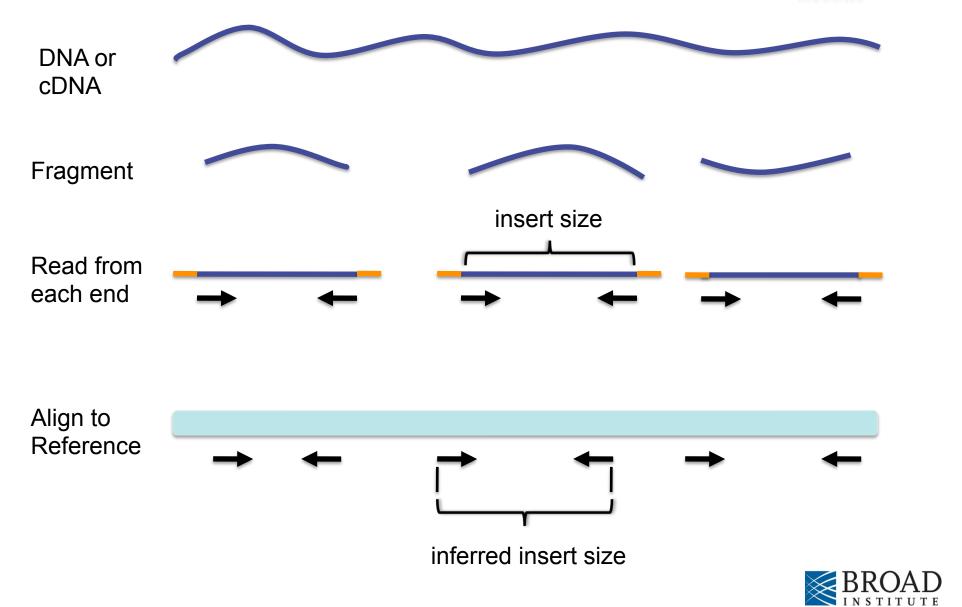

# **Interpreting Insert Size**

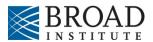

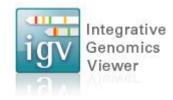

# Interpreting inferred insert size

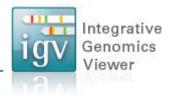

The "inferred insert size" can be used to detect structural variants, including:

- Deletions
- Insertions
- Inter-chromosomal rearrangements: (Undefined insert size)

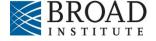

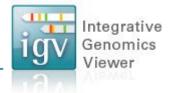

What is the effect of a deletion on inferred insert size?

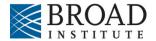

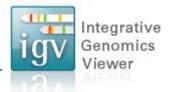

Reference Genome

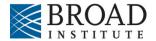

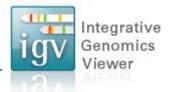

Reference Genome

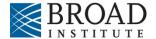

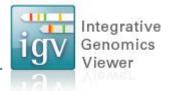

Reference Genome

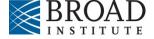

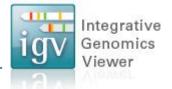

Reference Genome

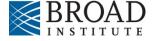

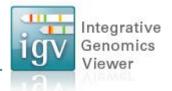

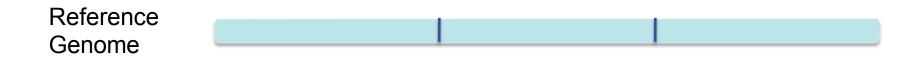

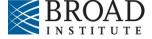

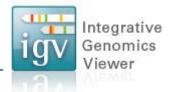

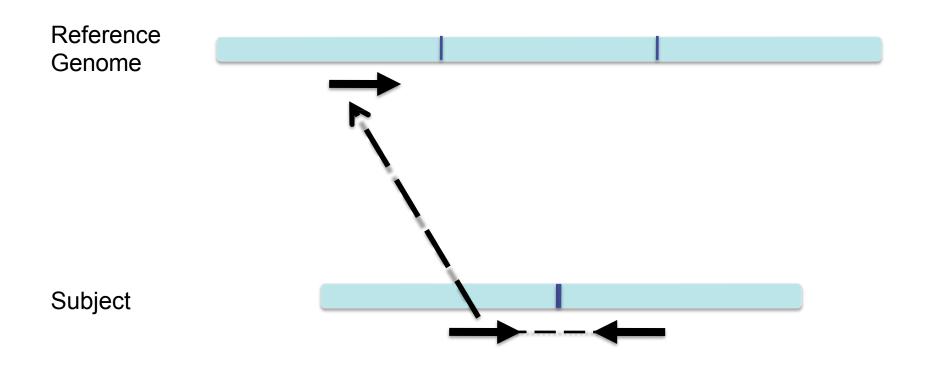

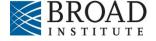

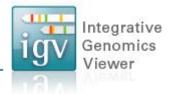

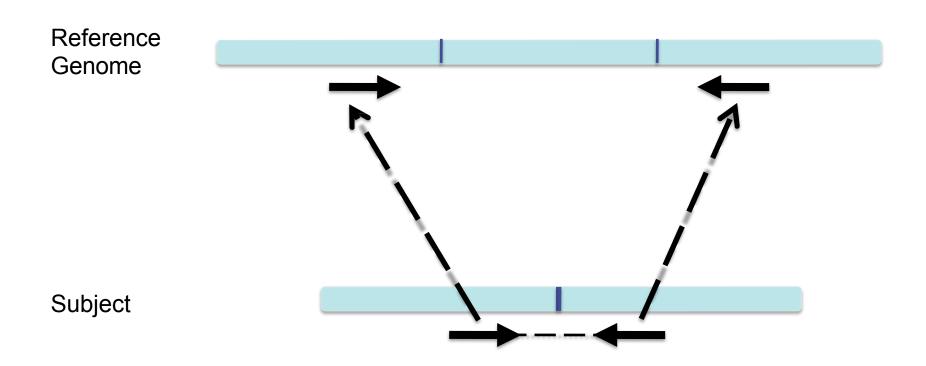

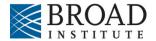

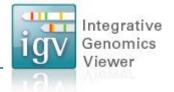

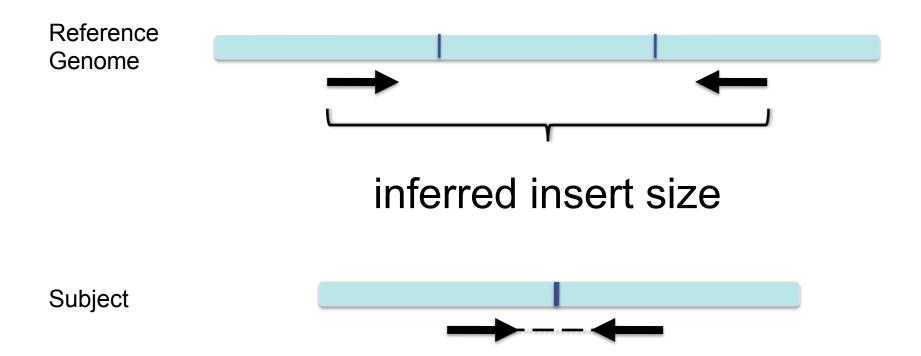

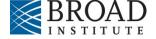

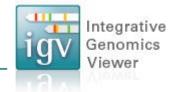

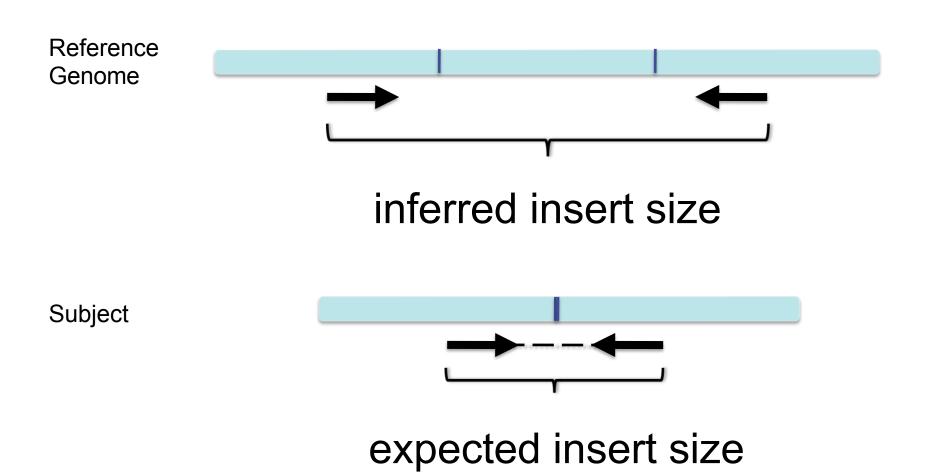

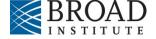

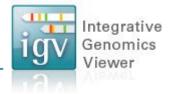

### Inferred insert size is > expected value

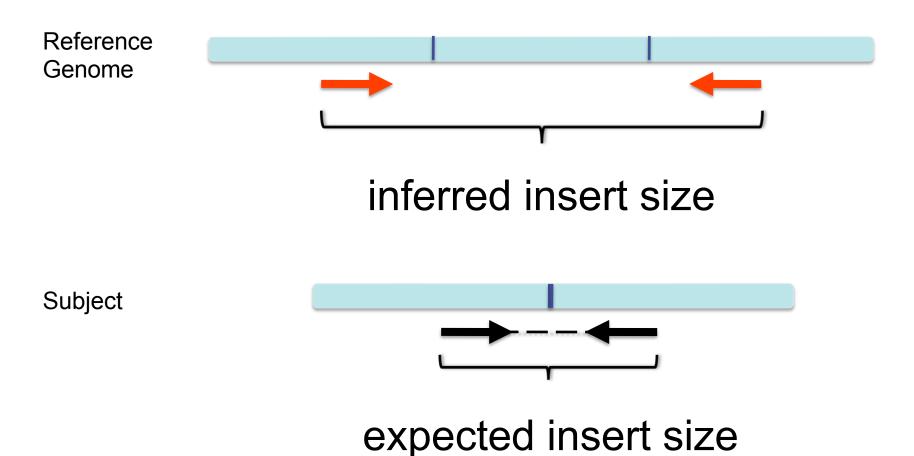

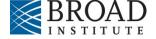

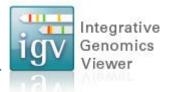

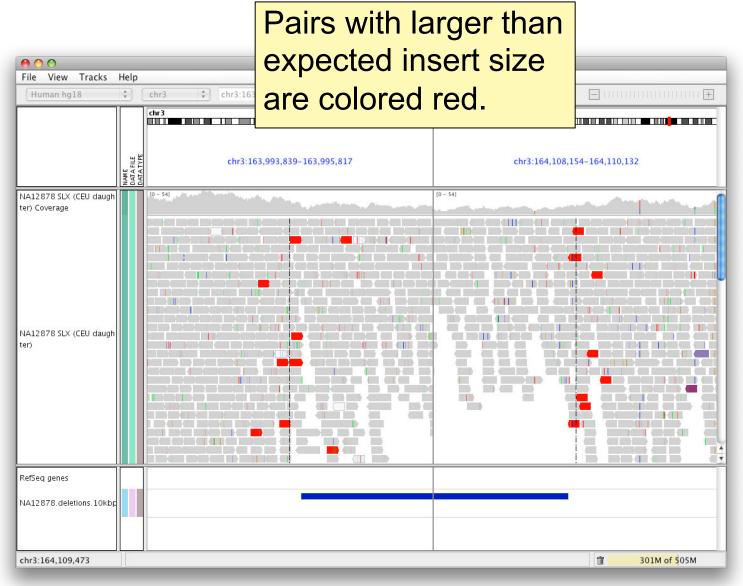

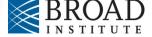

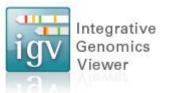

Note drop in coverage

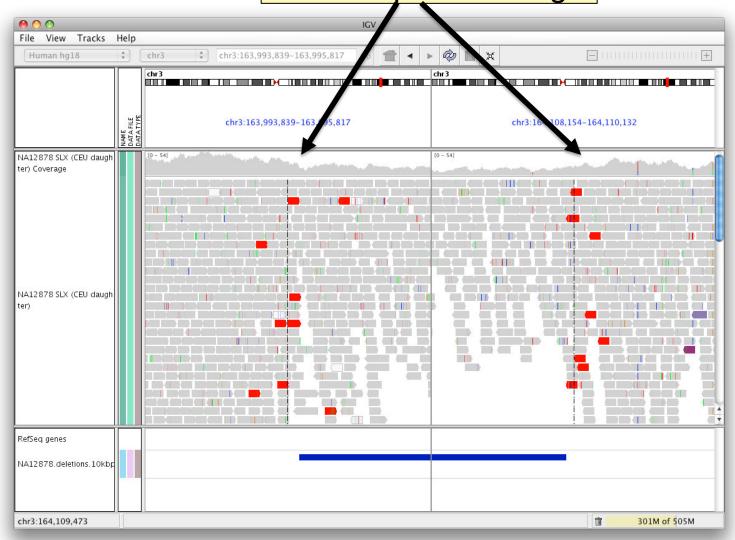

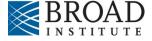

#### Insert size color scheme

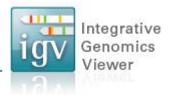

Smaller than expected insert size:

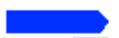

Larger than expected insert size:

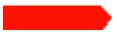

Pairs on different chromosomes

Each end colored by chromosome of its mate

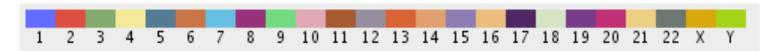

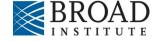

### Rearrangement

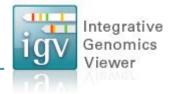

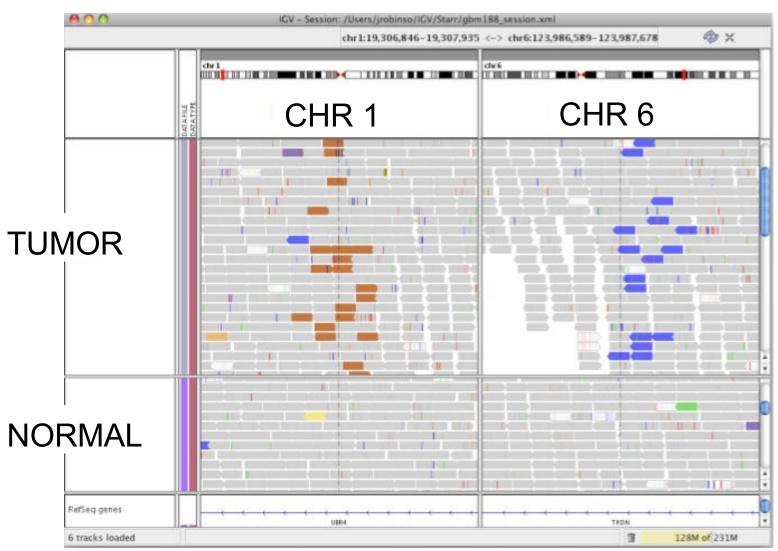

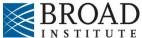

### Rearrangement

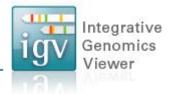

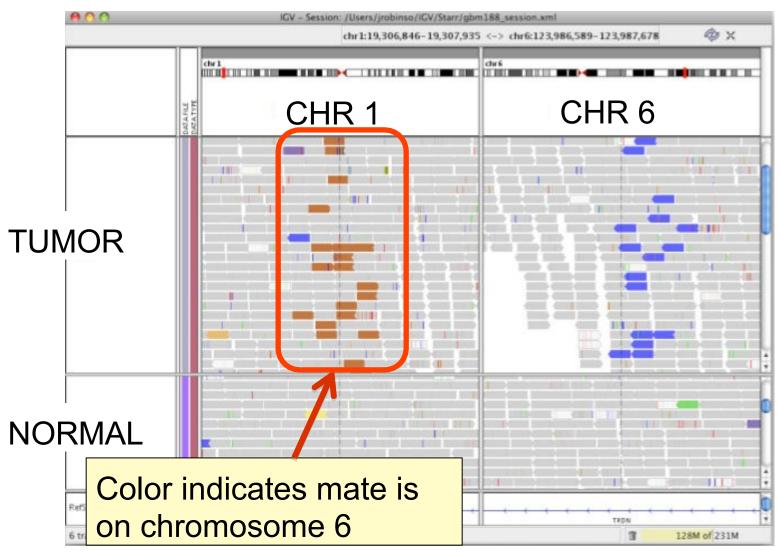

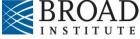

# **Interpreting Pair Orientations**

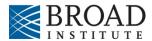

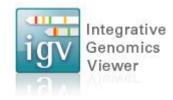

# Interpreting pair orientations

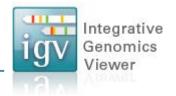

Orientation of paired reads can reveal structural events, including:

- inversions
- duplications
- translocations

Orientation is defined in terms of

- read strand, left vs right, and
- read order, first vs second

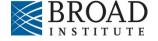

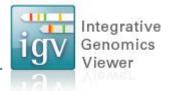

Reference genome

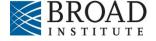

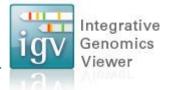

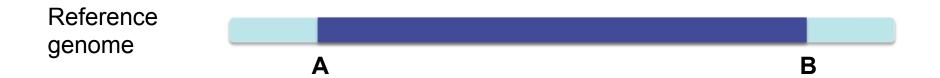

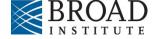

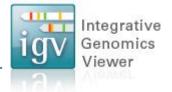

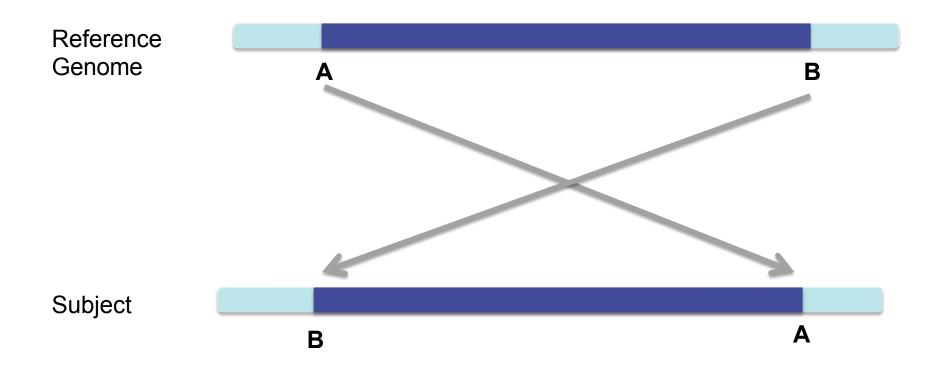

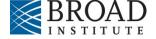

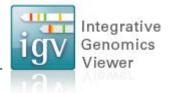

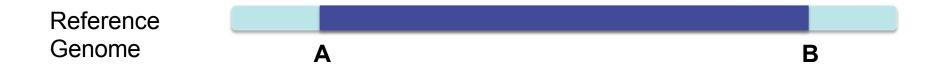

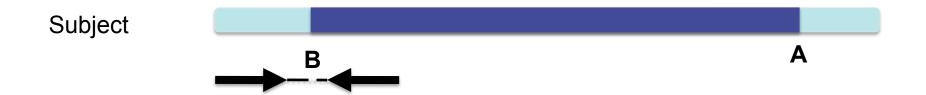

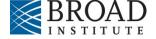

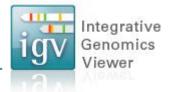

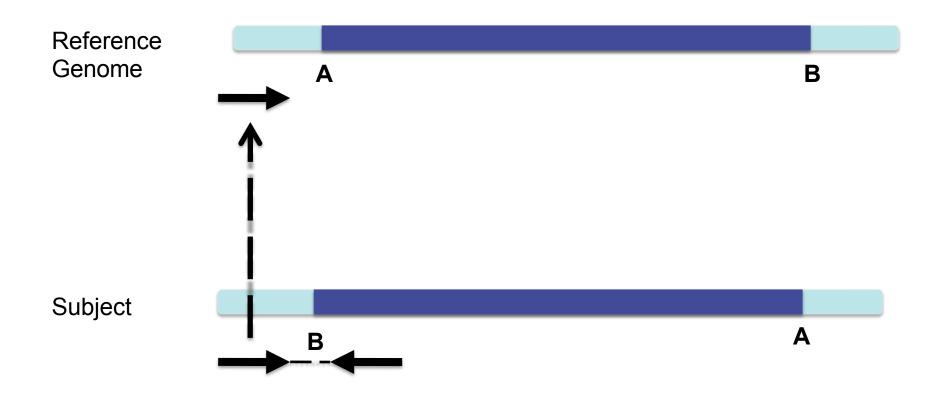

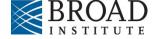

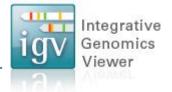

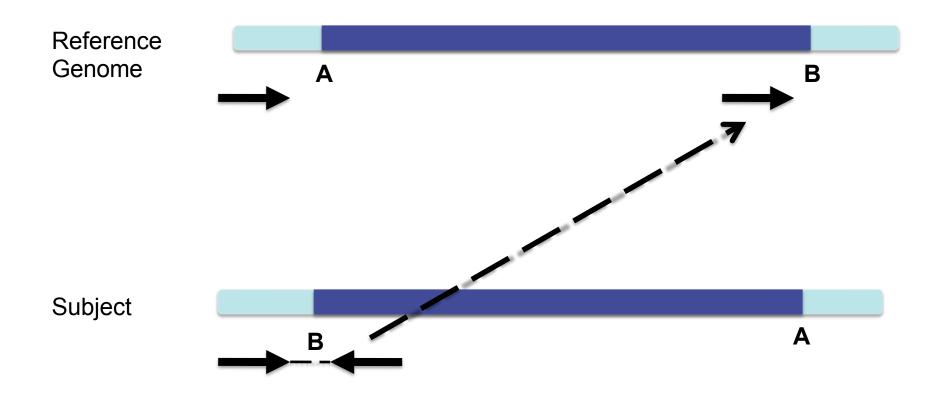

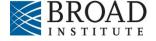

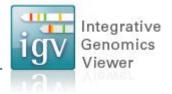

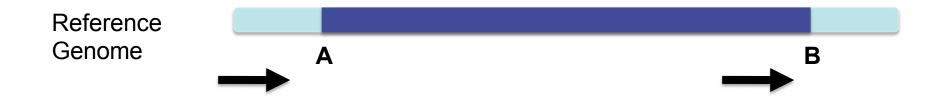

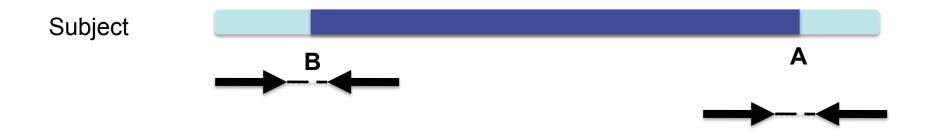

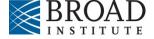

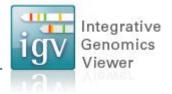

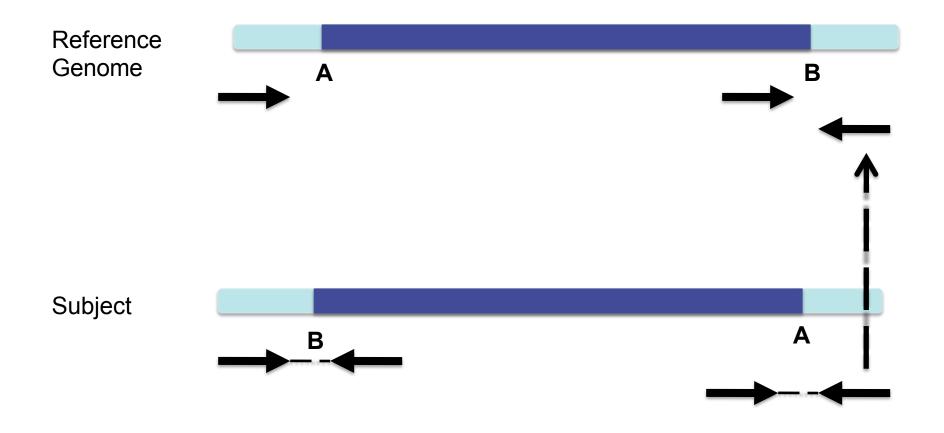

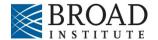

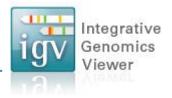

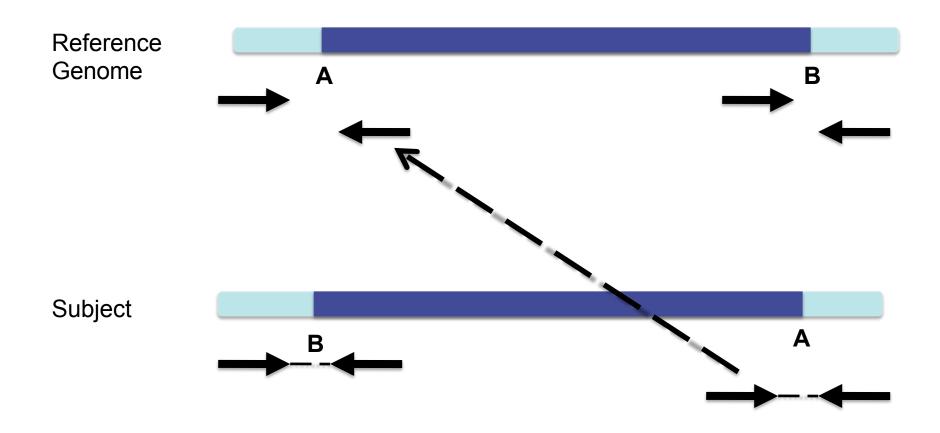

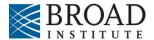

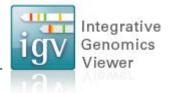

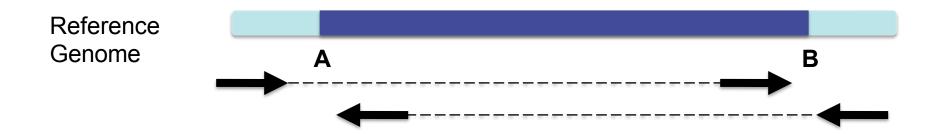

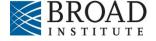

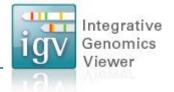

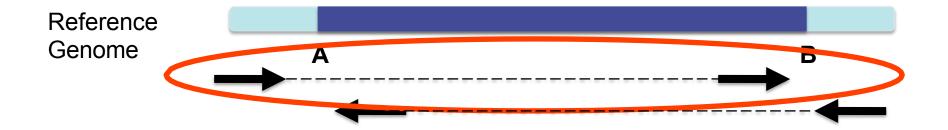

Anomaly – Expected pair orientation is inward facing (→ ← )

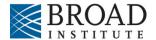

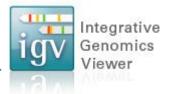

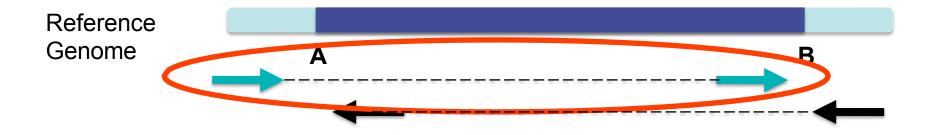

"Left" side pair

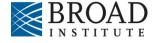

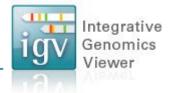

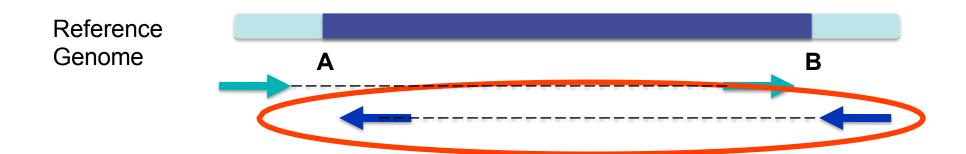

"Right" side pair

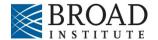

## Color by pair orientation

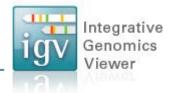

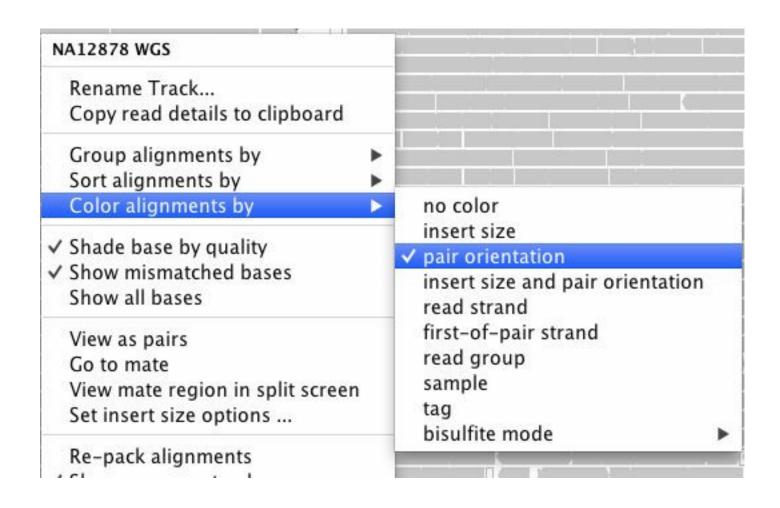

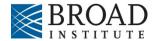

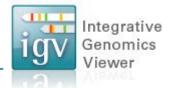

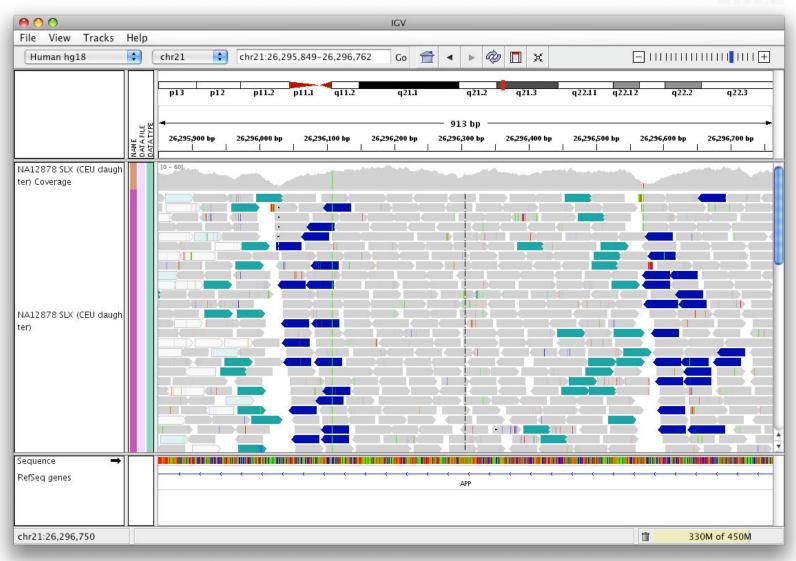

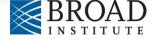

#### Integrative Inversion Genomics Viewer Note drop in coverage at breakpoints File View Tracks Help chr21:26,295,849-26,296,762 chr21 Human hg18 913 bp 26,296,300 bp 26,296,400 bp NA12878 SLX (CEU daugh ter) Coverage NA12878 SLX (CEU daugh ter) Sequence RefSeq genes

chr21:26,296,750

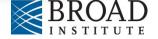

亩

330M of 450M

#### Interpretation of read pair orientations

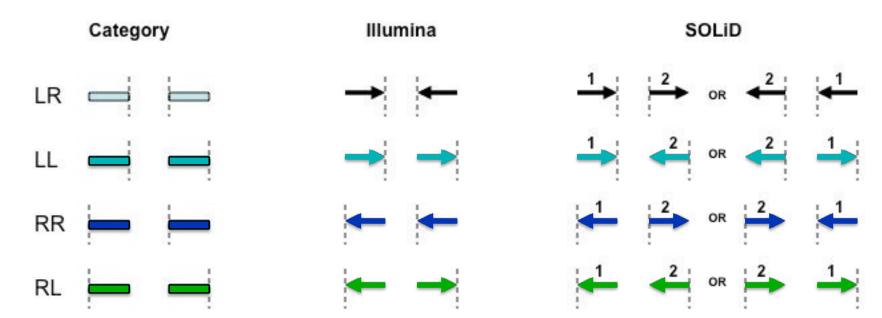

LR Normal reads.

The reads are left and right (respectively) of the unsequenced part of the sequenced DNA fragment when aligned back to the reference genome.

LL,RR Implies inversion in sequenced DNA with respect to reference.

RL Implies duplication or translocation with respect to reference.

These categories only apply to reads where both mates map to the same chromosome.

Figure courtesy of Bob Handsaker

### RNA-Seq

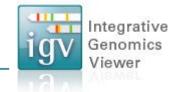

#### Hands-on exercise

- Examine tissue-specific alternative splicing.
- Data: Illumina BodyMap 2.0

http://www.illumina.com/science/data library.ilmn

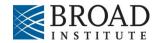

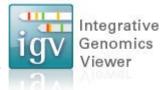

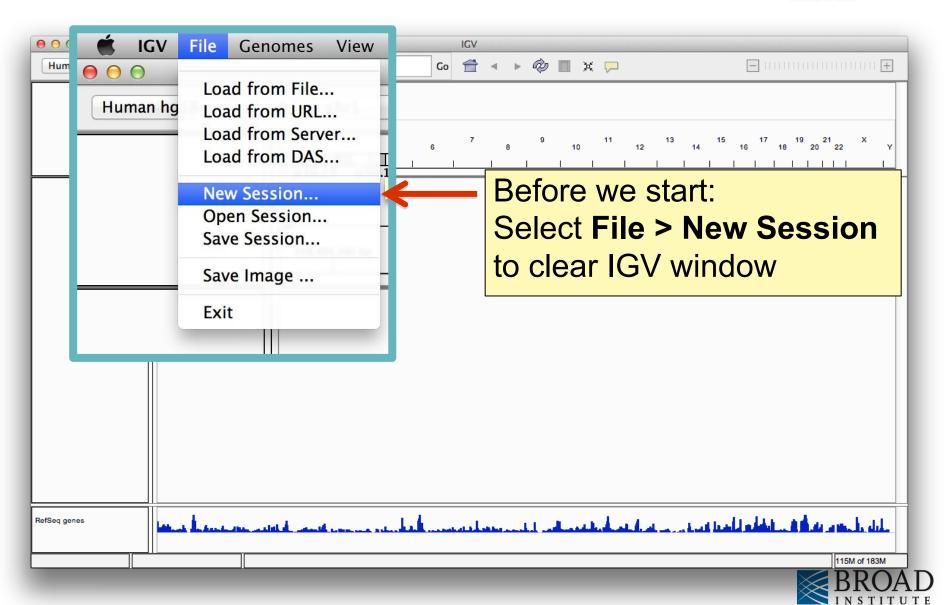

## **RNA-Seq Setup**

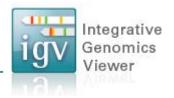

Step 1: Tune settings for RNA.

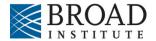

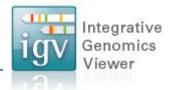

Select View > Preferences...

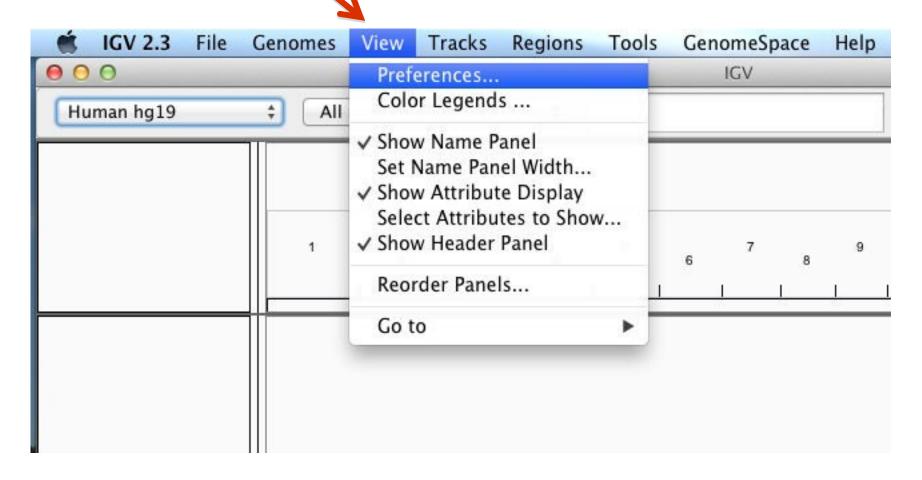

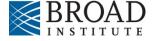

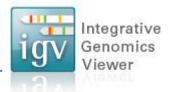

#### Click Alignments tab

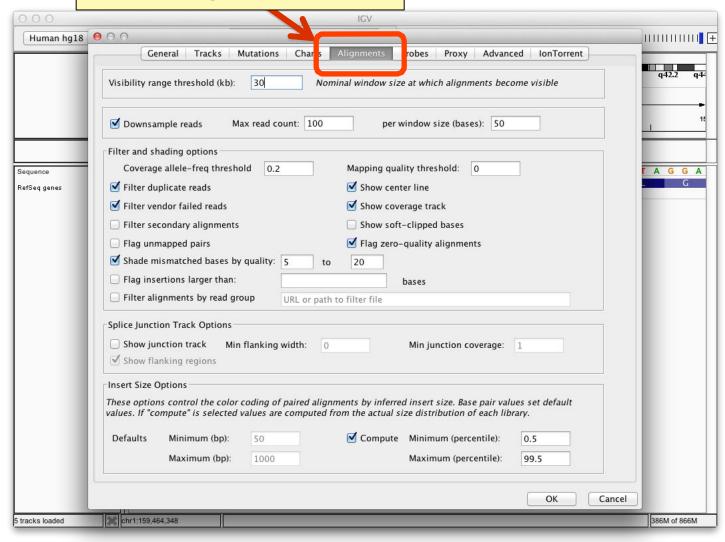

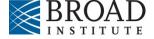

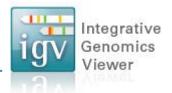

| 000             | IGV                                                                                                    |                       |
|-----------------|----------------------------------------------------------------------------------------------------|-----------------------|
| Human hg18      | 000                                                                                                    |                       |
|                 | General Tracks Mutations Charts Alignments Probes Proxy Advanced IonTorrent                                                                                         |                       |
|                 | Visibility range threshold (kb): 500 Nominal window size at which alignments become visible                                                                         | q42.2 q4 <sup>2</sup> |
|                 | ✓ Downsample reads Max read count: 100 per window size (bases): 50                                                                                                  | 15                    |
|                 | Filter and shading options                                                                                                    |                       |
| Sequence        | Coverage allele-freq threshold 0.2 Mapping quality threshold: 0                                                                                                    | T A G G A             |
| RefSeq genes    | ✓ Filter duplicate reads                                                                                                    | G                     |
|                 | ✓ Filter vendor failed reads ✓ Show coverage track                                                                                                    |                       |
|                 | ☐ Filter secondary alignments ☐ Show soft-clipped bases                                                                                                    |                       |
|                 | ☐ Flag unmapped pairs ☑ Flag zero-quality alignments                                                                                                    |                       |
|                 | Shade mismatched bases by quality: 5 to 20                                                                                                    |                       |
|                 | ☐ Flag insertions larger than: bases                                                                                                    |                       |
|                 | Filter alignments by read group  URL or path to filter file                                                                                                    |                       |
|                 | Show junction track options  Insert Size Options  These options control the color coding of paired alignments by inferred insert size. Base pair values set default | track                 |
|                 | values. If "compute" is selected values are computed from the actual size distribution of each library.                                                             |                       |
|                 | Defaults Minimum (bp): 50 Sompute Minimum (percentile): 0.5                                                                                                    |                       |
|                 | Maximum (bp): 1000 Maximum (percentile): 99.5                                                                                                    |                       |
|                 | OK Cance                                                                                                    |                       |
| 5 tracks loaded | chr1:159,464,348                                                                                                    | 386M of 866M          |

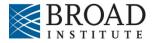

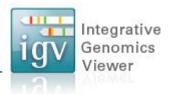

| 000                      | IGV                                                                                                    |              |
|--------------------------|----------------------------------------------------------------------------------------------------|--------------|
| Human hg18               | 000                                                                                                    |              |
|                          | General Tracks Mutations Charts Alignments Probes Proxy Advanced IonTorrent                                                                                                    |              |
|                          | Visibility range threshold (kb): 500 Nominal window size at which alignments become visible                                                                                                    | q42.2 q44    |
|                          | ✓ Downsample reads Max read count: 100 per window size (bases): 50                                                                                                    | 11           |
|                          | Filter and shading options                                                                                                    |              |
| Sequence<br>RefSeq genes | Coverage allele-freq threshold 0.2 Mapping quality threshold: 0  Filter duplicate reads                                                                                                    | T A G G A    |
|                          | ✓ Filter vendor failed reads                                                                                                    |              |
|                          | Filter secondary alignments Show soft-clipped bases                                                                                                    |              |
|                          | ☐ Flag unmapped pairs ☑ Flag zero-quality alignments                                                                                                    |              |
|                          | ✓ Shade mismatched bases by quality: 5 to 20                                                                                                    |              |
|                          | ☐ Flag insertions larger than: bases                                                                                                    |              |
|                          | ☐ Filter alignments by read group URL or path to filter file                                                                                                    |              |
|                          | Splice Junction Track Options  Show junction track Min flanking width: 0 Min junction coverage: 1  Show flanking regions                                                                                                  |              |
|                          | Insert Size Options                                                                                                    |              |
|                          | These options control the color coding of paired alignments by inferred insert size. Base pair values set default values. If "compute" is selected values are computed from the actual size distribution of each library. |              |
|                          | Defaults Minimum (bp): 50  ✓ Compute Minimum (percentile): 0.5                                                                                                    |              |
|                          | Maximum (bp): 1000 Maximum (percentile): 99.5                                                                                                    |              |
| CI                       | ick <b>OK</b> to save changes                                                                                                    | A            |
| 5 tracks loa             | Tok Oik to save orializes                                                                                                    | 386M of 866M |

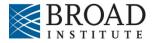

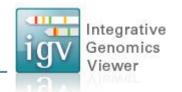

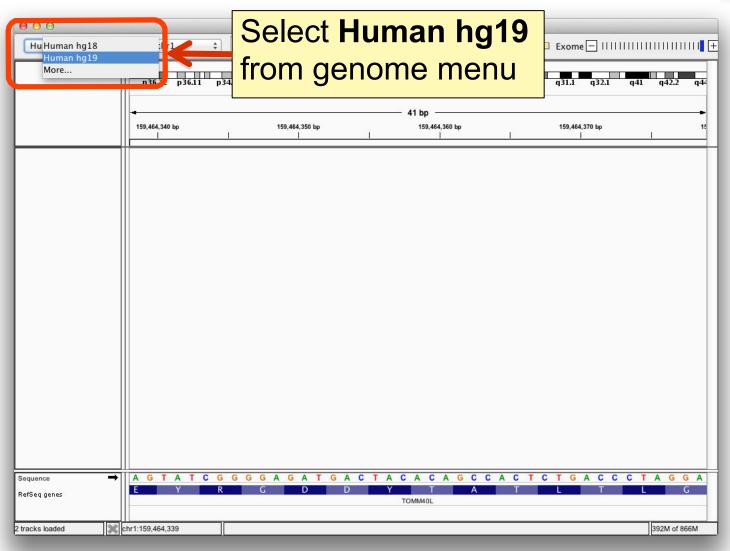

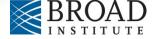

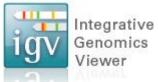

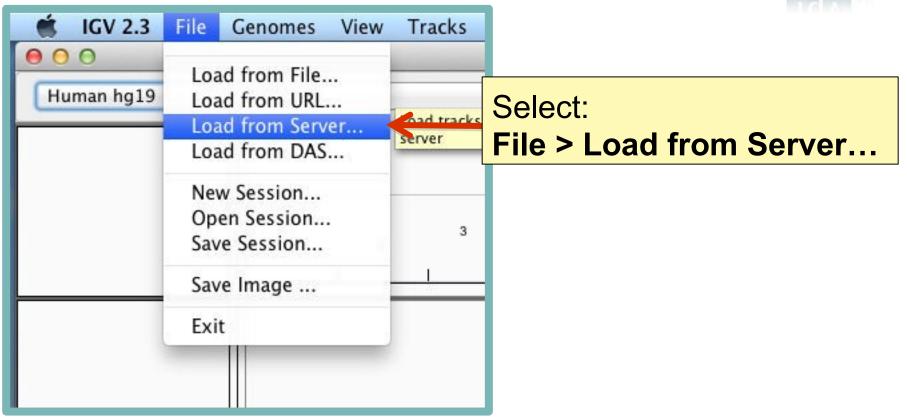

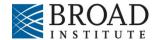

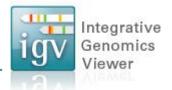

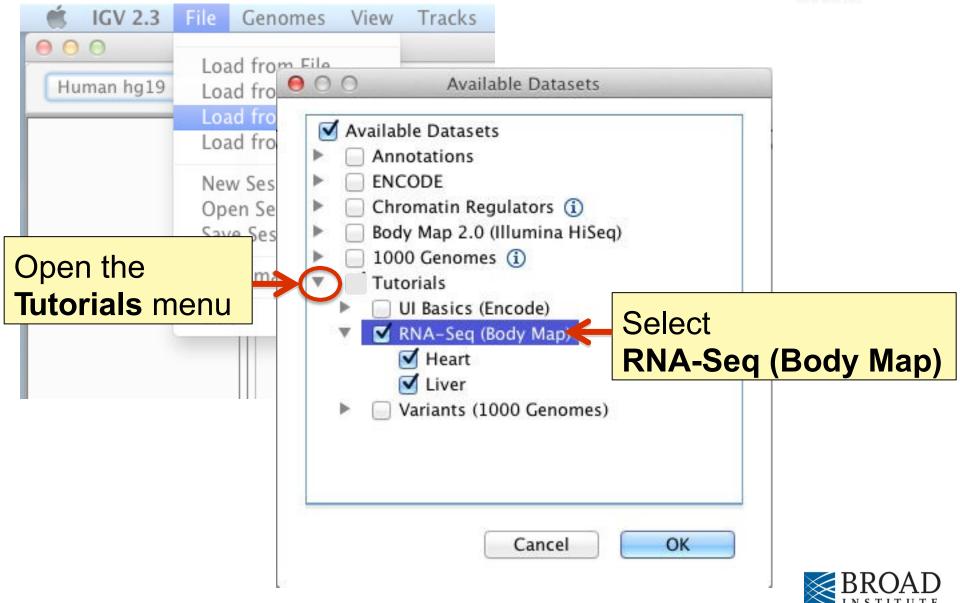

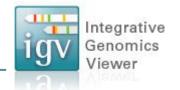

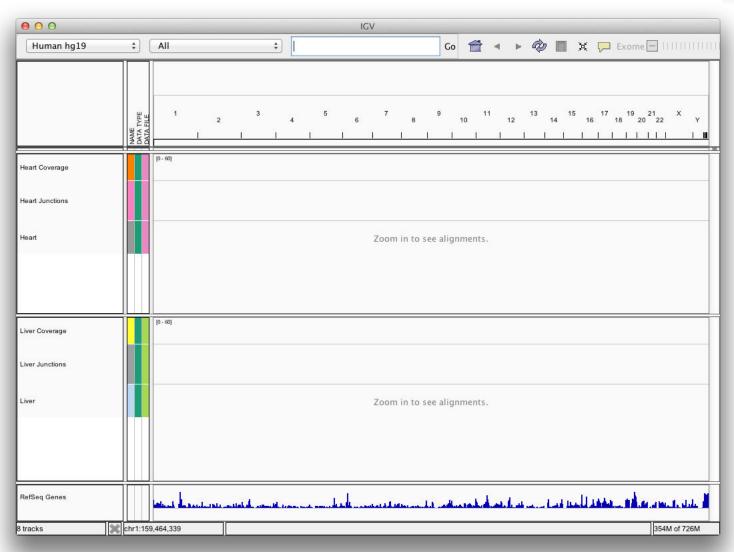

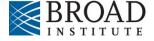

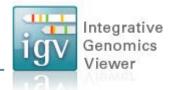

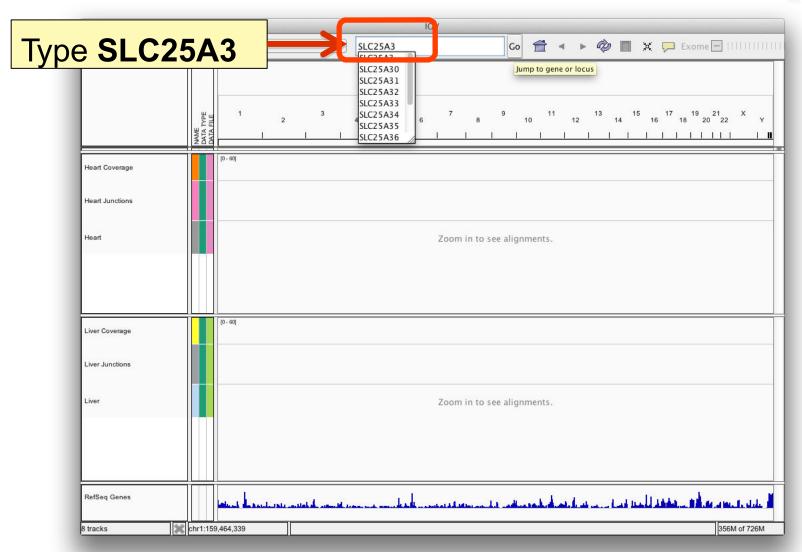

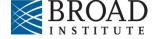

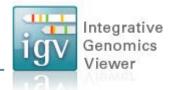

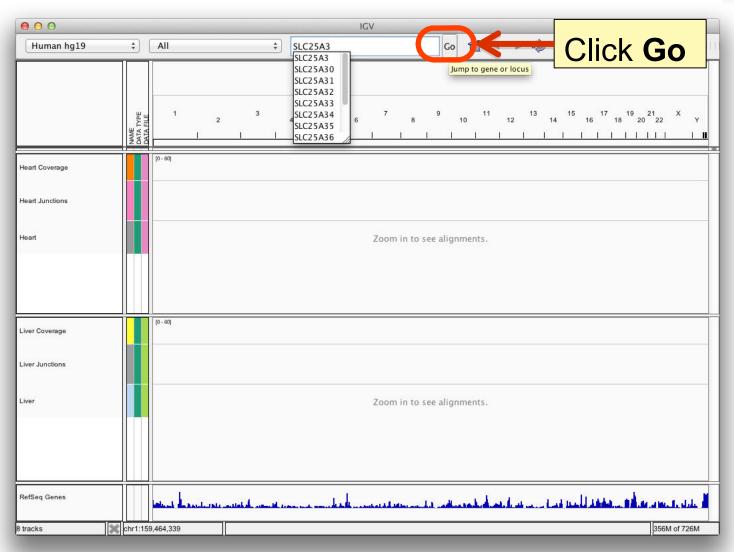

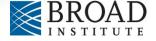

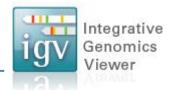

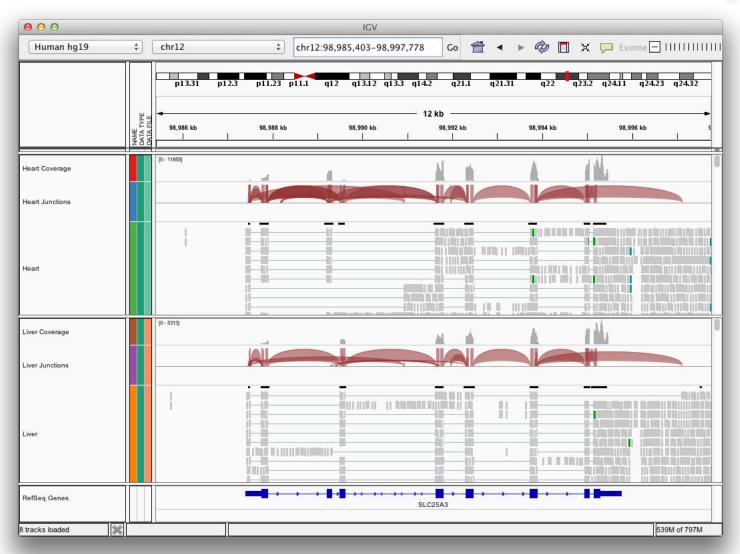

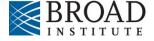

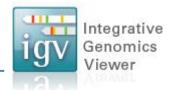

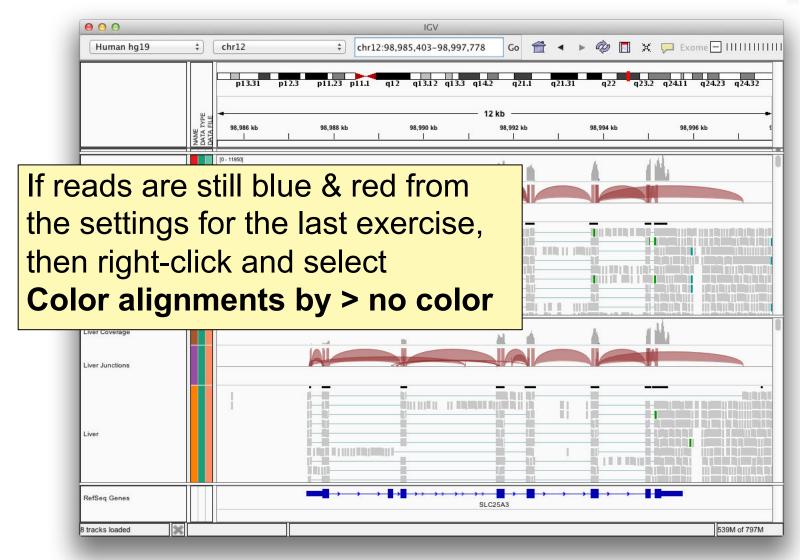

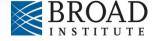

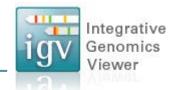

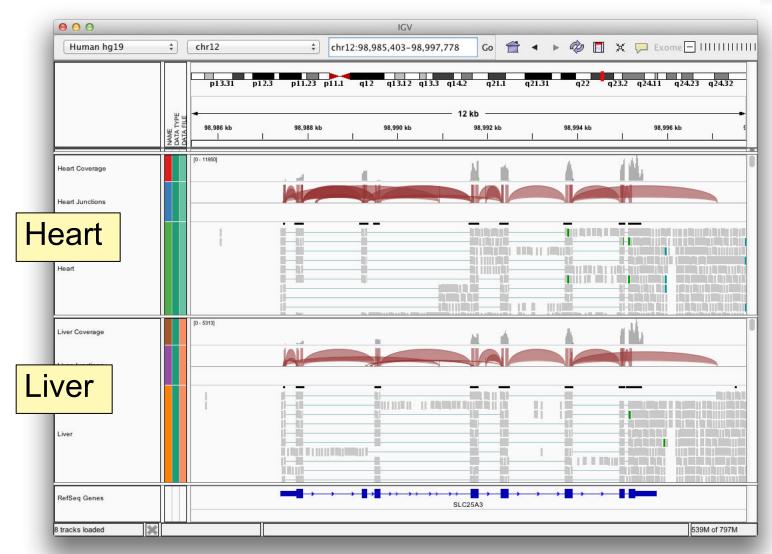

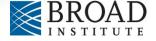

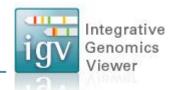

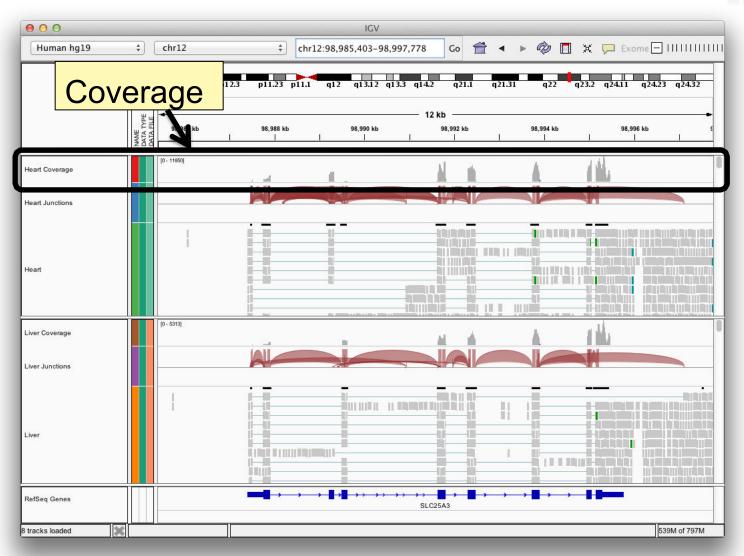

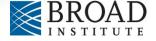

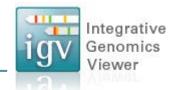

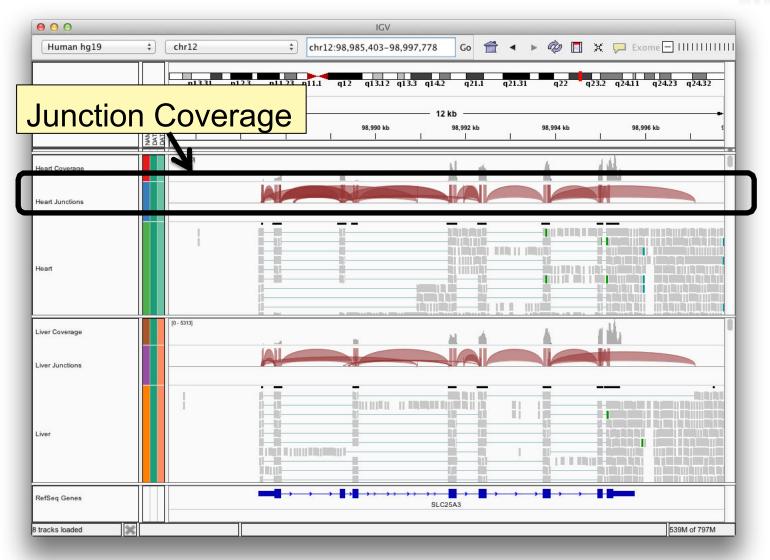

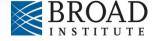

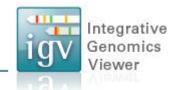

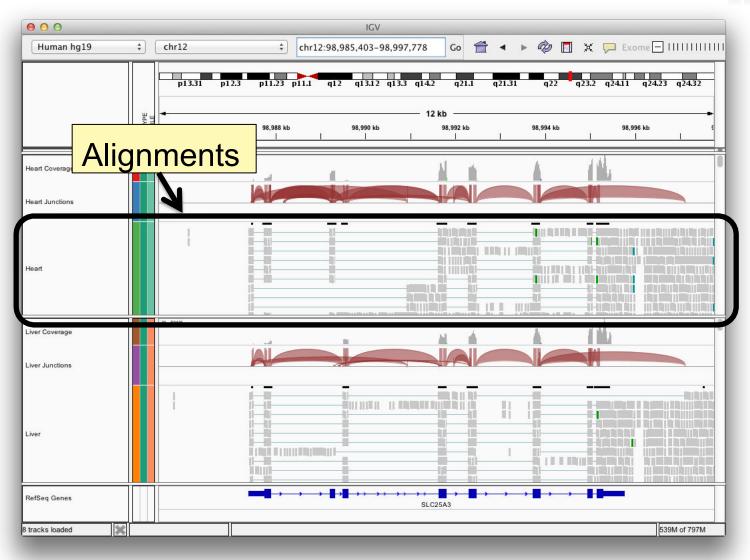

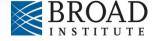

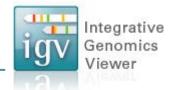

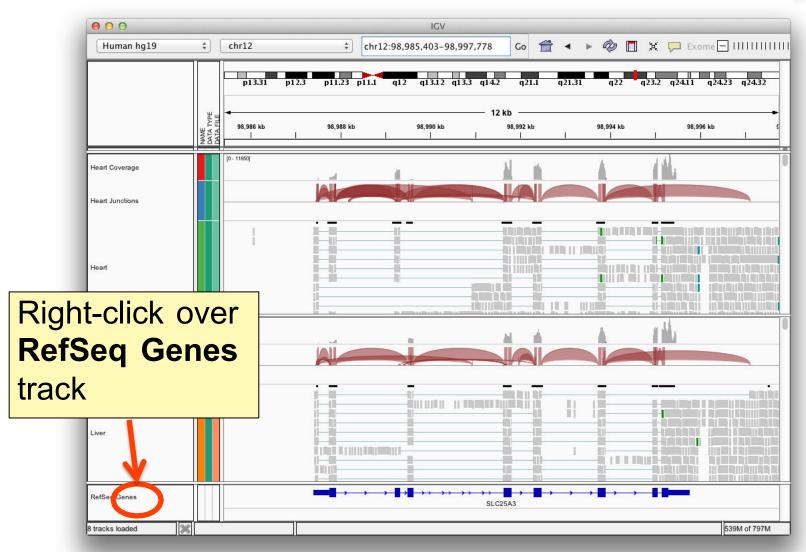

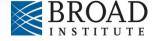

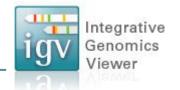

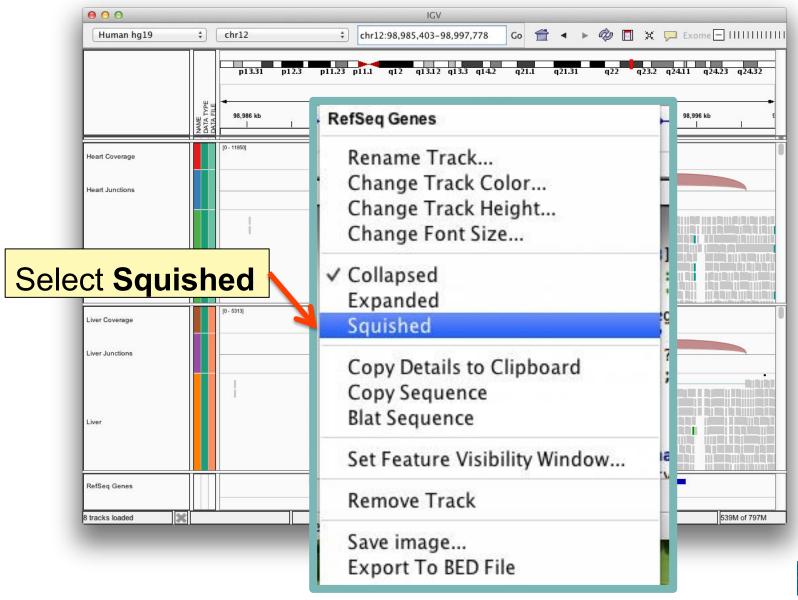

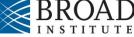

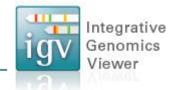

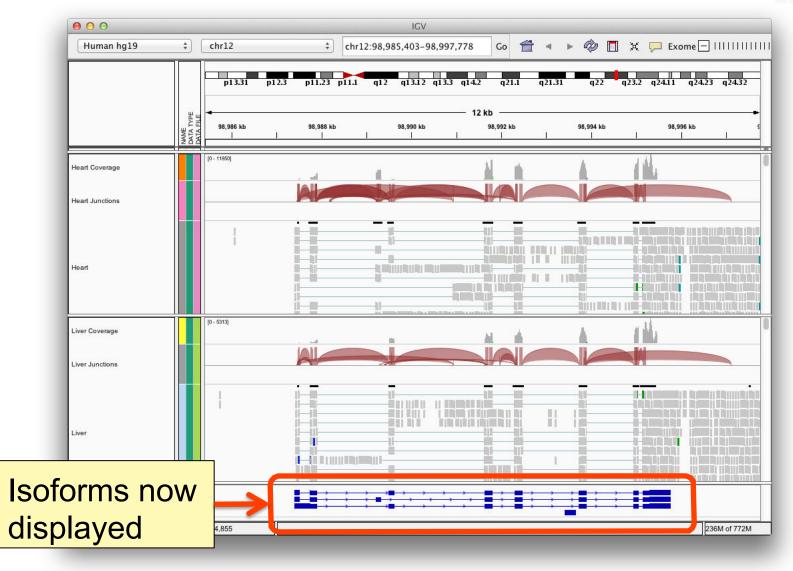

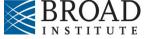

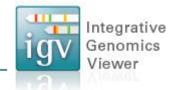

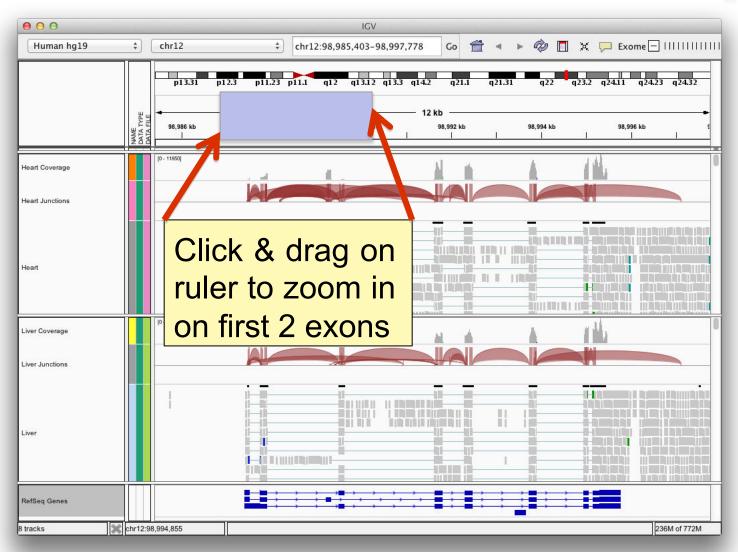

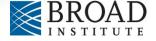

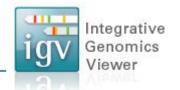

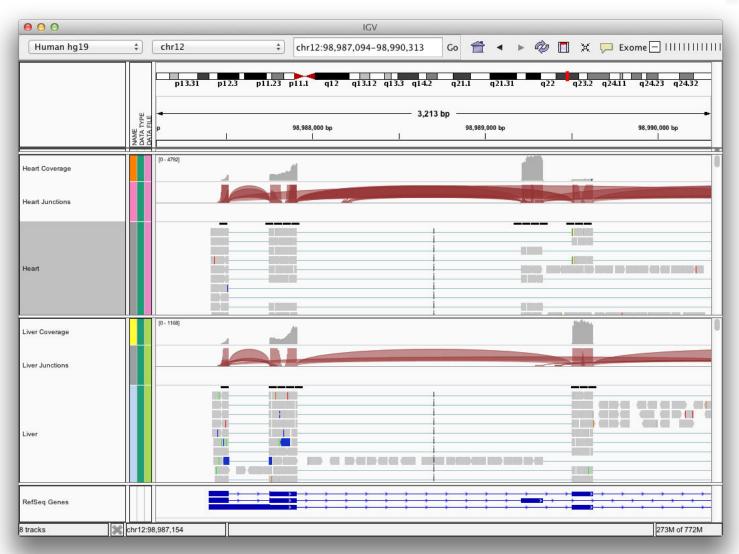

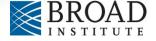

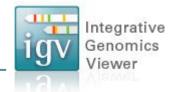

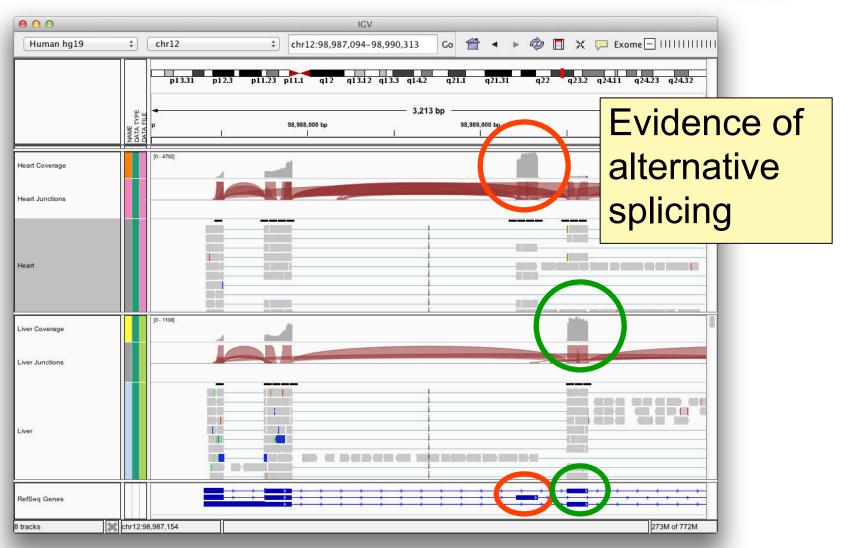

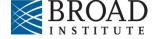

## Sashimi plot

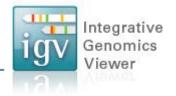

#### Viewing RNA splicing with Sashimi Plots

Reference: Katz Y, Wang ET, Silterra J, Schwartz S, Wong B, Mesirov JP, Airoldi EM, Burge, CB. **Sashimi plots: Quantitative visualization of RNA sequencing read alignments.** arXiv:1306.3466 [q-bio.GN], 2013

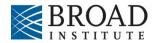

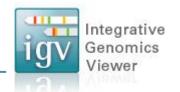

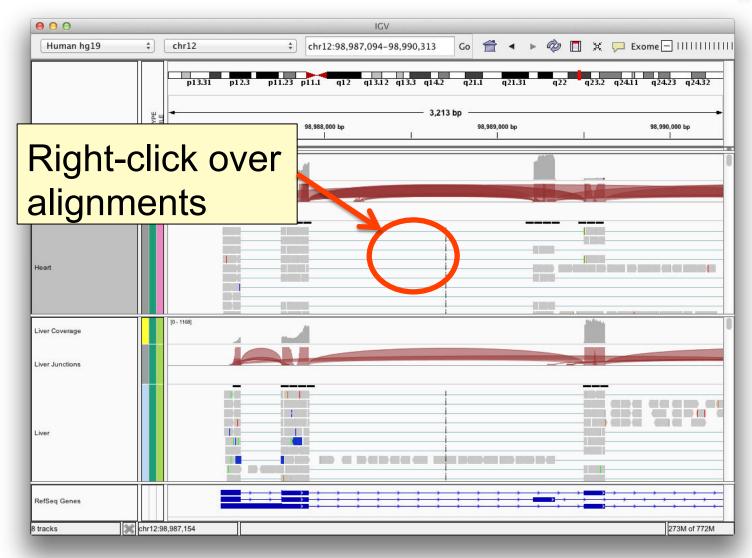

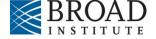

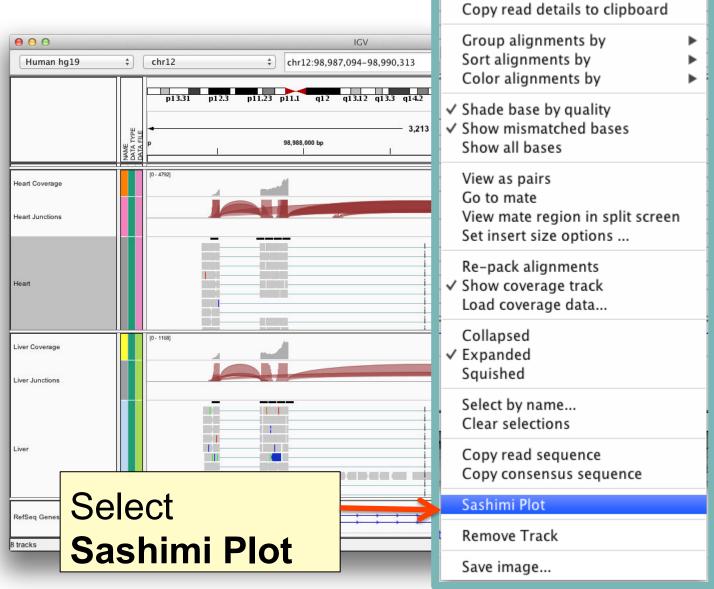

Heart

Rename Track...

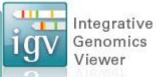

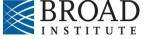

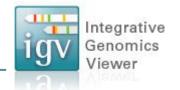

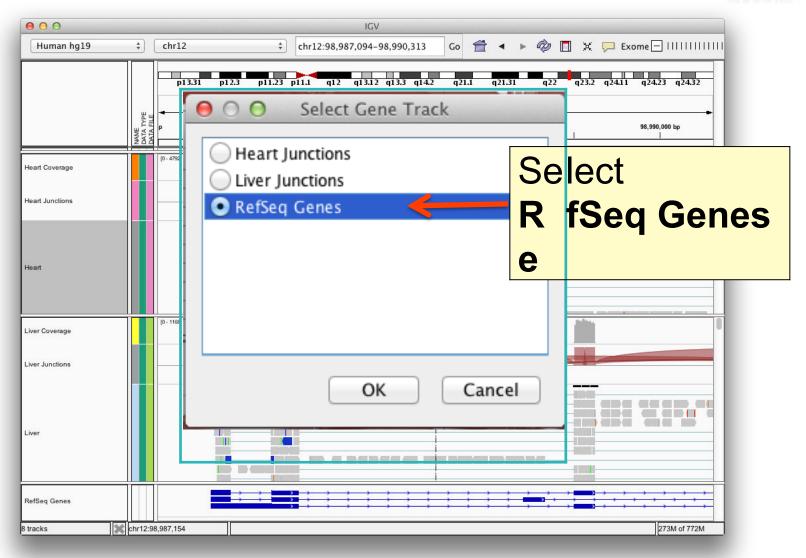

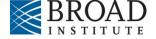

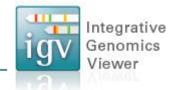

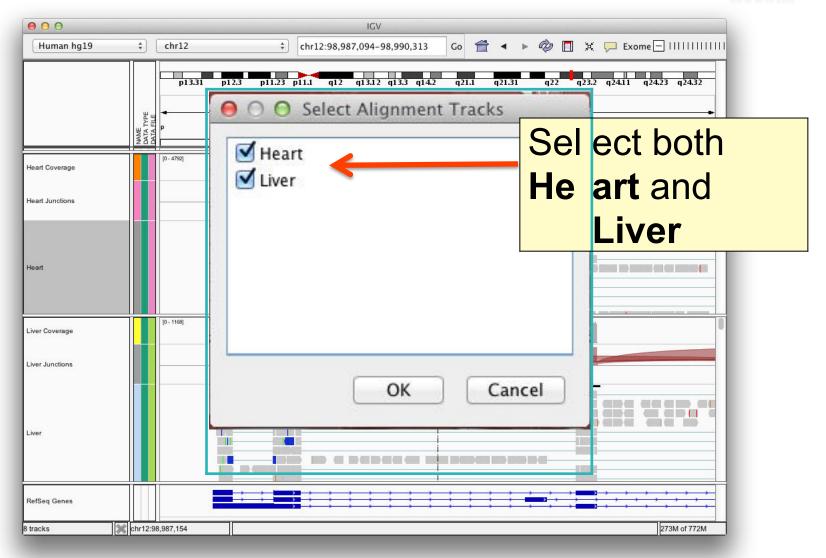

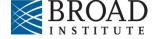

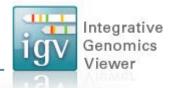

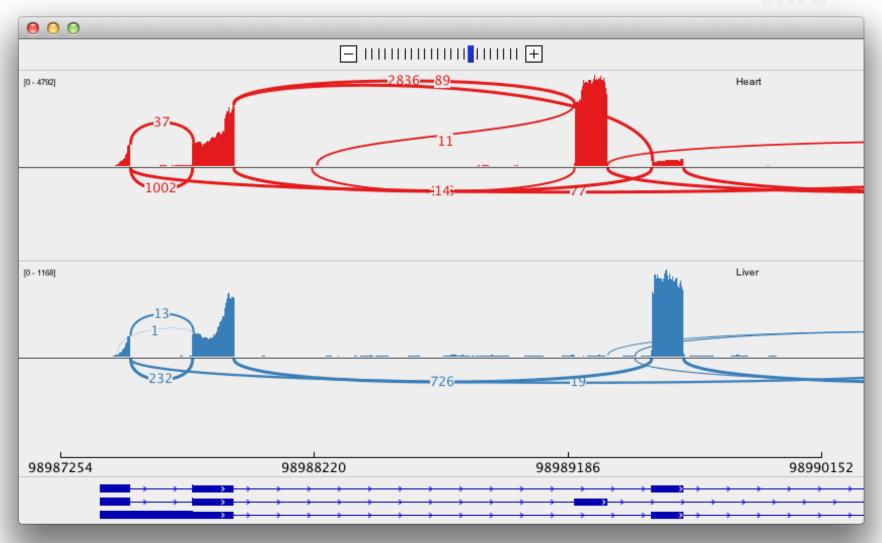

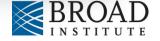

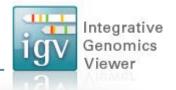

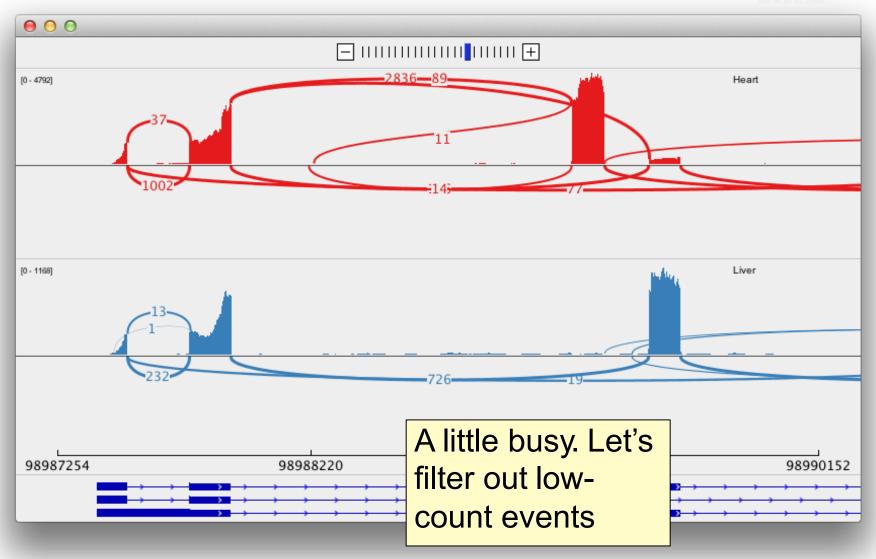

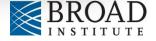

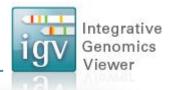

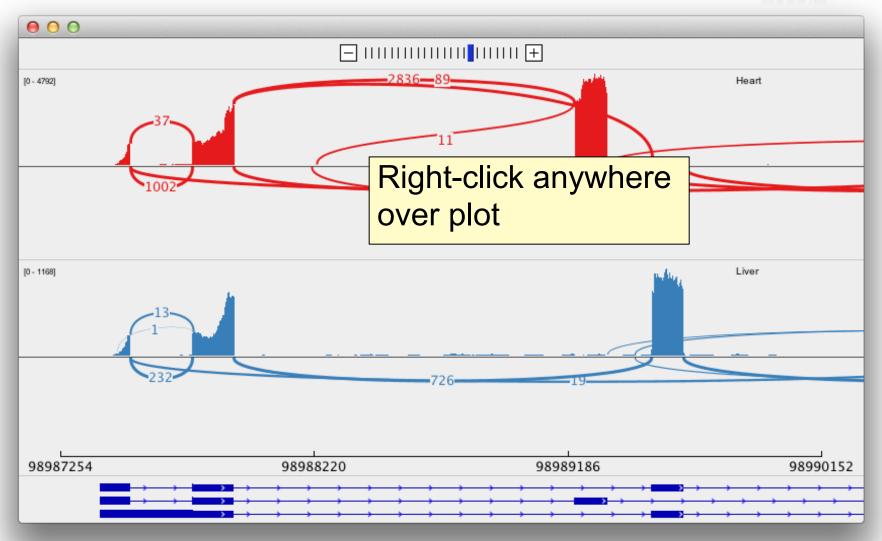

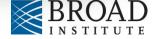

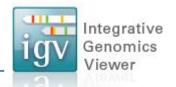

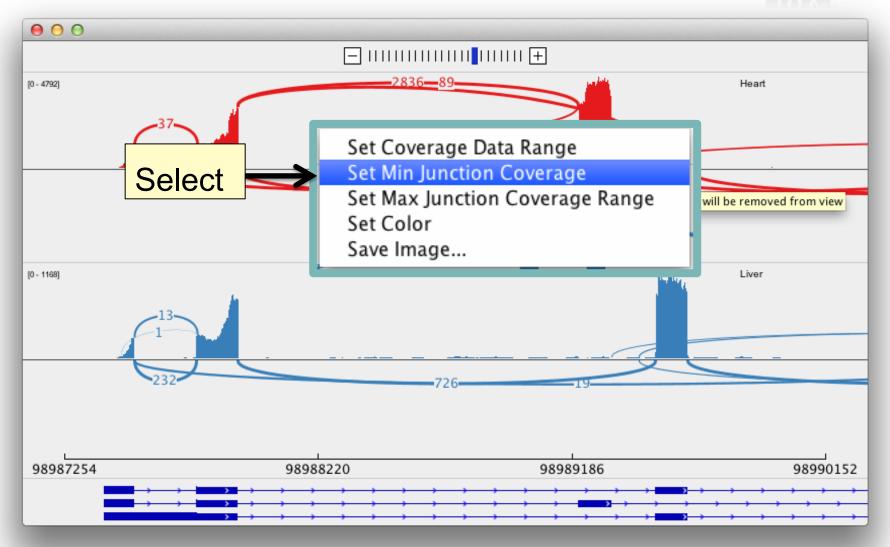

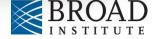

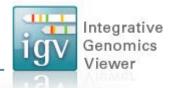

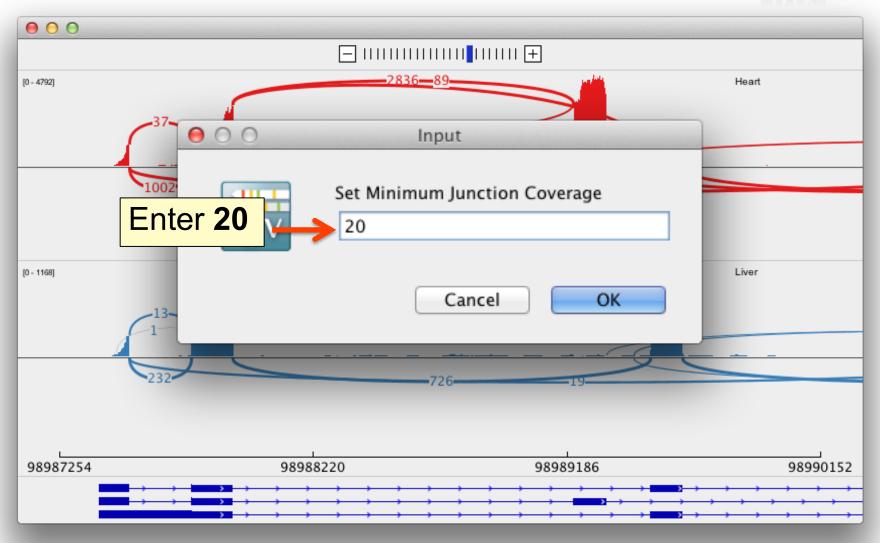

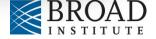

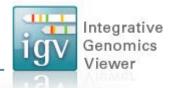

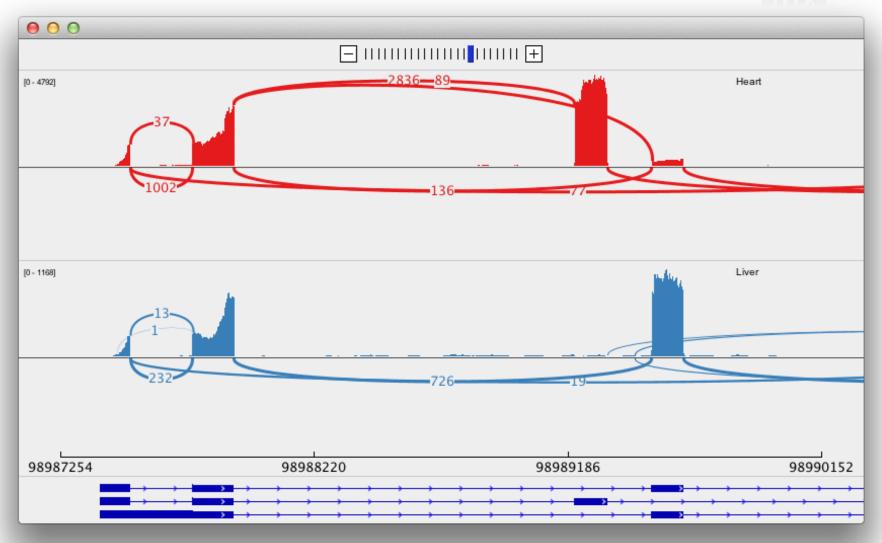

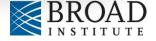

# igvtools

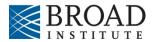

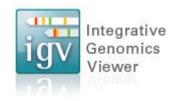

# igvtools

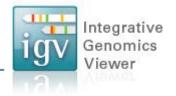

A set of utilities for preparing files for efficient display.

| toTDF | Converts sorted data file to a binary tiled data file (TDF).                                  |
|-------|-----------------------------------------------------------------------------------------------|
|       | Supported file formats: .wig, .cn, .snp, .igv, .gct                                           |
| count | Computes average alignment or feature density over a specified window size across the genome. |
|       | Supported file formats: .sam, .bam, .aligned, .sorted.txt, .bed                               |
| sort  | Sorts file by genomic start position.                                                         |
|       | Supported file formats: .cn, .igv, .sam, .aligned, .bed.                                      |
| index | Creates an index file for alignment or feature file.                                          |
|       | Supported file formats: .sam, .aligned, .sorted.txt, .bed                                     |

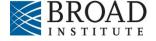

# igvtools

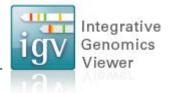

- Can be launched from the IGV user interface File > Run igvtools...
- Or run from the command line

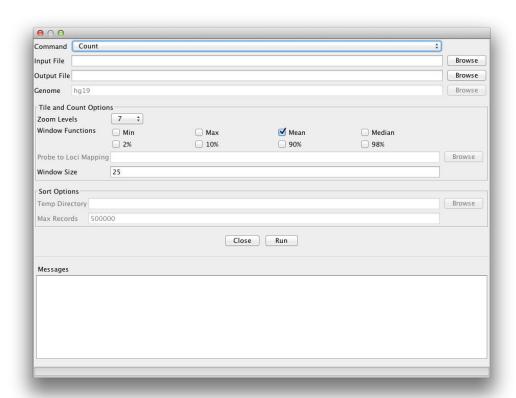

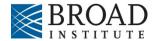

### igvtools toTDF

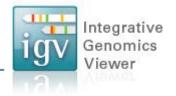

The **toTDF** utility converts large ASCII data files into tiled data format (.tdf) files.

TDF files have the following advantages:

- Data is indexed for efficient retrieval.
- Data is preprocessed for zoomed out views.
- TDF files are web friendly large data files can be shared over the web. Only small slices of the file are actually transferred as needed.

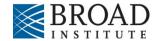

#### igvtools count

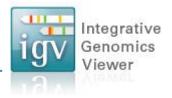

The **count** command is used to transform alignment files to read density TDF files, e.g. for ChIP-Seq, RNA-Seq, and similar alignment counting experiments.

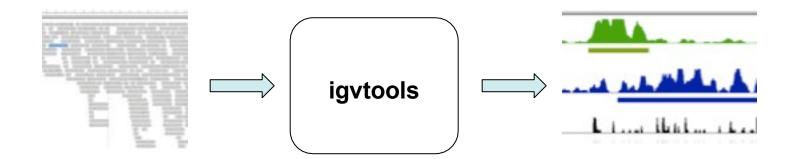

#### **Alignments**

Alignments in bam/sam, aligned, or bed format

#### **Read Density**

TDF format, indexed and optimized for fast retrieval at multiple resolution scales

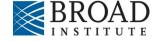

### igvtools sort

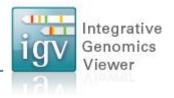

- Sorts IGV-supported genomic formats by start position.
- The index command requires sorted files.

#### **Example:**

igvtools sort -m 1000000 -t ~/myTmpDir inputFile.sam outputFile.sorted.sam

- Uses combination of memory and disk to handle large files.
  - -m = maximum # of lines to hold in memory. When this number is exceeded a temporary file is created.
  - -t = directory used to create temporary files during sorting.

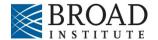

### igvtools index

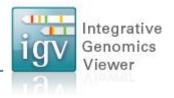

Creates an index file for viewing large files in bed, gff, or vcf formats. An index is optional for bed or gff files, but required for vcf files.

An alternative indexing tool is "tabix". Tabix both compresses and indexes genomic files. IGV can read either type of index (igvtools or tabix).

**Example:** igvtools index myFeatures.bed

The index file must remain in the same directory as the input file

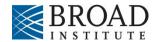

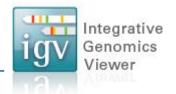

Hands-on exercise

 Compute alignment coverage from a BAM file using igvtools count command.

#### **Data source**

Illumina BodyMap

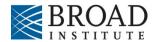

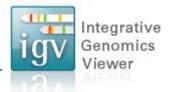

# Download data files required for this exercise from: <a href="ftp://ftp.broadinstitute.org/pub/igv/CSH">ftp://ftp.broadinstitute.org/pub/igv/CSH</a> 2013/files.zip

Files included in the zip:
heart.bodyMap.bam
heart.bodyMap.bam.bai
sacCer3.fa (used in next exercise)

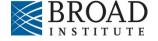

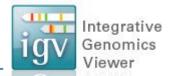

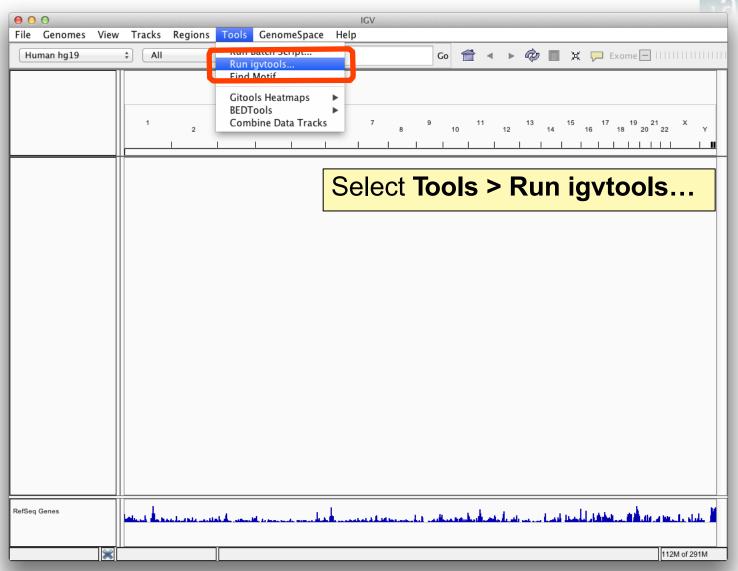

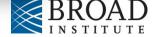

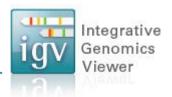

| Command Count                               |                                      |                |                                        |                   | ÷      |
|---------------------------------------------|--------------------------------------|----------------|----------------------------------------|-------------------|--------|
| пристпе                                     |                                      |                |                                        |                   | Browse |
| Output File hg19                            |                                      | Select C       | ount com                               | mand              | Browse |
| Tile and Count Option                       | 7 ‡                                  |                |                                        |                   |        |
| Window Functions                            | <ul><li>☐ Min</li><li>☐ 2%</li></ul> | ☐ Max<br>☐ 10% | <ul><li>✓ Mean</li><li>□ 90%</li></ul> | ☐ Median<br>☐ 98% |        |
| Probe to Loci Mappin<br>Window Size         | 25                                   |                |                                        |                   | Browse |
| Sort Options Temp Directory Max Records 500 | 000                                  |                |                                        |                   | Browse |
|                                             |                                      | Clos           | e Run                                  |                   |        |
| Messages                                    |                                      |                |                                        |                   |        |
|                                             |                                      |                |                                        |                   |        |
|                                             |                                      |                |                                        |                   |        |
|                                             |                                      |                |                                        |                   |        |
|                                             |                                      |                |                                        |                   |        |

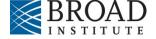

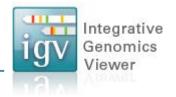

| Onput File /Users/jrc                                                               | obinso/files/heart.bo | ndvMan ham     | Browse                                                                               |
|-------------------------------------------------------------------------------------|-----------------------|----------------|--------------------------------------------------------------------------------------|
| Output File /Users/jrd<br>Genome hg19                                               |                       |                | Browse Browse                                                                        |
| Tile and Count Option Zoom Levels Window Functions Probe to Loci Mappin Window Size | 7 ‡ Min 2%            | ☐ Max<br>☐ 10% | Select input file heart.bodyMap.bam Output filename will be filled in automatically. |
| Temp Directory  Max Records 5000                                                    | 000                   | (              | Close Run                                                                            |
| Messages                                                                            |                       |                |                                                                                      |

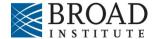

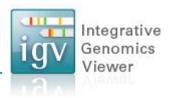

| 000         |             |                    |                 |       |          |          |
|-------------|-------------|--------------------|-----------------|-------|----------|----------|
| Command     | Count       |                    |                 |       |          | <u> </u> |
| nput File   | /Users/jro  | binso/files/heart. | bodyMap.bam     |       |          | Browse   |
| output File | /Users/jro  | binso/files/heart. | bodyMap.bam.tdf |       |          | Browse   |
| ienome      | hg19        |                    |                 |       |          | Browse   |
| Tile and C  | ount Optio  | ns                 |                 |       |          |          |
| Zoom Leve   | 3.77        | 7 ‡                |                 |       |          |          |
| Window Fu   | nctions     | ☐ Min              | ☐ Max           | Mean  | Median   |          |
|             |             | □ 2%               | □ 10%           | □ 90% | □ 98%    |          |
| Probe to Lo | oci Mapping | 9                  |                 |       |          | Browse   |
| Window Siz  | ze          | 25                 |                 |       |          |          |
| Sort Optio  | ns          |                    |                 |       | _        |          |
| Temp Dire   |             |                    |                 |       | Click Ru | Browse   |
| Max Recor   | ds 5000     | 00                 |                 |       | Click Ru |          |
|             |             |                    | Clos            | e Run |          |          |
| Messages    |             |                    |                 |       |          |          |
|             |             |                    |                 |       |          |          |
|             |             |                    |                 |       |          |          |
|             |             |                    |                 |       |          |          |
|             |             |                    |                 |       |          |          |
|             |             |                    |                 |       |          |          |
|             |             |                    |                 |       |          |          |
|             |             |                    |                 |       |          |          |

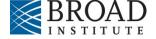

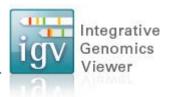

| ommand                     | Count       |                     |                       |                        | \$             |        |
|----------------------------|-------------|---------------------|-----------------------|------------------------|----------------|--------|
| nput File                  | /Users/jro  | binso/files/heart.b | oodyMap.bam           |                        |                | Browse |
| Output File                | /Users/jro  | binso/files/heart.b | oodyMap.bam.tdf       |                        |                | Browse |
| Genome                     | hg19        |                     |                       |                        |                | Browse |
| Tile and C                 | ount Optior | ns                  |                       |                        |                |        |
| Zoom Leve                  |             | 7 ‡                 |                       |                        |                |        |
| Window Fu                  | nctions     | ☐ Min<br>☐ 2%       | ☐ Max<br>☐ 10%        | ✓ Mean 90%             | ☐ Median ☐ 98% |        |
| Probe to Lo                | oci Mapping |                     |                       | <u> </u>               |                | Browse |
| Window Si:                 | ze          | 25                  |                       |                        |                |        |
| Max Recor                  | ds 5000     | )O                  |                       |                        |                |        |
|                            |             |                     | Wait for " (should be | 'Done" mo<br>be fast). | essage         |        |
| Messages<br>100.0%<br>Done | 4           |                     |                       | •                      |                |        |
| 100.0%                     |             |                     |                       | ,                      |                |        |
| 100.0%                     |             |                     |                       | ,                      |                |        |
| 100.0%                     |             |                     |                       | ,                      |                |        |

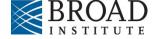

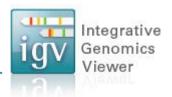

| Command Cour                                           | Count ÷                 |            |       |        |        |  |
|--------------------------------------------------------|-------------------------|------------|-------|--------|--------|--|
| nput File /Users                                       | /jrobinso/files/heart.b | odyMap.bam |       |        | Browse |  |
| utput File /Users/jrobinso/files/heart.bodyMap.bam.tdf |                         |            |       |        |        |  |
| Genome hg19                                            |                         |            |       |        | Browse |  |
| Tile and Count O                                       | otions                  |            |       |        |        |  |
| Zoom Levels                                            | 7 ‡                     |            |       |        |        |  |
| Window Function                                        | ☐ Min                   | ☐ Max      | Mean  | Median |        |  |
|                                                        | □ 2%                    | □ 10%      | 90%   | 98%    |        |  |
| Probe to Loci Map                                      | ping                    |            |       |        | Browse |  |
| Window Size                                            | 25                      |            |       |        |        |  |
|                                                        |                         |            |       |        |        |  |
|                                                        | Click C                 | Ness       |       |        | Browse |  |
| Temp Directory                                         | Click C                 | Close      |       |        | Browse |  |
| Temp Directory                                         |                         | Close      | e Run |        | Browse |  |
| Temp Directory  Max Records 5                          |                         |            | e Run |        | Browse |  |
| Messages<br>100.0%                                     |                         |            | e Run |        | Browse |  |
| Temp Directory  Max Records 5  Messages                |                         |            | e Run |        | Browse |  |
| Max Records 5  Messages 100.0%                         |                         |            | e Run |        | Browse |  |
| Max Records 5  Messages 100.0%                         |                         |            | e Run |        | Browse |  |
| Max Records 5  Messages 100.0%                         |                         |            | e Run |        | Browse |  |
| Max Records 5  Messages 100.0%                         |                         |            | e Run |        | Browse |  |
| Max Records 5  Messages 100.0%                         |                         |            | e Run |        | Browse |  |

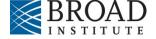

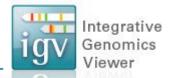

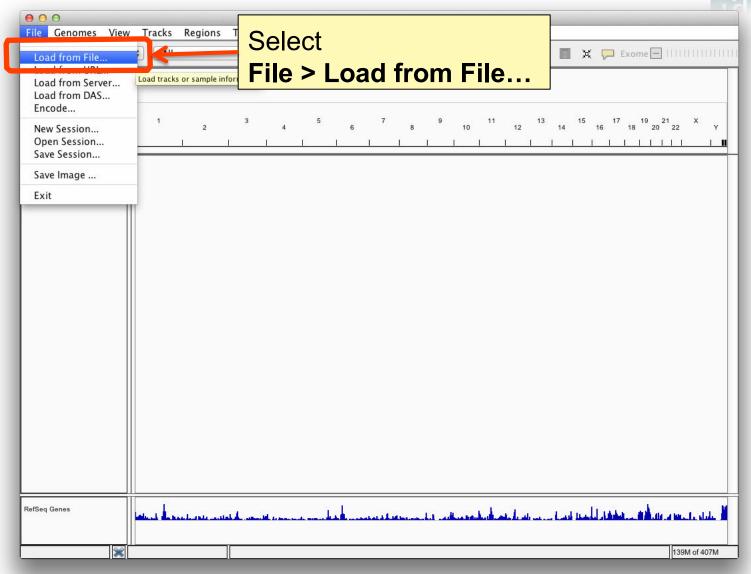

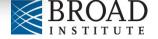

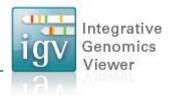

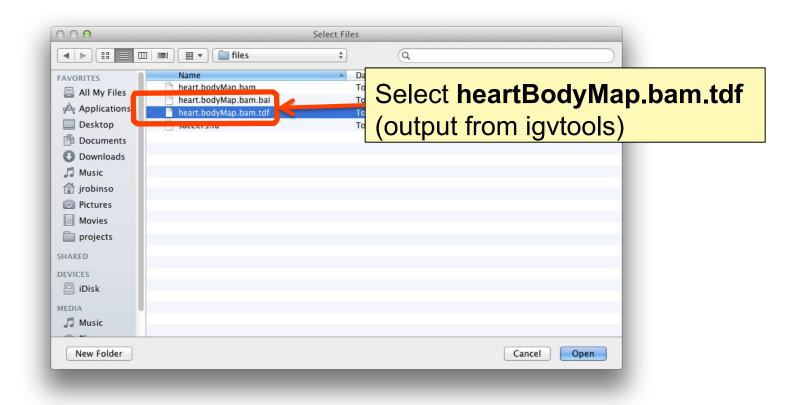

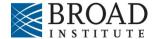

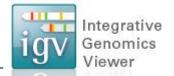

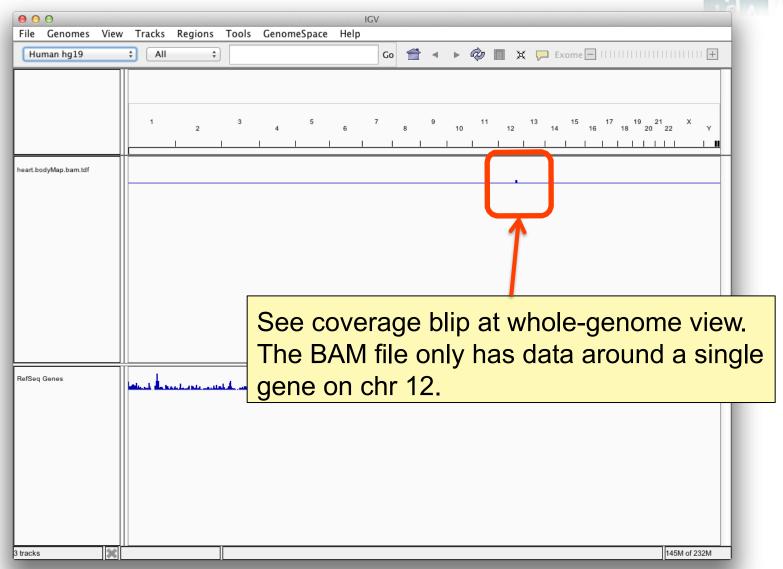

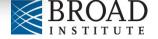

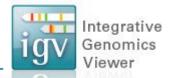

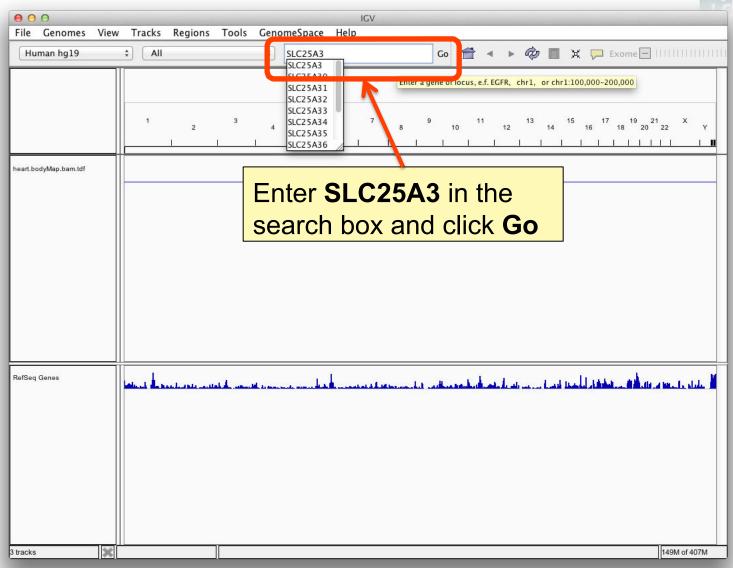

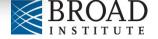

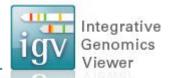

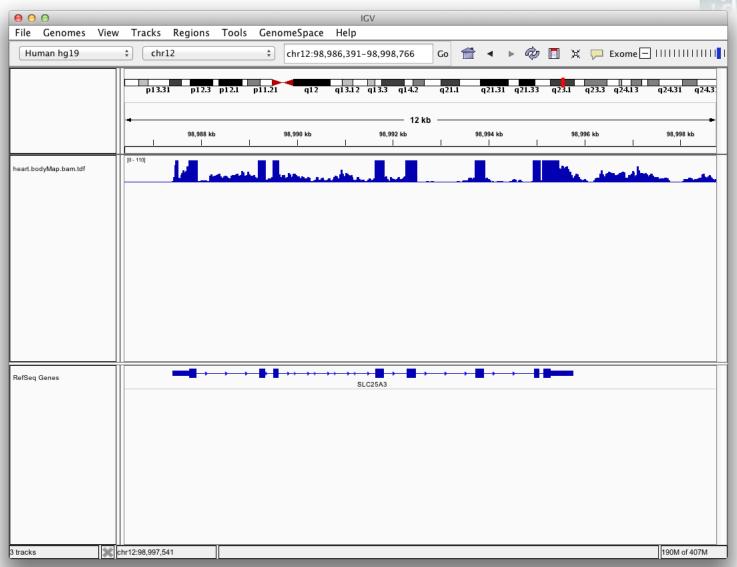

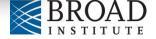

#### More about reference genomes

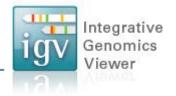

IGV doesn't host the genome you need?

Use any genome you want, if you have the sequence in FASTA format.

Optionally, package genome annotations with the sequence.

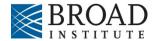

Integrative Genomics Viewer

Hands-on exercise

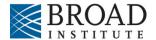

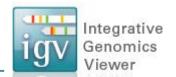

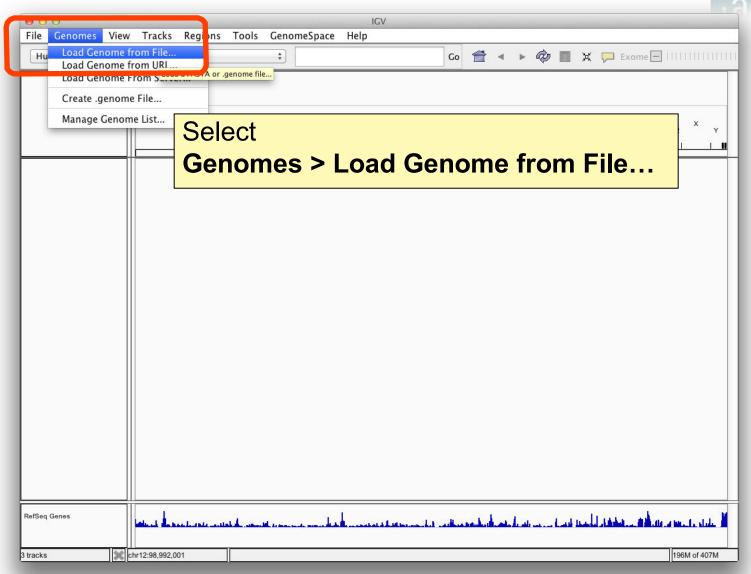

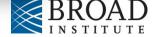

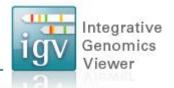

| 000                      |                       | Load Genom | ie            |        |         |          |           |
|--------------------------|-----------------------|------------|---------------|--------|---------|----------|-----------|
| <b>◀   ▶            </b> | □                     | *          | Q             |        |         |          | $\supset$ |
| FAVORITES                | Name                  | A [        | Date Modified |        | Size    | Kind     |           |
| All My Files             | heart.bodyMap.bam     | 1          | Today 3:02 PM |        | 4.5 MB  | Document |           |
|                          | heart.bodyMap.bam.bai | 1          | Today 3:02 PM |        | 52 KB   | Document |           |
| Applications             | heart.bodymap.bam.tdf | Ĩ          | Today 3:27 PM |        | 49 KB   | Document |           |
| Desktop                  | sacCer3.fa            | 7          | Today 3:01 PM |        | 12.4 MB | Document |           |
| Documents                |                       |            |               |        |         |          |           |
| Downloads                | Sele                  | ct sacC    | er3.fa        |        |         |          |           |
| J Music                  |                       |            |               | :-:-\  |         |          |           |
|                          | (FAS                  | IA THE TO  | or S. cerev   | isiae) |         |          |           |
| Pictures                 |                       |            |               |        |         |          |           |
| Movies                   |                       |            |               |        |         |          |           |
| projects                 |                       |            |               |        |         |          |           |
| SHARED                   |                       |            |               |        |         |          |           |
| DEVICES                  |                       |            |               |        |         |          |           |
| iDisk                    |                       |            |               |        |         |          |           |
| MEDIA                    |                       |            |               |        |         |          |           |
| Music                    |                       |            |               |        |         |          |           |
| (No. 5-11-               |                       |            |               |        |         |          |           |
| New Folder               |                       |            |               |        | Cano    | Open     |           |

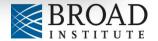

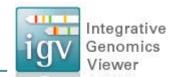

| 000                              | IGV                       |              |
|----------------------------------|---------------------------|--------------|
| File Genomes View Tracks Regions | Tools GenomeSpace Help    |              |
| sacCer3.fa                       | Go 👚 ◀ ▶ 🕸 🔳 ¥ 🖵 Exome 🗏  | 11111        |
|                                  |                           | 1            |
|                                  |                           |              |
|                                  |                           |              |
|                                  | IX VI VIII XI XIII XV     | XVI          |
|                                  | Jump to chromosome: chrIV | 1 1          |
|                                  |                           |              |
|                                  |                           |              |
|                                  |                           |              |
|                                  |                           |              |
|                                  |                           |              |
|                                  |                           |              |
|                                  |                           |              |
|                                  |                           |              |
|                                  |                           |              |
|                                  |                           |              |
|                                  |                           |              |
|                                  |                           |              |
|                                  |                           |              |
|                                  |                           |              |
|                                  |                           |              |
|                                  |                           |              |
|                                  |                           |              |
|                                  |                           |              |
|                                  |                           |              |
|                                  |                           |              |
|                                  |                           |              |
|                                  |                           |              |
| 3 tracks chr12:98,992,001        |                           | 255M of 407M |

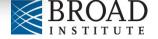

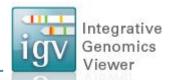

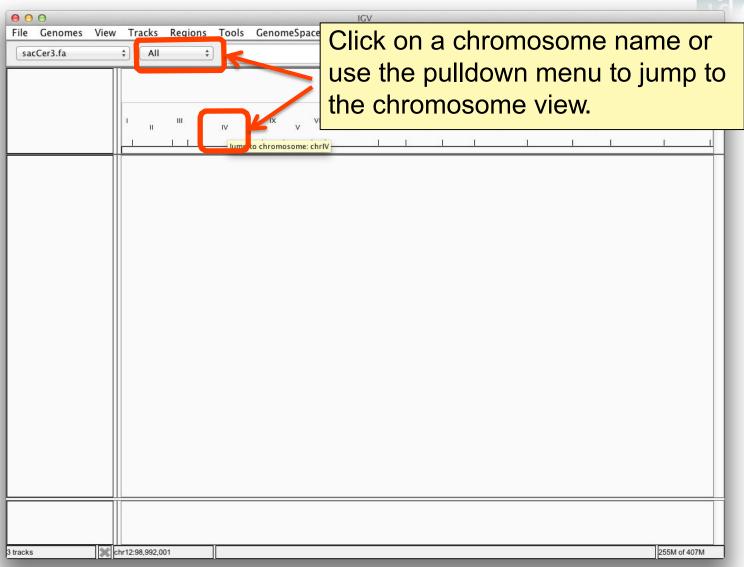

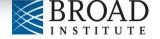

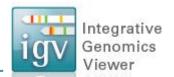

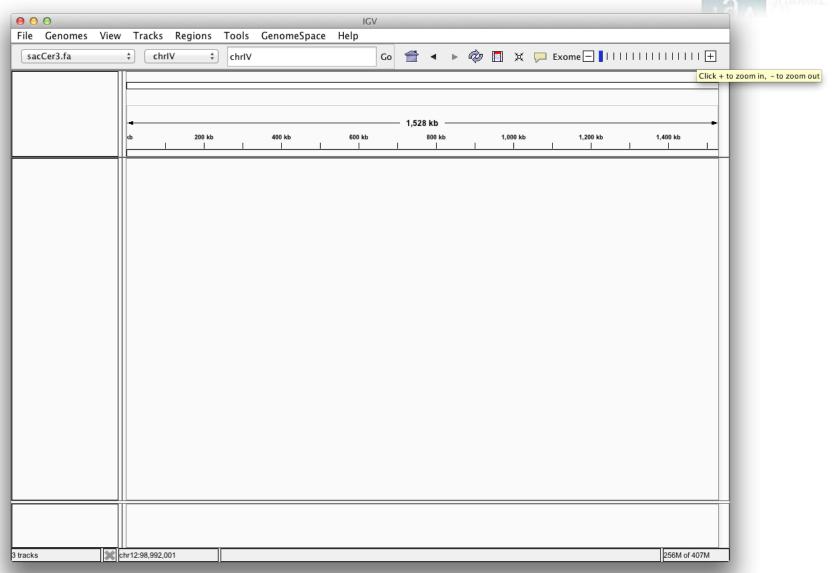

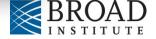

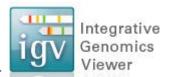

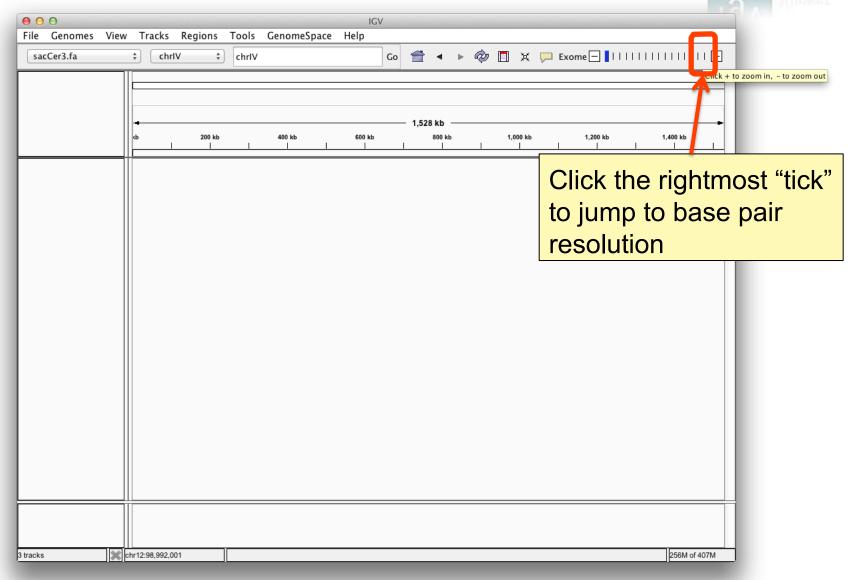

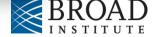

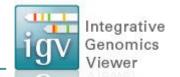

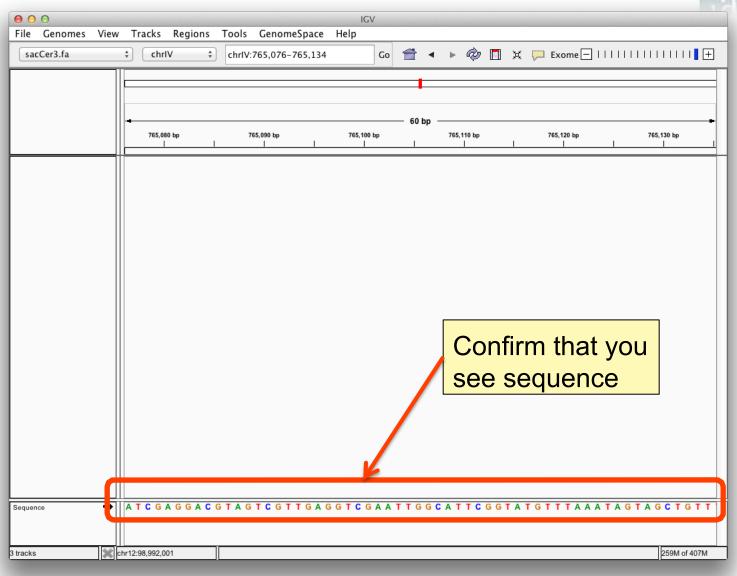

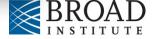

### **Acknowledgments**

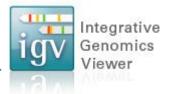

#### **IGV** Team

Jim Robinson, Jacob Silterra, Helga Thorvaldsdóttir, Jill Mesirov (PI)

#### **Funding**

IGV development has been made possible with funding from:

- National Cancer Institute (NCI) <a href="http://cancer.gov/">http://cancer.gov/</a>
- Starr Cancer Consortium <a href="http://www.starrcancer.org/">http://www.starrcancer.org/</a>
- National Institute of General Medical Sciences (NIGMS) of the National Institutes of Health <a href="http://www.nigms.nih.gov/">http://www.nigms.nih.gov/</a>
- IGV participates in GenomeSpace <a href="http://genomespace.org/">http://genomespace.org/</a>,
   which is funded by the National Human Genome Research
   Institute (NHGRI) <a href="http://www.genome.gov/">http://www.genome.gov/</a>

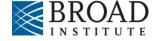

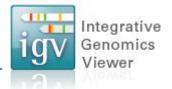

#### For further information and help:

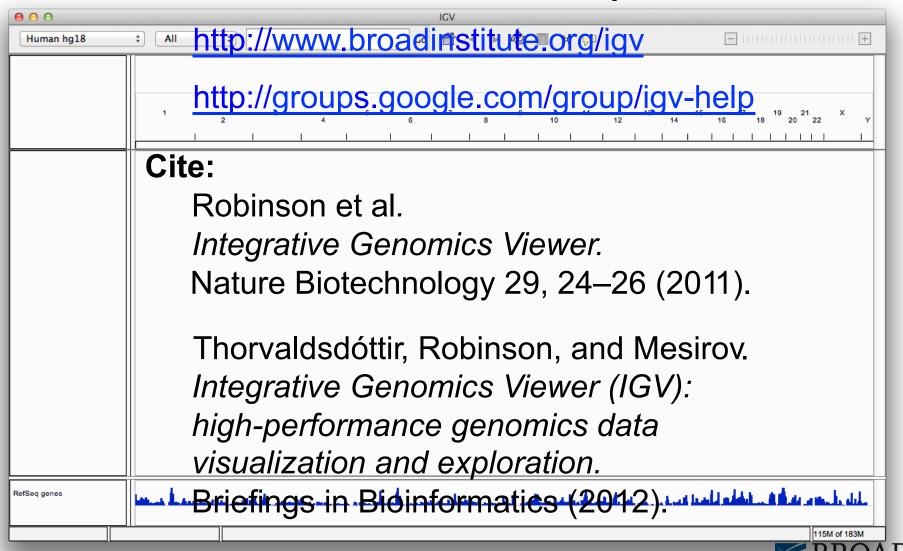